# **Artificial Intelliger**

# **[Machine Lea](https://web.ntpu.edu.tw/~myday/)rnii Super[vised and Unsu](http://www.mis.ntpu.edu.tw/en/)[p](https://web.ntpu.edu.tw/~myday)ervi**

1111AI05 MBA, IM, NTPU (M6132) (Fall 2022) Wed 2, 3, 4 (9:10-12:00) (B8F40)

### **Min-Yuh Day, Ph.D, Associate Professo**

**Institute of Information Management, National** 

https://web.ntpu.edu.tw/~myday

2022-10-19

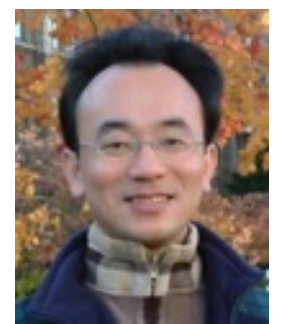

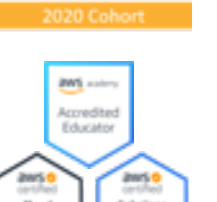

Cloud

Ambassado

aws

erkunsti

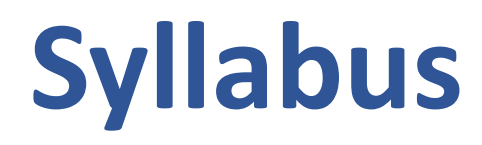

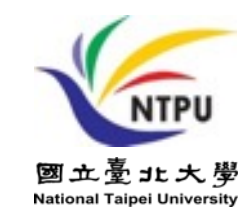

- **Week Date Subject/Topics**
- **1 2022/09/14 Introduction to Artificial Intelligence**
- **2 2022/09/21 Artificial Intelligence and Intelligent Agents**
- **3 2022/09/28 Problem Solving**
- **4 2022/10/05 Knowledge, Reasoning and Knowledge Representation; Uncertain Knowledge and Reasoning**
- **5 2022/10/12 Case Study on Artificial Intelligence I**
- **6 2022/10/19 Machine Learning: Supervised and Unsupervised Learning**

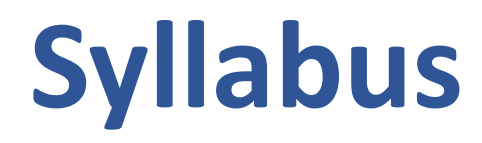

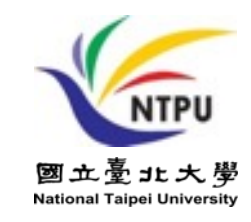

- **Week Date Subject/Topics**
- **7 2022/10/26 The Theory of Learning and Ensemble Learning**
- **8 2022/11/02 Midterm Project Report**
- **9 2022/11/09 Deep Learning and Reinforcement Learning**
- **10 2022/11/16 Deep Learning for Natural Language Processing**
- **11 2022/11/23 Invited Talk: AI for Information Retrieval**
- **12 2022/11/30 Case Study on Artificial Intelligence II**

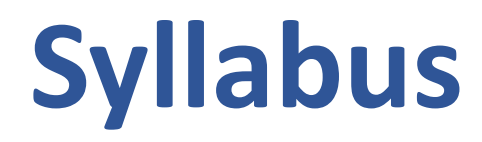

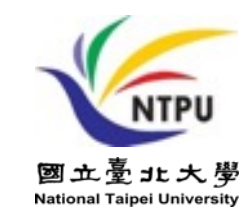

- **Week Date Subject/Topics**
- **13 2022/12/07 Computer Vision and Robotics**
- **14 2022/12/14 Philosophy and Ethics of AI and the Future of AI**
- **15 2022/12/21 Final Project Report I**
- **16 2022/12/28 Final Project Report II**
- **17 2023/01/04 Self-learning**
- **18 2023/01/11 Self-learning**

# **Machine Learning: Supervised and Unsupervised Learning**

# **Outline**

- **Machine Learning**
- **Supervised Learning**
- **Unsupervised Learning**

#### **Stuart Russell and Peter Norvig (2) Artificial Intelligence: A Modern**

**4th Edition, Pearson**

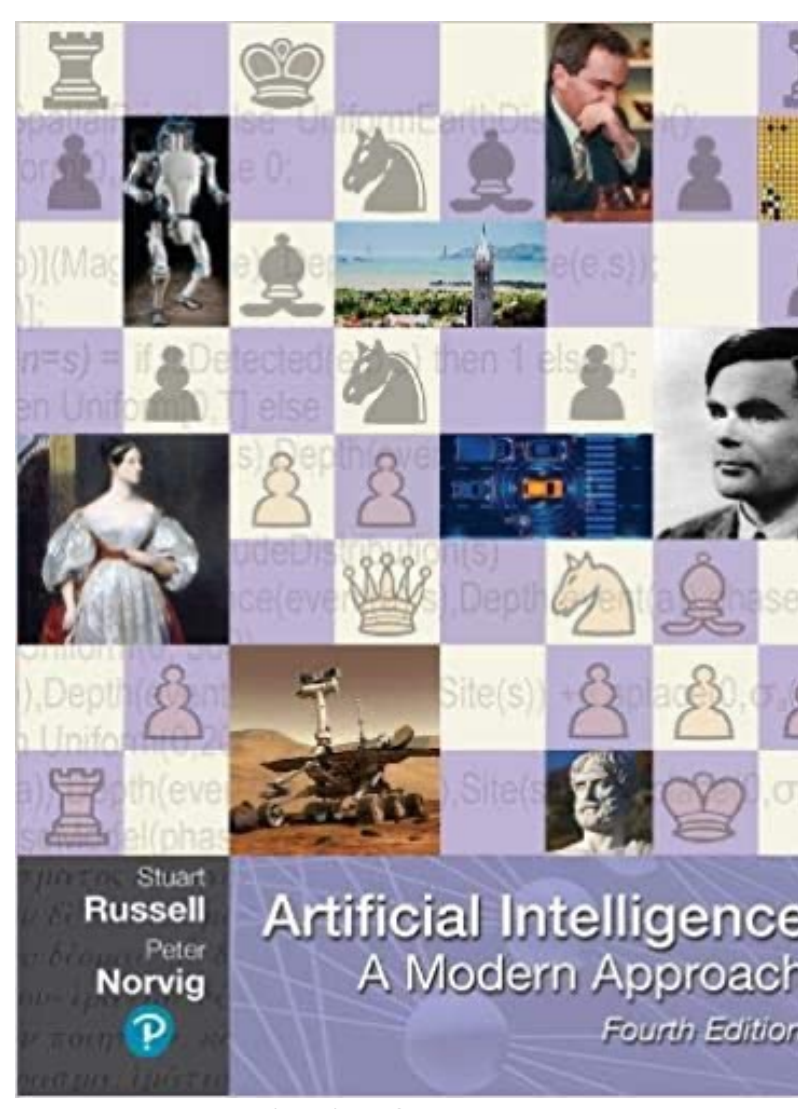

Source: Stuart Russell and Peter Norvig (2020), Artificial Intelligence: A Modern Approac

https://www.amazon.com/Artificial-Intelligence-A-Modern-Approach/dp/013461

**Artificial Intelligence: A Modern Approach** 

- **1. Artificial Intelligence**
- **2. Problem Solving**
- **3. Knowledge and Reasoning**
- **4. Uncertain Knowledge and Reasoning**
- **5. Machine Learning**
- **6. Communicating, Perceiving, and Acting**
- **7. Philosophy and Ethics of AI**

# **Artificial Intelligence: Machine Learning**

Source: Stuart Russell and Peter Norvig (2020), Artificial Intelligence: A Modern Approach, 4th Edition, Pearson 9

**Artificial Intelligence: 5. Machine Learning**

- **Learning from Examples**
- **Learning Probabilistic Models**
- **Deep Learning**
- **Reinforcement Learning**

# **Reinforcement Learning (DL)**

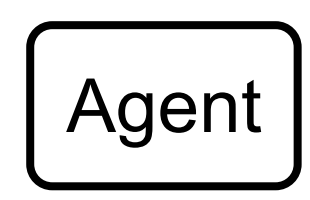

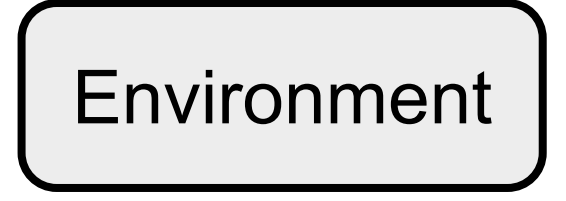

11 Source: Richard S. Sutton & Andrew G. Barto (2018), Reinforcement Learning: An Introduction, 2nd Edition, A Bradford Book.

# **Reinforcement Learning (DL)**

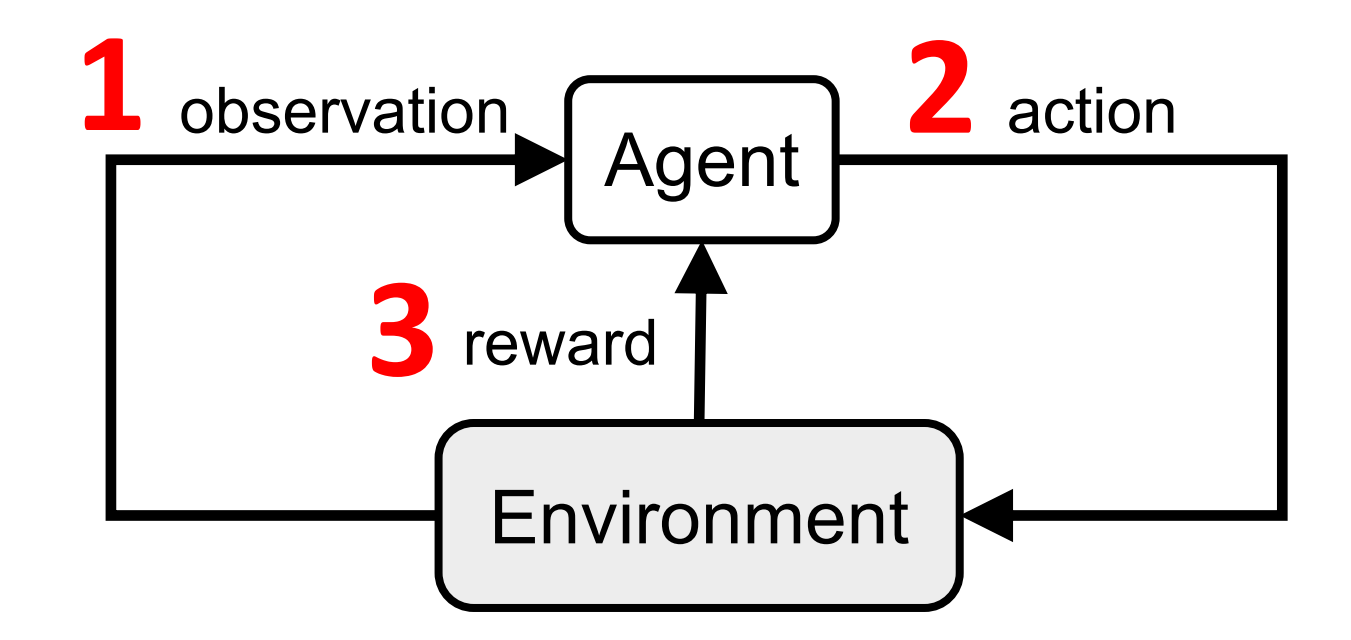

# **Reinforcement Learning (DL)**

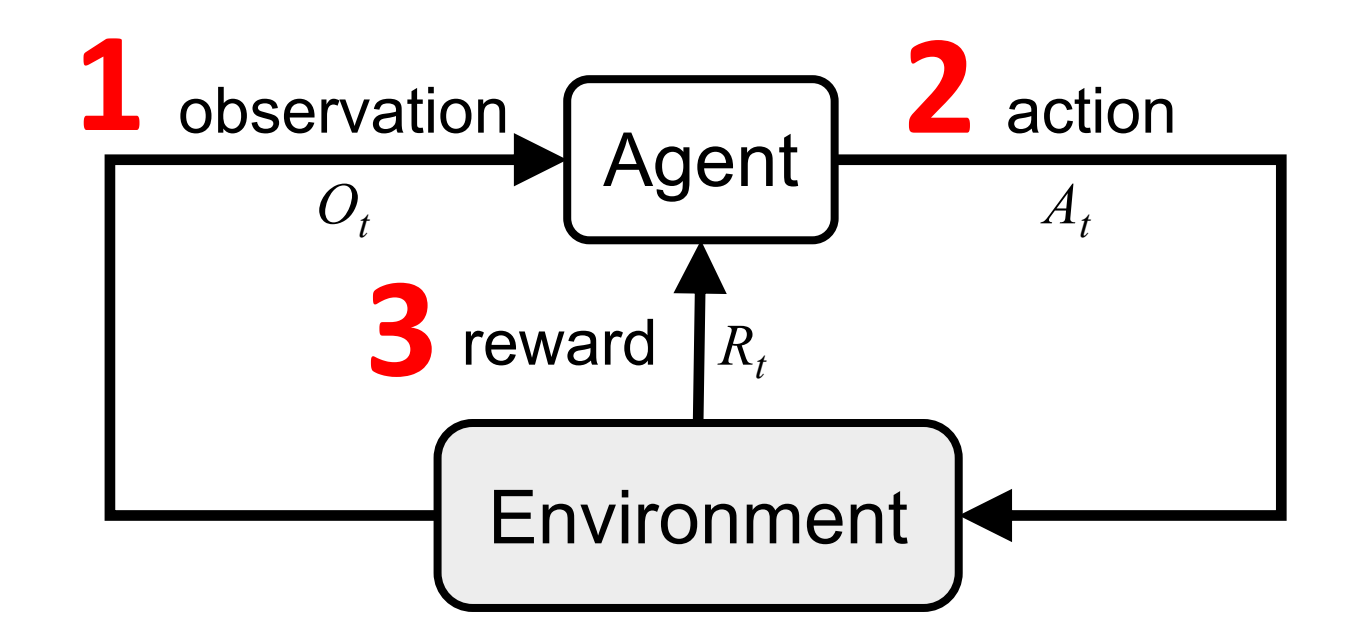

# Agents interact with environments **through sensors and actuators**

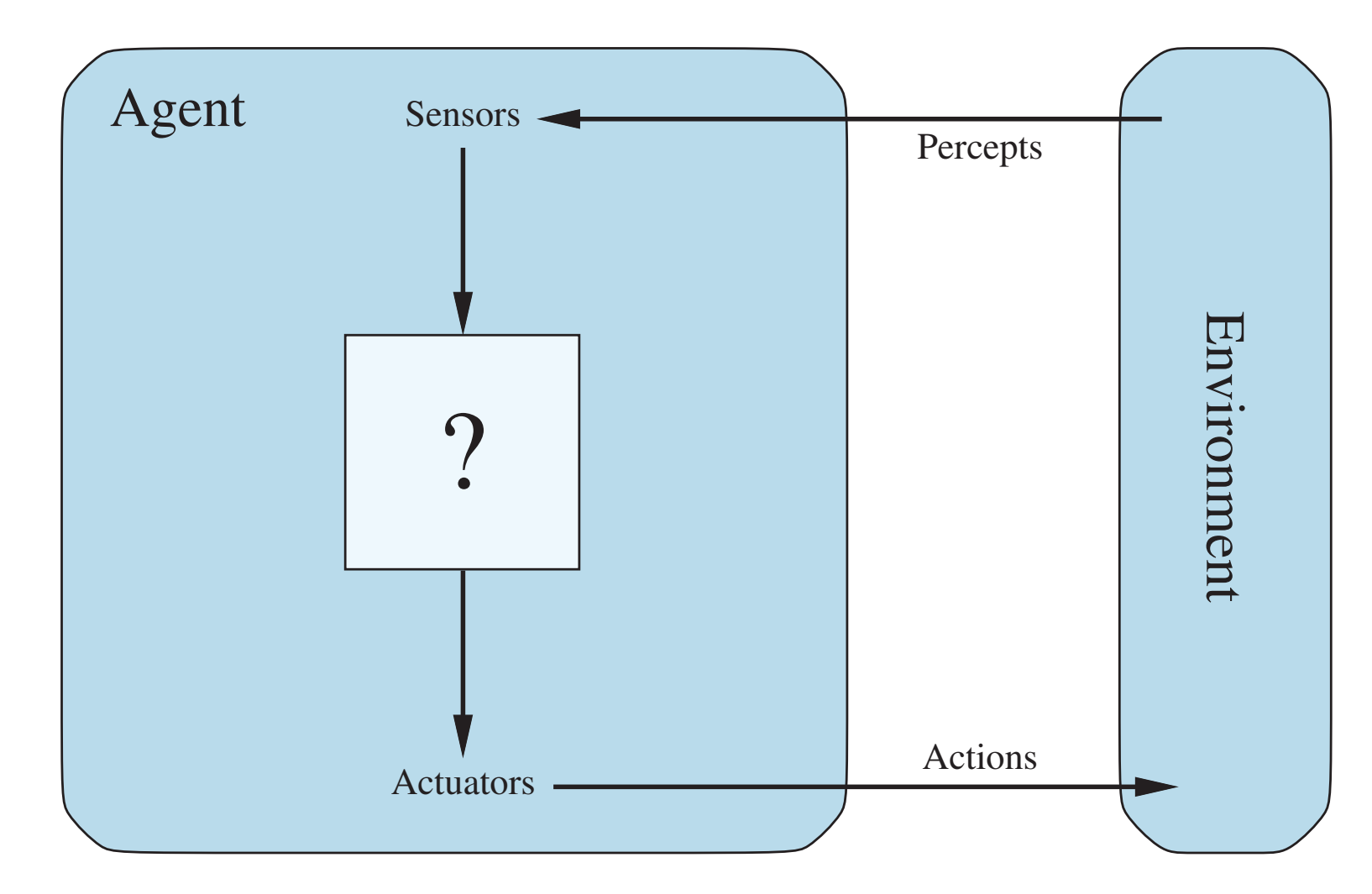

# **Machine Learning Supervised Learning (Classification) Learning from Examples**

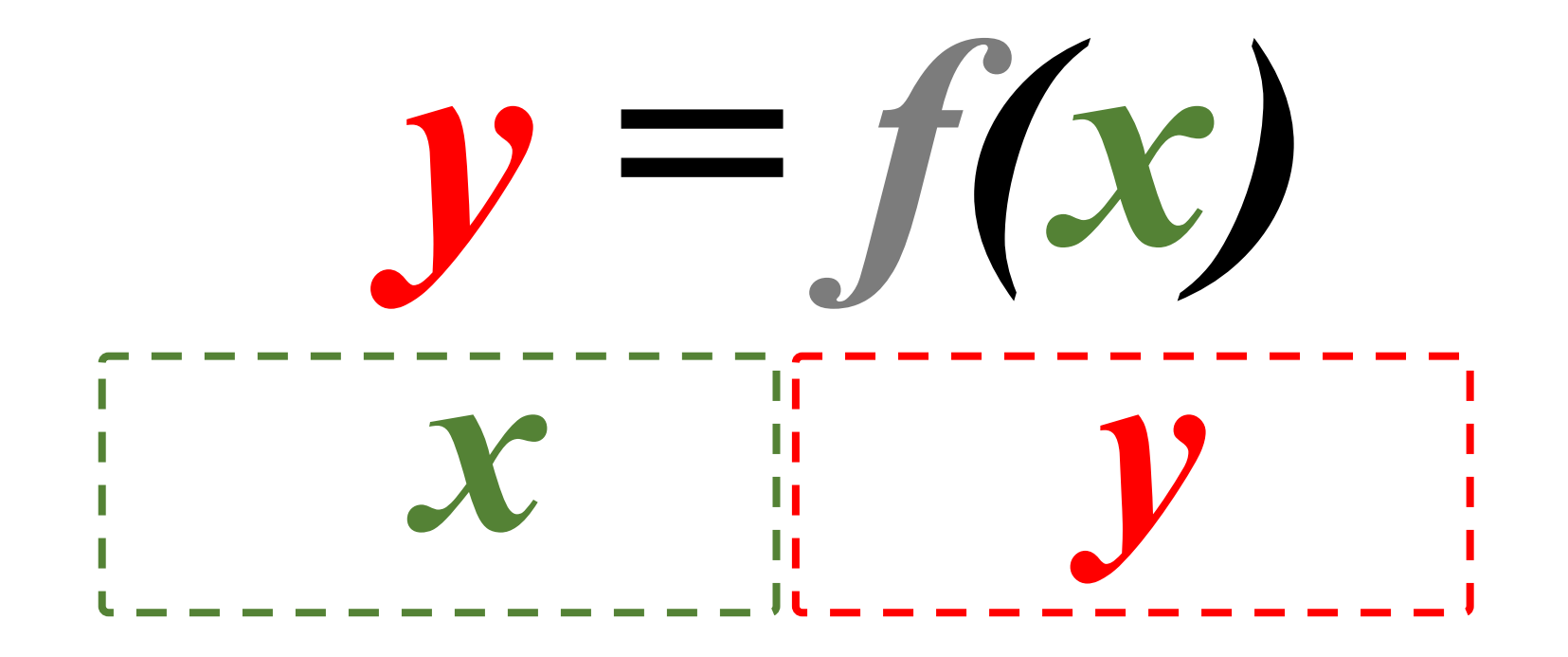

# **Machine Learning Supervised Learning (Classification) Learning from Examples**

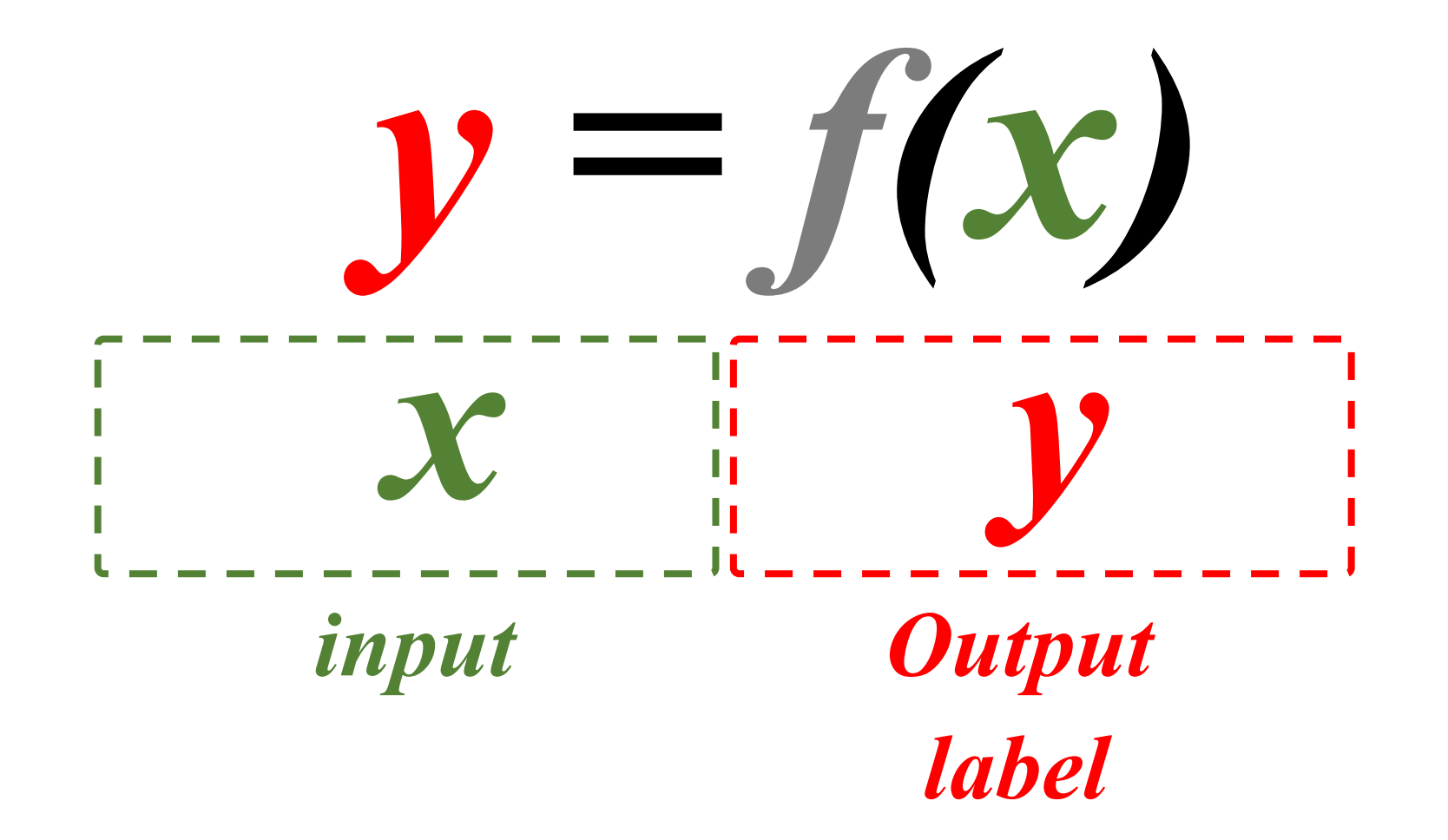

# **Iris flower data set**

### **setosa versicolor virginica**

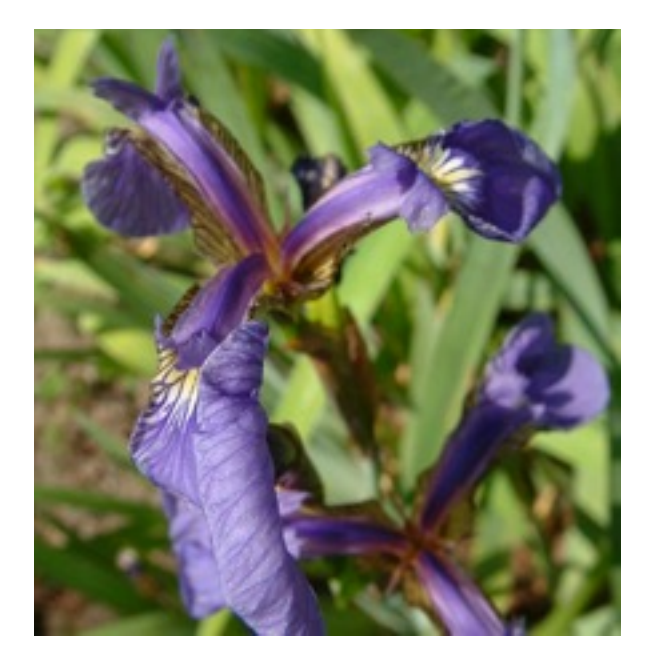

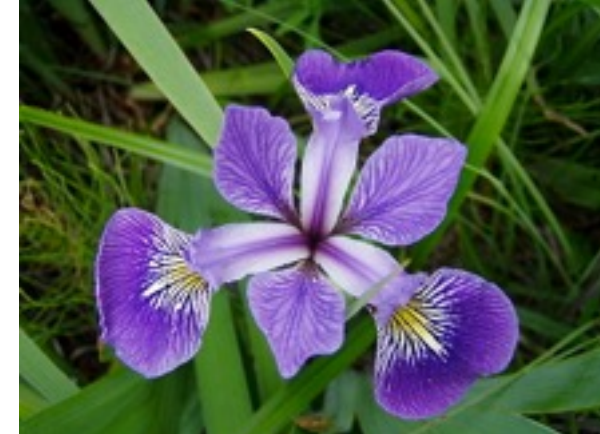

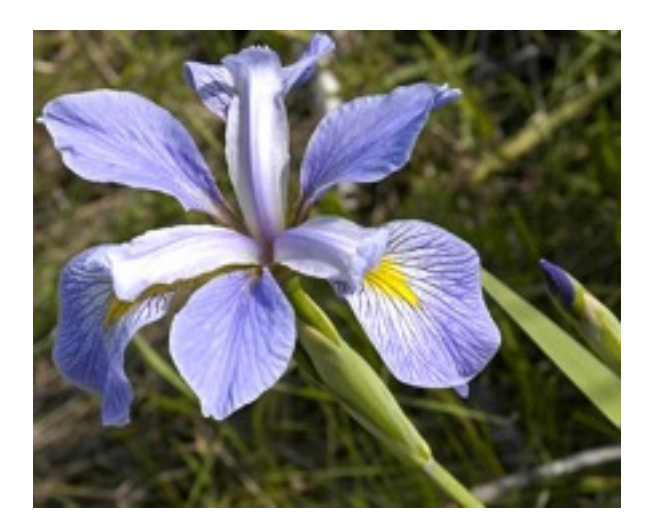

# **Iris Classfication**

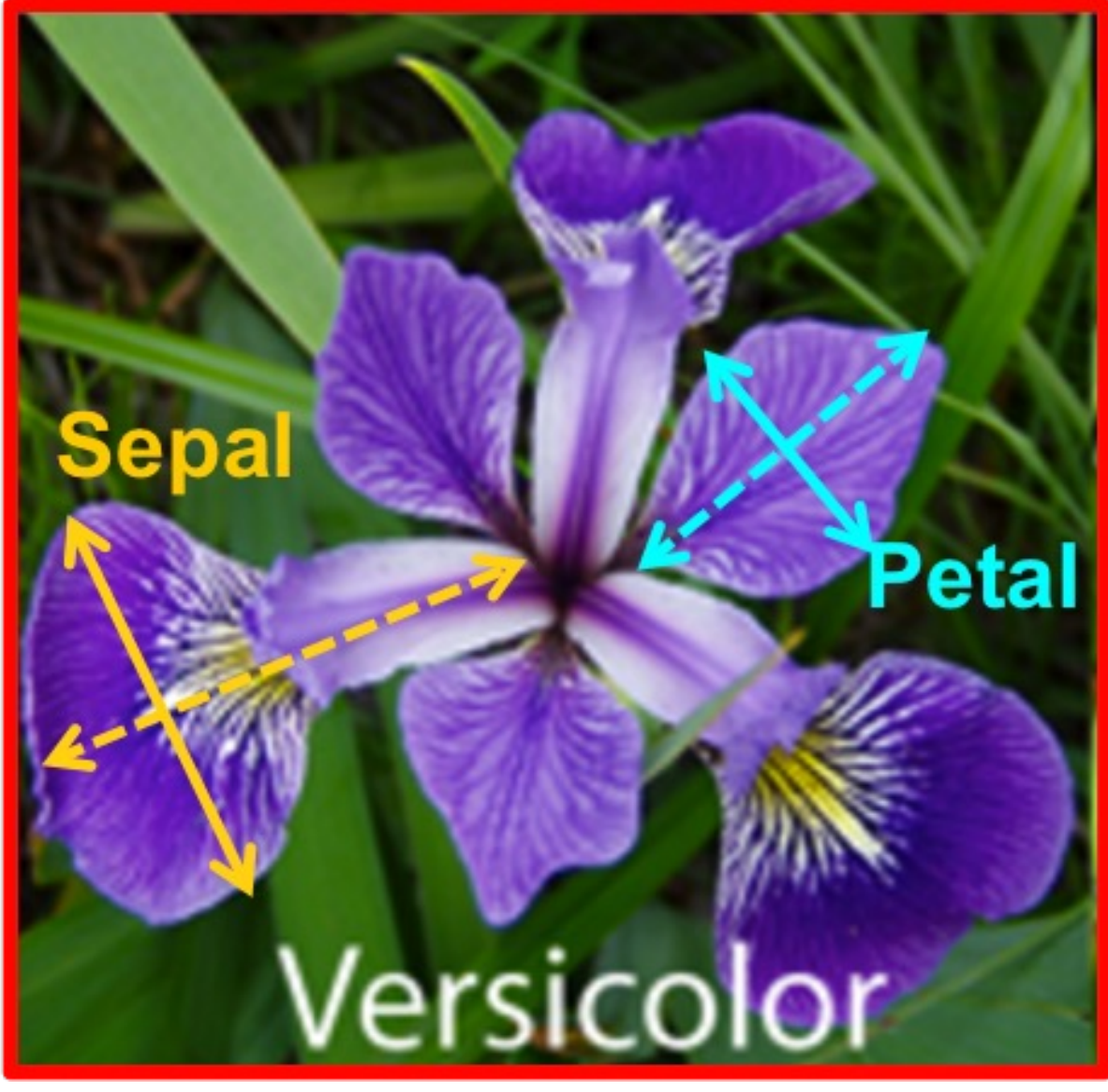

### **iris.data**

#### https://archive.ics.uci.edu/ml/machine-learning-data

5.1,3.5,1.4,0.2,Iris-setosa 4.9,3.0,1.4,0.2,Iris-setosa 4.7,3.2,1.3,0.2,Iris-setosa 4.6,3.1,1.5,0.2,Iris-setosa 5.0,3.6,1.4,0.2,Iris-setosa 5.4,3.9,1.7,0.4,Iris-setosa 4.6,3.4,1.4,0.3,Iris-setosa 5.0,3.4,1.5,0.2,Iris-setosa 4.4,2.9,1.4,0.2,Iris-setosa 4.9,3.1,1.5,0.1,Iris-setosa 5.4,3.7,1.5,0.2,Iris-setosa 4.8,3.4,1.6,0.2,Iris-setosa 4.8,3.0,1.4,0.1,Iris-setosa 4.3,3.0,1.1,0.1,Iris-setosa 5.8,4.0,1.2,0.2,Iris-setosa 5.7,4.4,1.5,0.4,Iris-setosa 5.4,3.9,1.3,0.4,Iris-setosa 5.1,3.5,1.4,0.3,Iris-setosa 5.7,3.8,1.7,0.3,Iris-setosa 5.1,3.8,1.5,0.3,Iris-setosa 5.4,3.4,1.7,0.2,Iris-setosa 5.1,3.7,1.5,0.4,Iris-setosa 4.6,3.6,1.0,0.2,Iris-setosa 5.1,3.3,1.7,0.5,Iris-setosa 4.8,3.4,1.9,0.2,Iris-setosa 5.0,3.0,1.6,0.2,Iris-setosa  $\Gamma$ , 0, 0, 1,  $\Gamma$ ,  $\Gamma$ ,  $\$ 

#### **setosa**

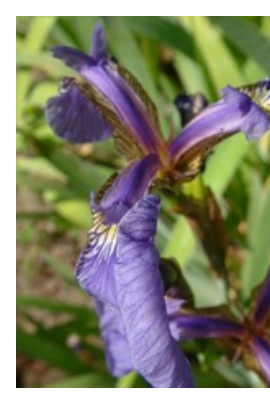

#### **versicol**

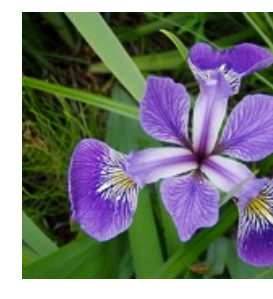

### **Machine Learning Supervised Learning (Classification) Learning from Examples**  $y = f(x)$

5.1,3.5,1.4,0.2,Iris-setosa 4.9,3.0,1.4,0.2,Iris-setosa 4.7,3.2,1.3,0.2,Iris-setosa 7.0,3.2,4.7,1.4,Iris-versicolor 6.4,3.2,4.5,1.5,Iris-versicolor 6.9,3.1,4.9,1.5,Iris-versicolor 6.3,3.3,6.0,2.5,Iris-virginica 5.8,2.7,5.1,1.9,Iris-virginica 7.1,3.0,5.9,2.1,Iris-virginica

## **Machine Learning Supervised Learning (Classification) Learning from Examples** 5.1,3.5,1.4,0.2,Iris-setosa *Example*  $y = f(x)$

4.9,3.0,1.4,0.2,Iris-setosa 4.7,3.2,1.3,0.2,Iris-setosa 7.0,3.2,4.7,1.4,Iris-versicolor 6.4,3.2,4.5,1.5,Iris-versicolor 6.9,3.1,4.9,1.5,Iris-versicolor 6.3,3.3,6.0,2.5,Iris-virginica 5.8,2.7,5.1,1.9,Iris-virginica 7.1,3.0,5.9,2.1,Iris-virginica

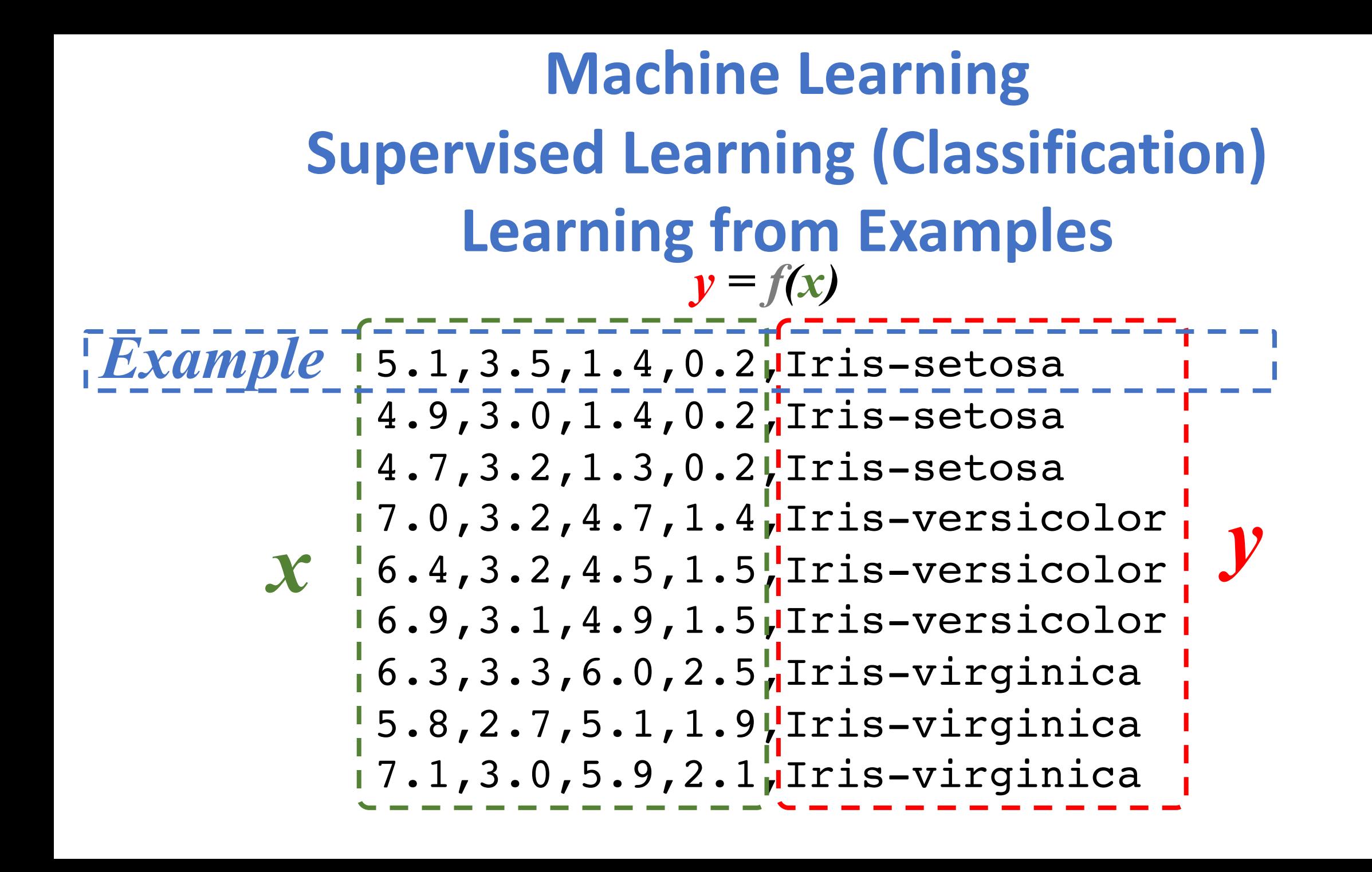

# **Artificial Intelligence Machine Learning & Deep Learning**

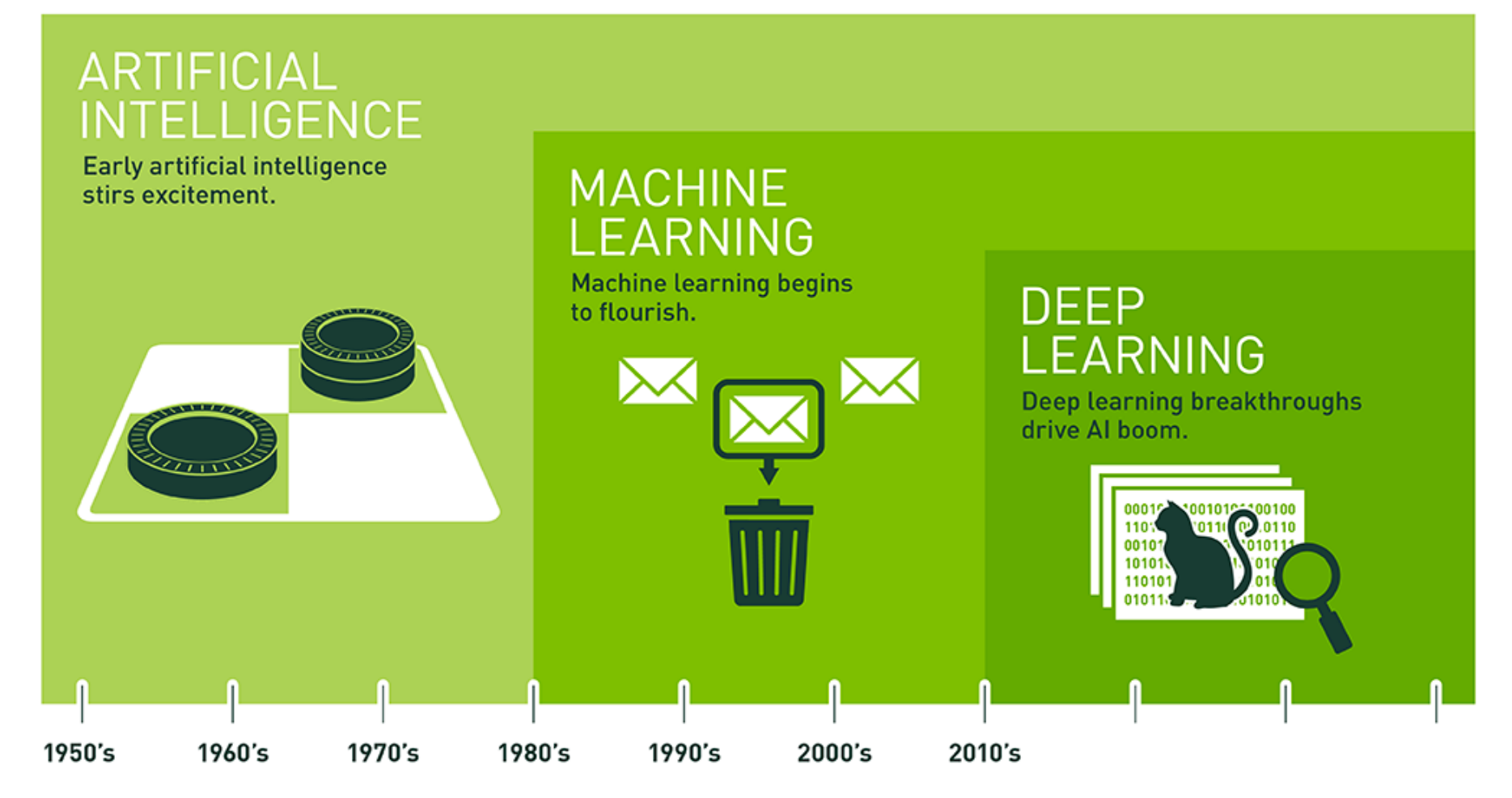

Since an early flush of optimism in the 1950s, smaller subsets of artificial intelligence – first machine learning, then deep learning, a subset of machine learning - have created ever larger disruptions.

<sup>23</sup> Source: https://blogs.nvidia.com/blog/2016/07/29/whats-difference-artificial-intelligence-machine-learning-deep-learning-ai/

# **AI, ML, DL**

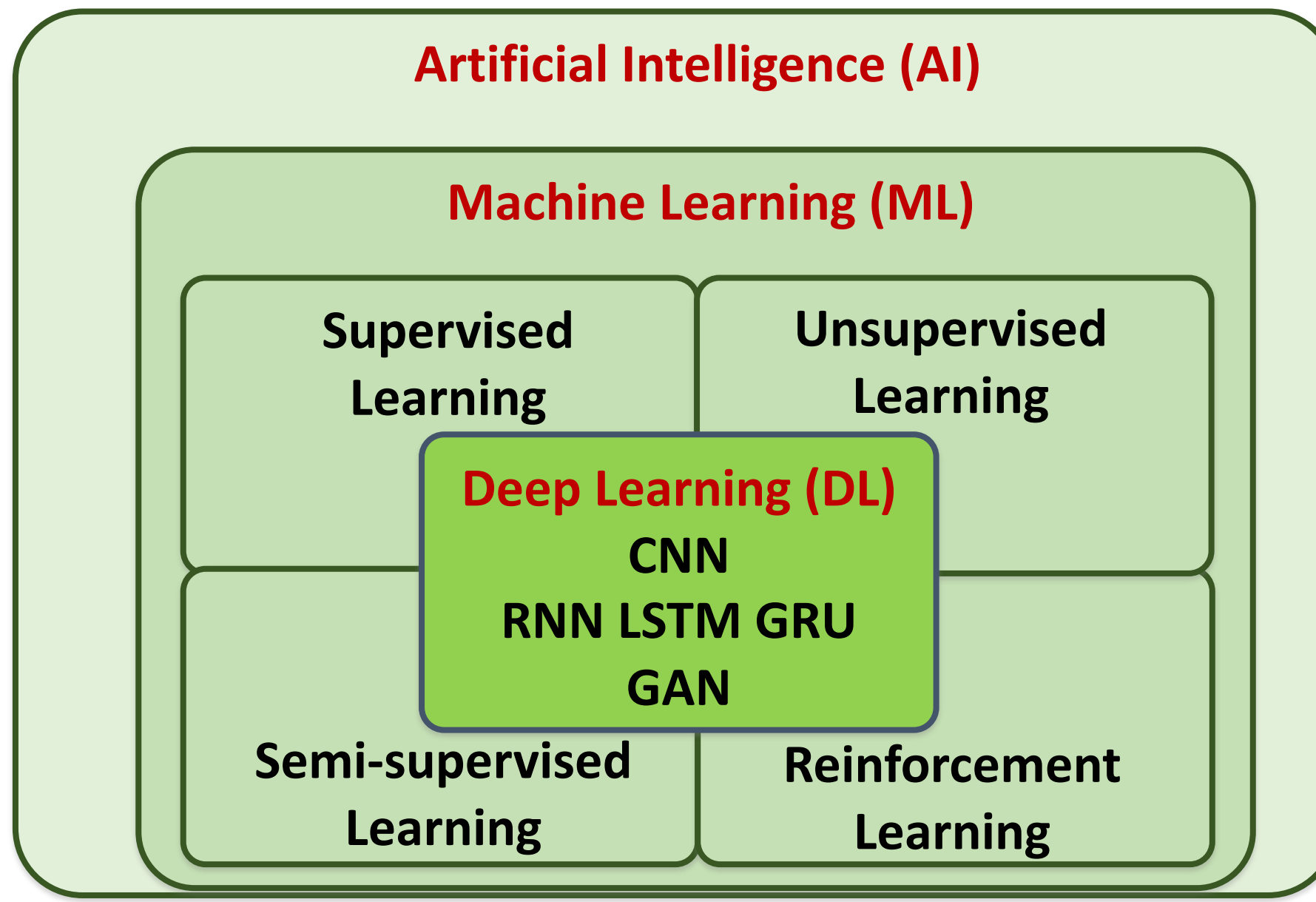

Source: https://leonardoaraujosantos.gitbooks.io/artificial-inteligence/content/deep\_learning.html 24

### **3 Machine Learning Algorithms**

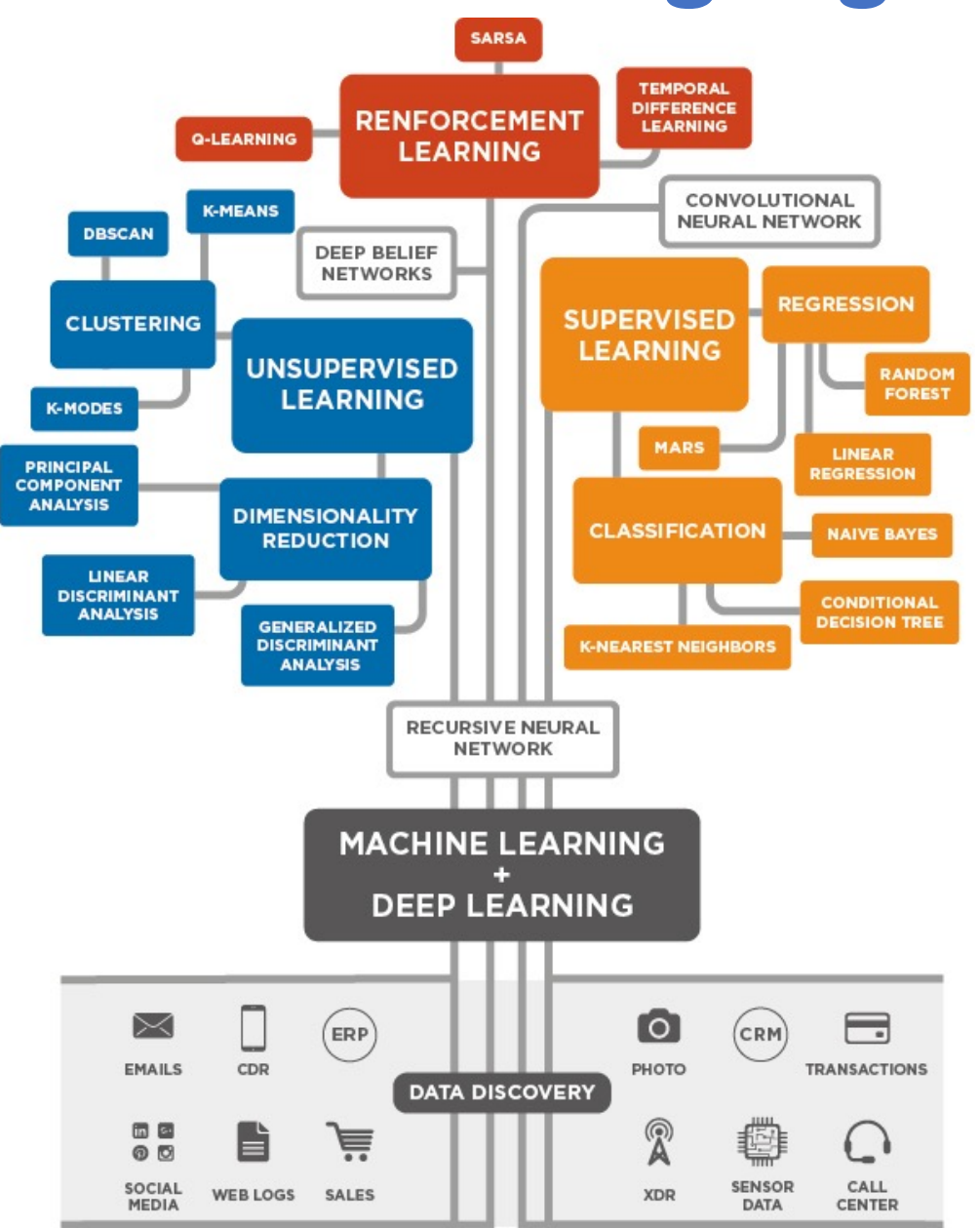

<sup>25</sup> Source: Enrico Galimberti, http://blogs.teradata.com/data-points/tree-machine-learning-algorithms/

### **Machine Learning (ML)**

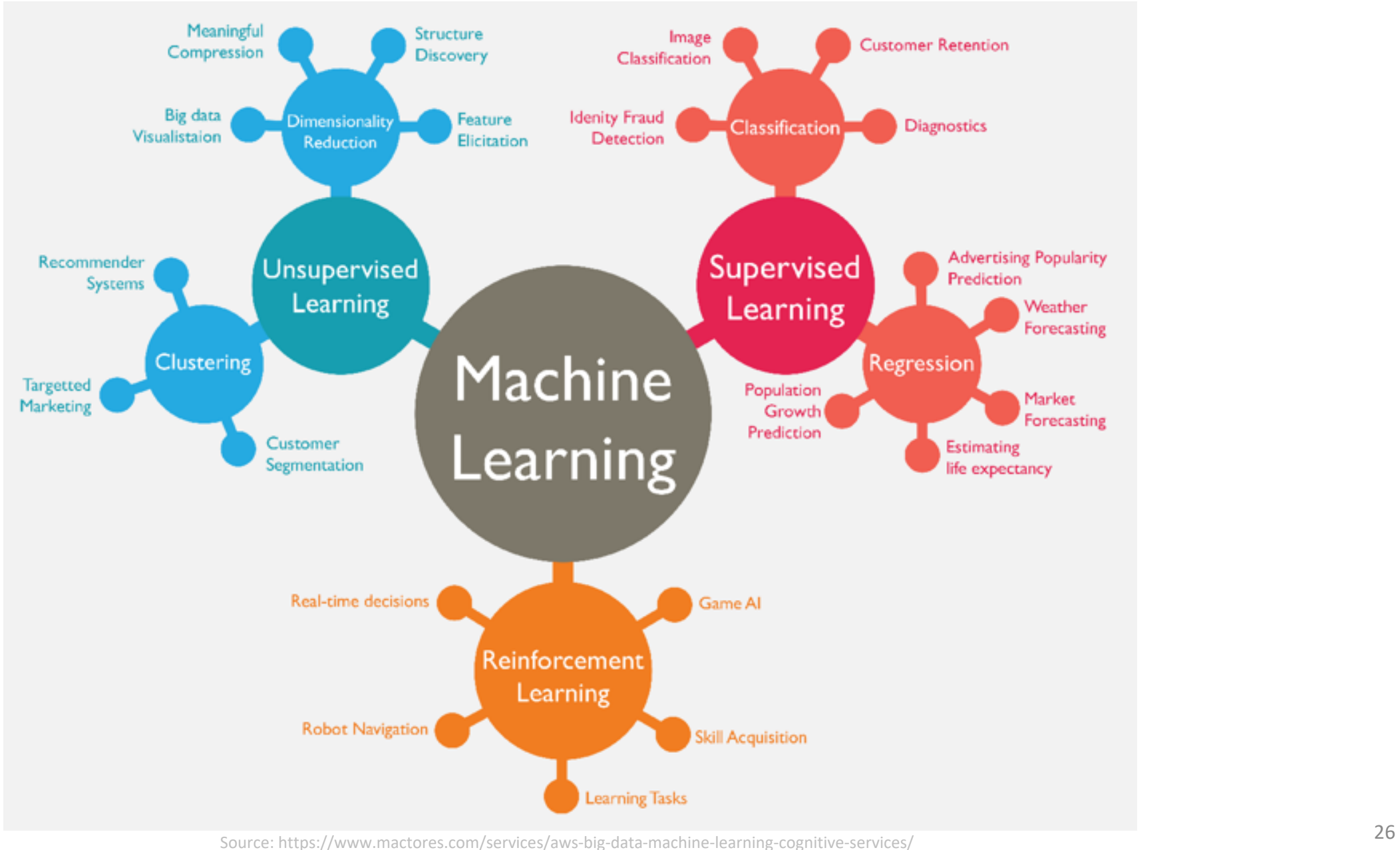

#### **Machine Learning (ML) / Deep Learning (DL)**

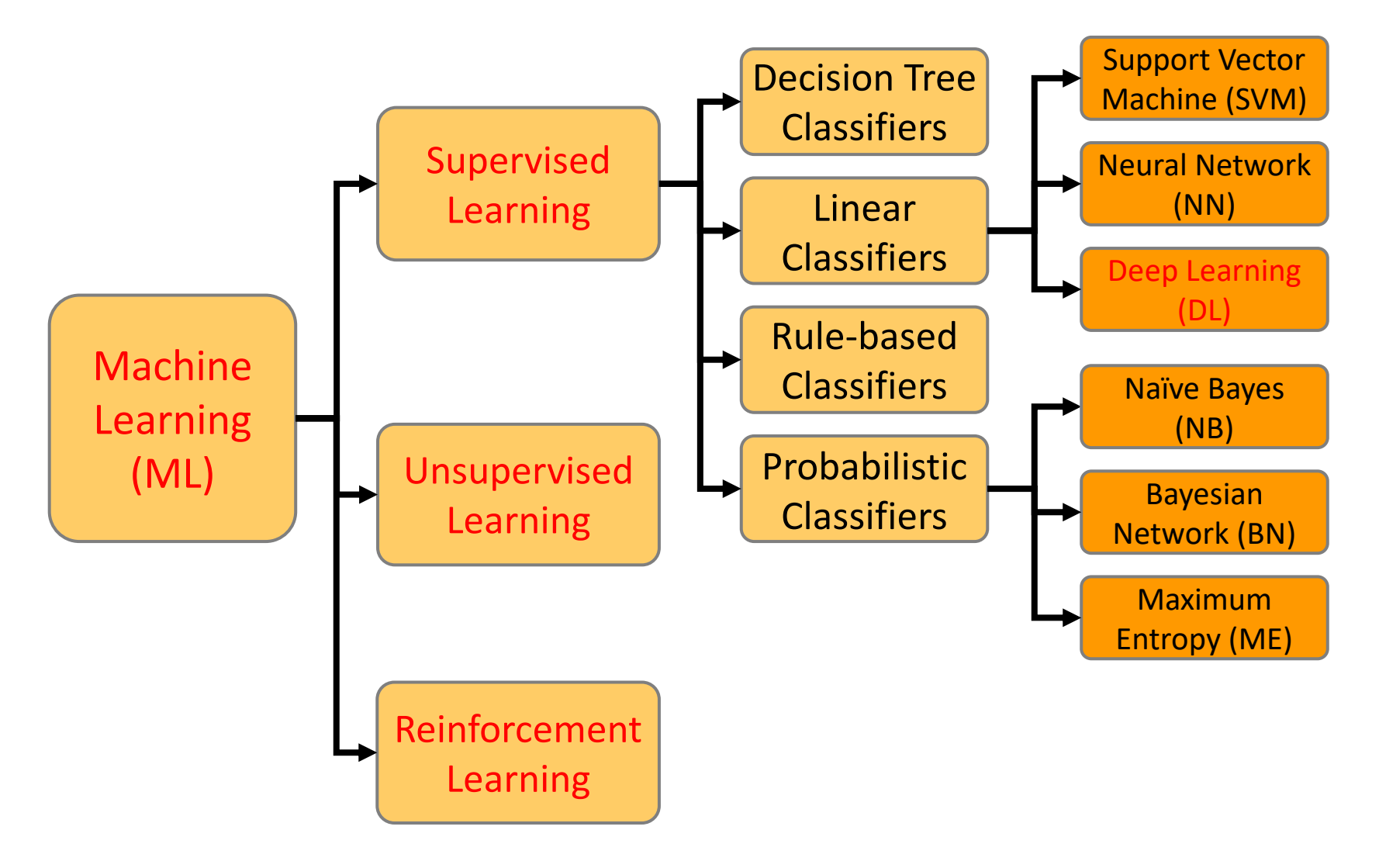

Source: Jesus Serrano-Guerrero, Jose A. Olivas, Francisco P. Romero, and Enrique Herrera-Viedma (2015), "Sentiment analysis: A review and comparative analysis of web services," Information Sciences, 311, pp. 18-38.

## **Machine Learning Models**

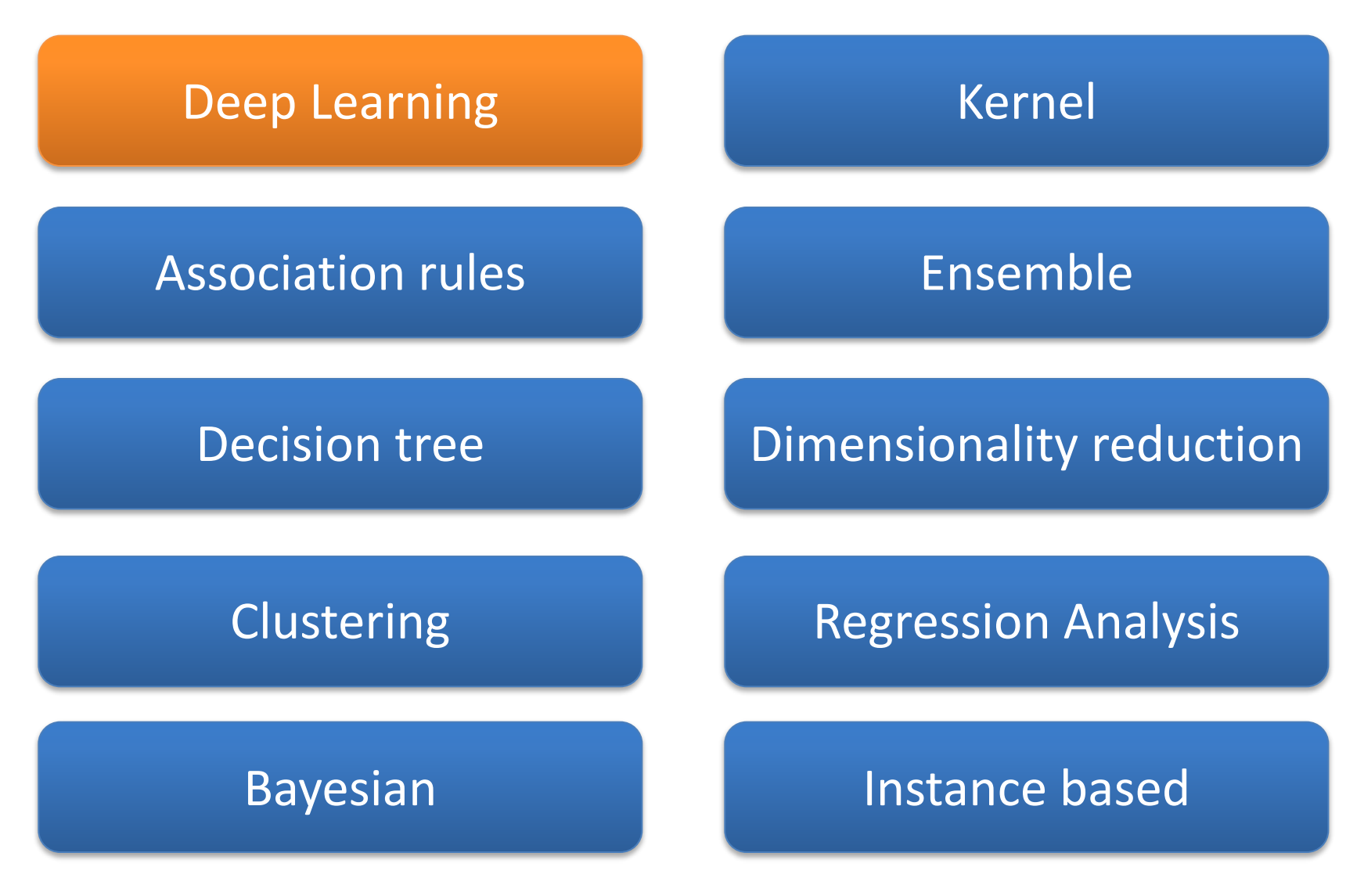

Source: Sunila Gollapudi (2016), Practical Machine Learning, Packt Publishing

#### **Machine Learning: Data Mining Tasks & Methods**

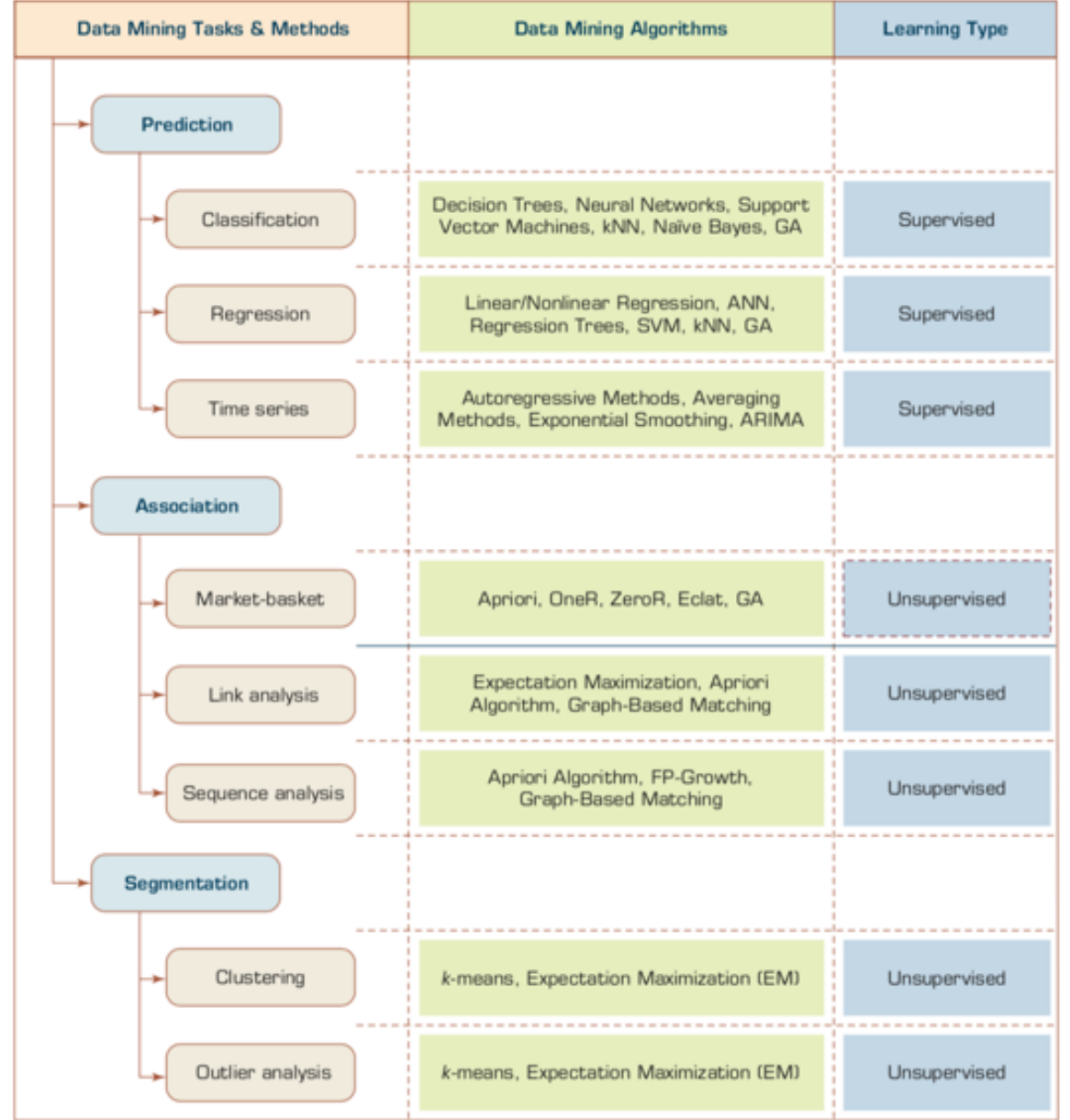

Source: Ramesh Sharda, Dursun Delen, and Efraim Turban (2017), Business Intelligence, Analytics, and Data Science: A Managerial Perspective, 4th Edition, Pearson

# **Data Mining Methods**

- **Supervised Learning**
	- **Classification**
		- Class Label Prediction
	- **Regression**
		- Numeric Value Prediction
- **Unsupervised Learning**
	- **Clustering**
	- **Association**

# **Scikit-Learn Machine Learning in Python**

### **Scikit-Learn**

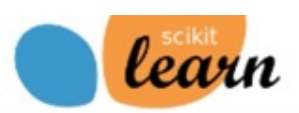

Home **Installation** Documentation \*

**Examples** 

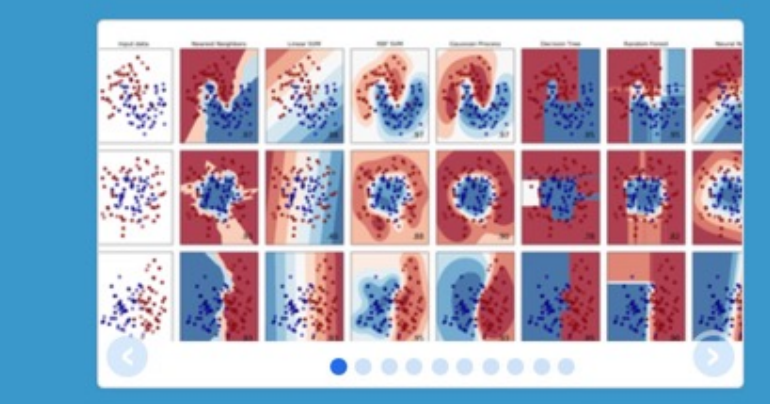

#### scikit-**Machine Learning in Pytho**

- Simple and efficient tools
- Accessible to everybody,
- Built on NumPy, SciPy, a
- · Open source, commercia

#### **Classification**

Identifying to which category an object belongs to.

Applications: Spam detection, Image recognition.

Algorithms: SVM, nearest neighbors, random forest, ...  $-$  Examples

#### **Dimensionality reduction**

Reducing the number of random variables to consider.

Applications: Visualization, Increased efficiency

Algorithms: PCA, feature selection, nonnegative matrix factorization.  $-$  Examples

#### **Regression**

 $\dddot{\phantom{0}}$ 

#### СI

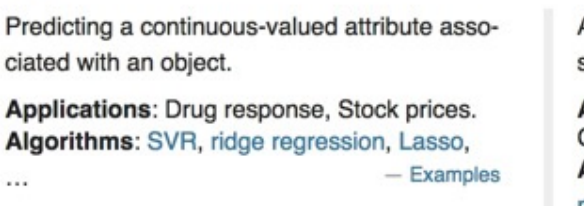

#### **Model selection**

ciated with an object.

Comparing, validating and choosing parameters and models.

Applications: Drug response, Stock prices.

Algorithms: SVR, ridge regression, Lasso,

Goal: Improved accuracy via parameter tuning

Modules: grid search, cross validation, met- $-$  Examples rics.

#### Source: http://scikit-learn.org/

Pr

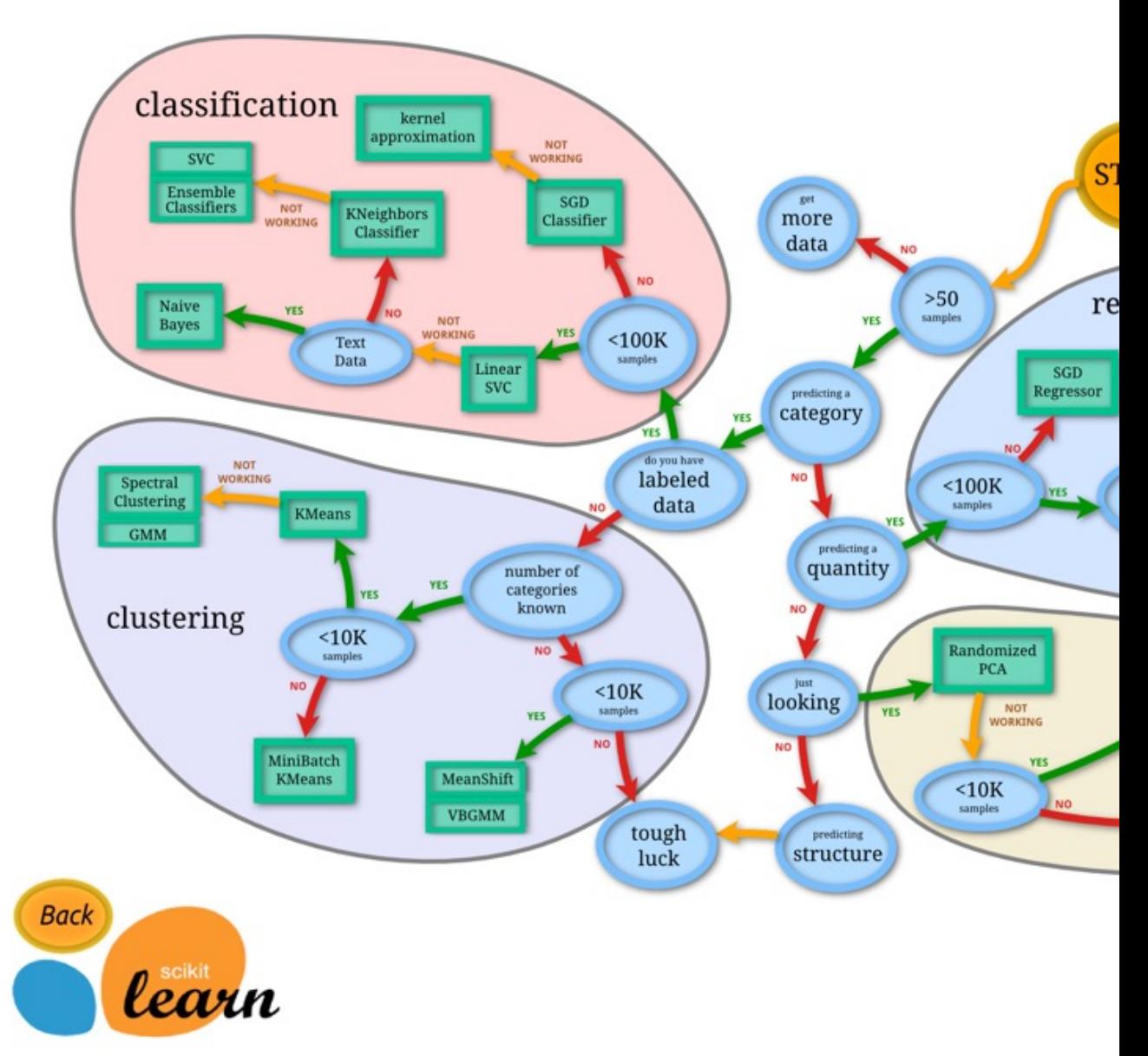

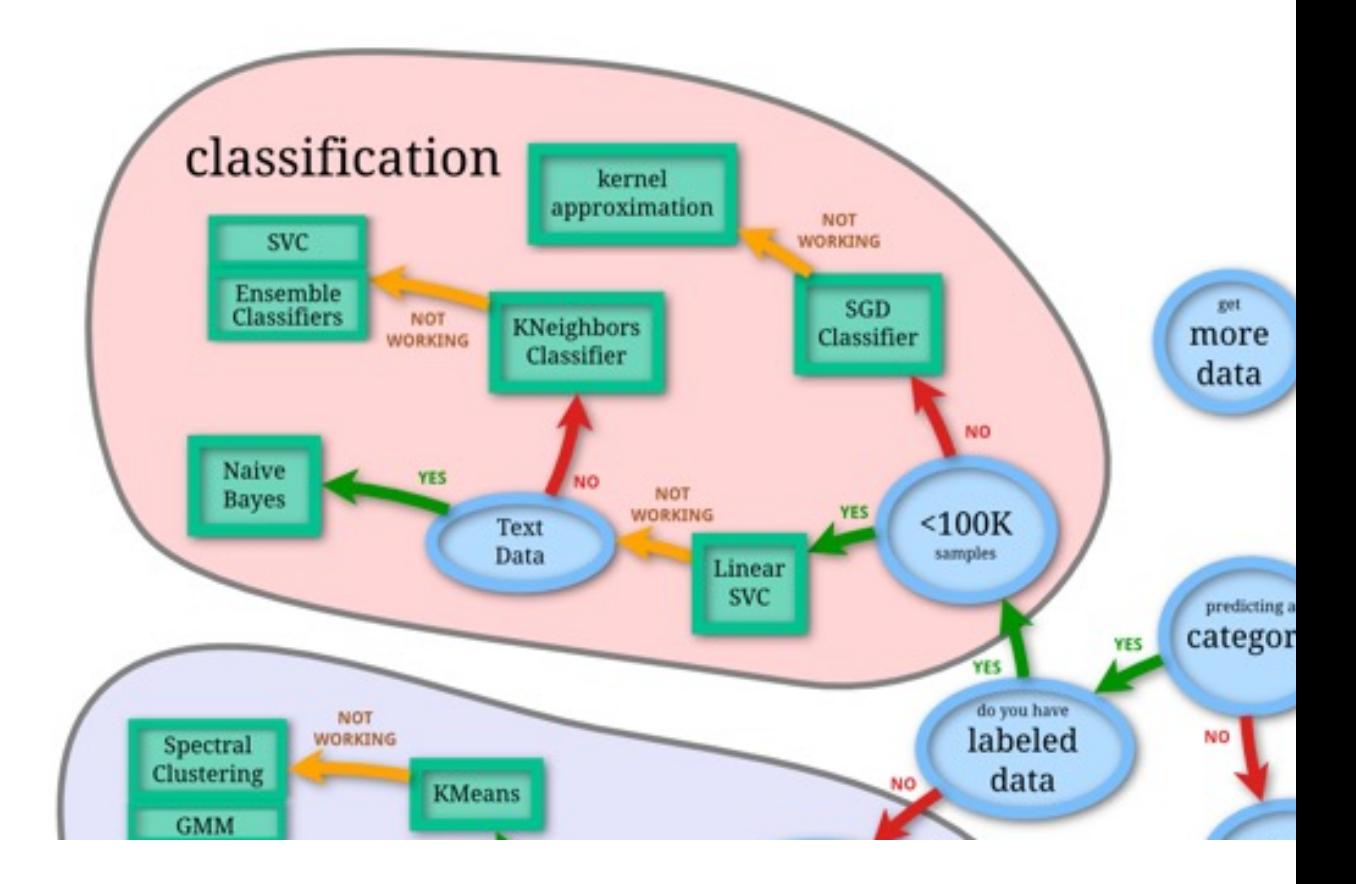

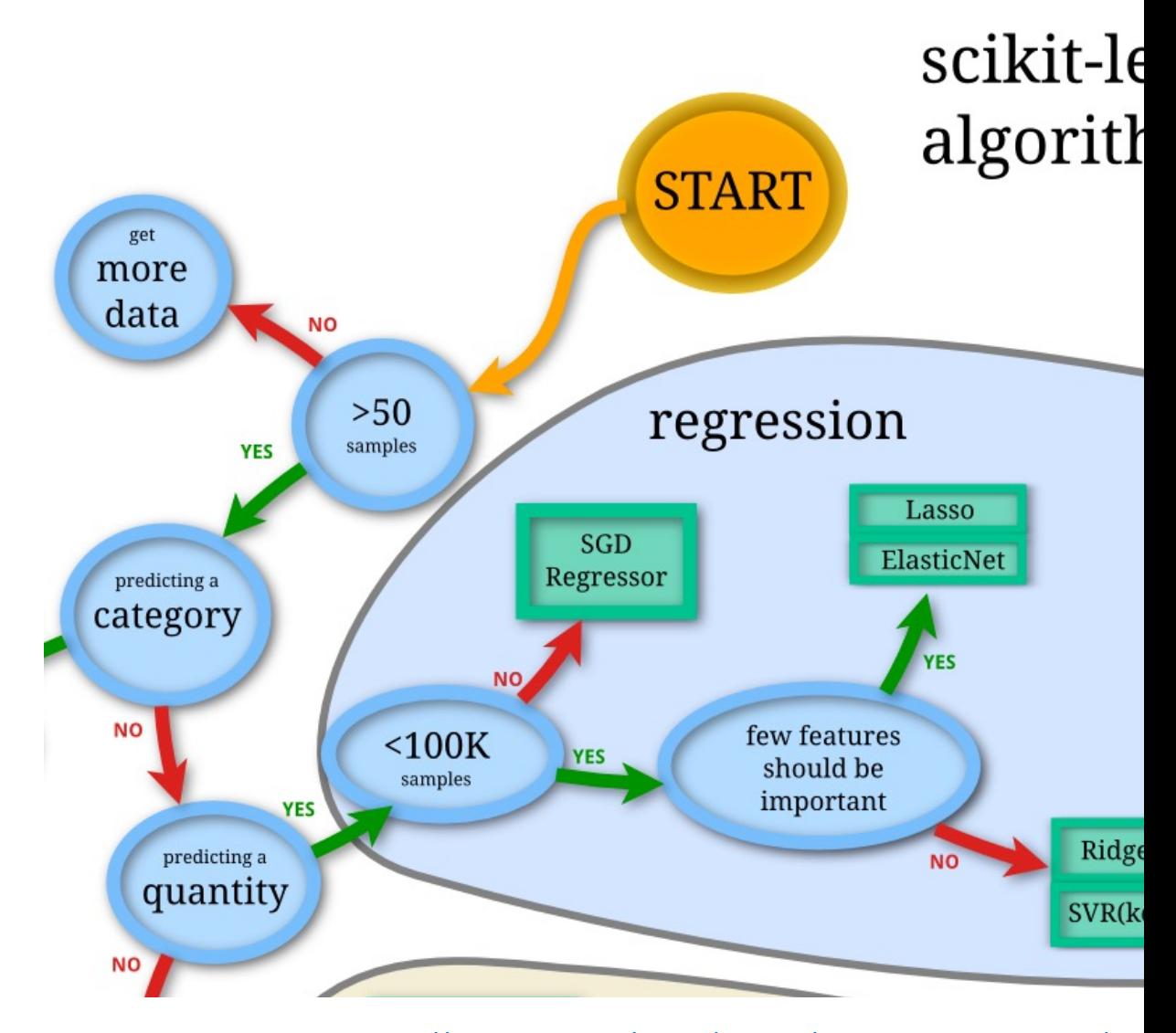

Source: http://scikit-learn.org/stable/tutorial/machine\_learning\_map/ind

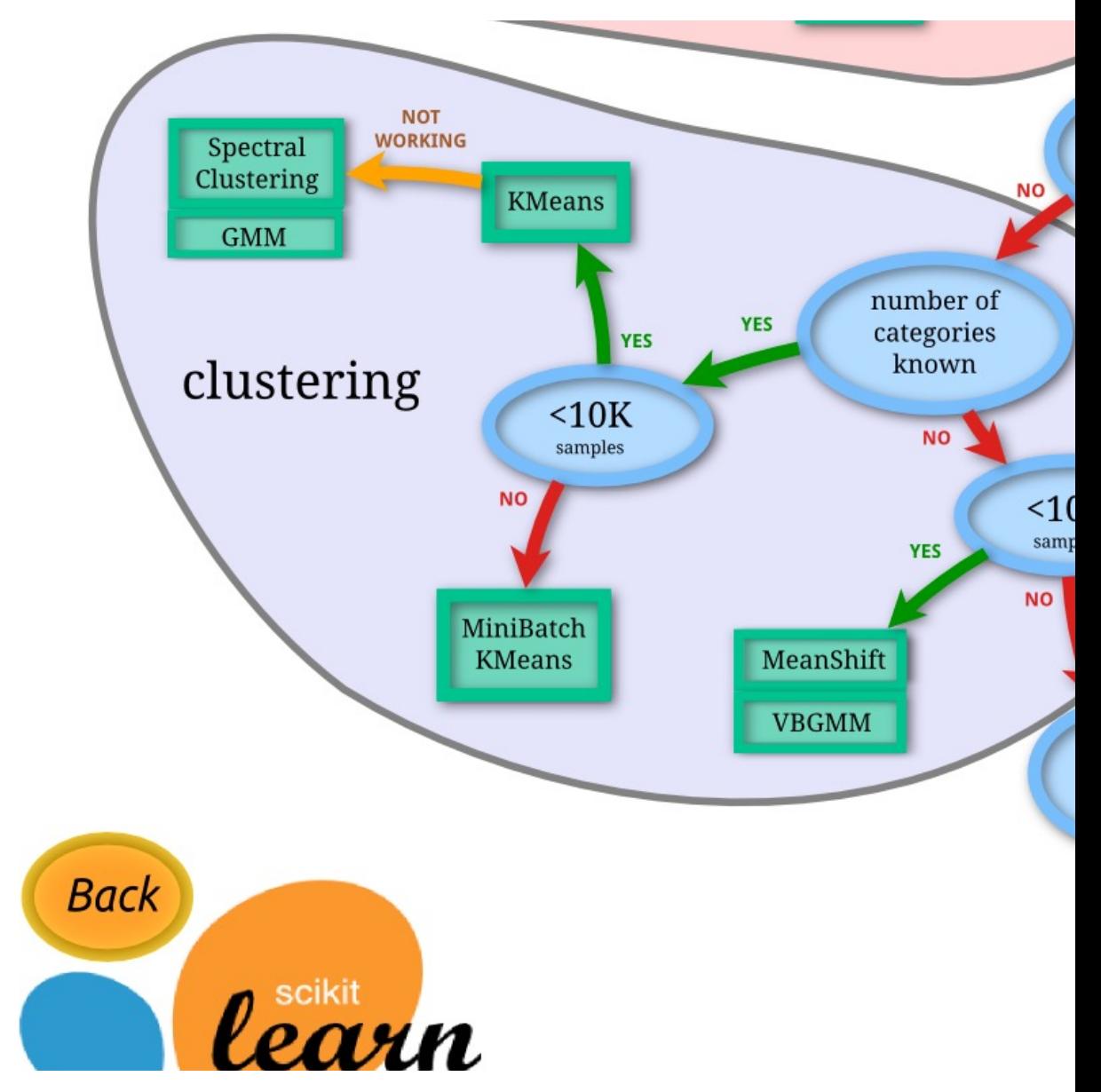

Source: http://scikit-learn.org/stable/tutorial/machine\_learning\_map/ind
# **Iris flower data set**

## **setosa versicolor virginica**

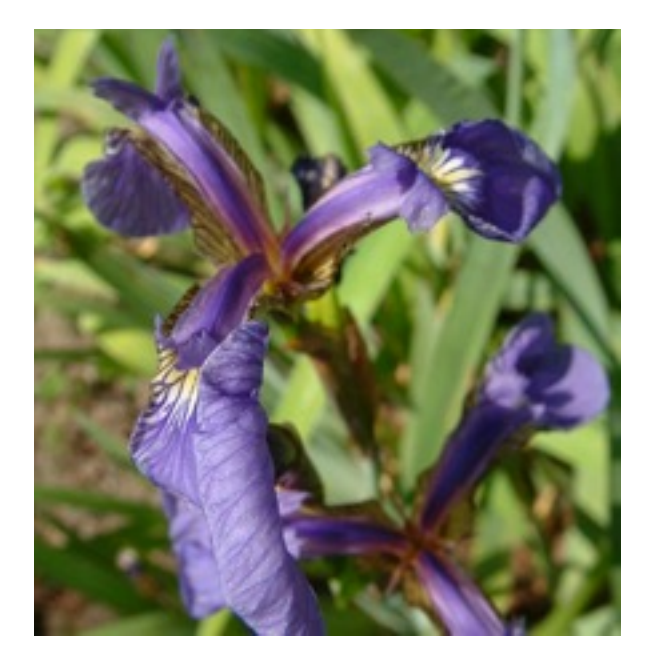

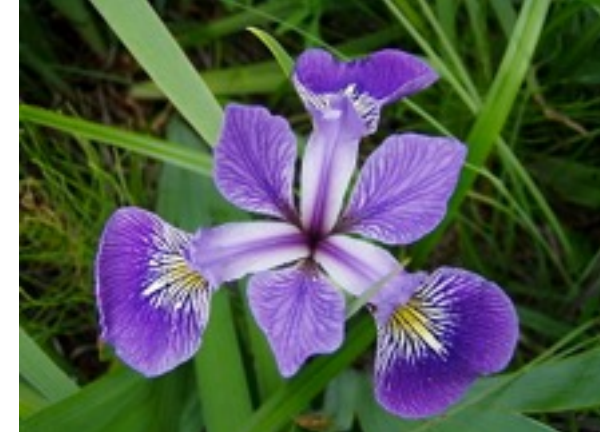

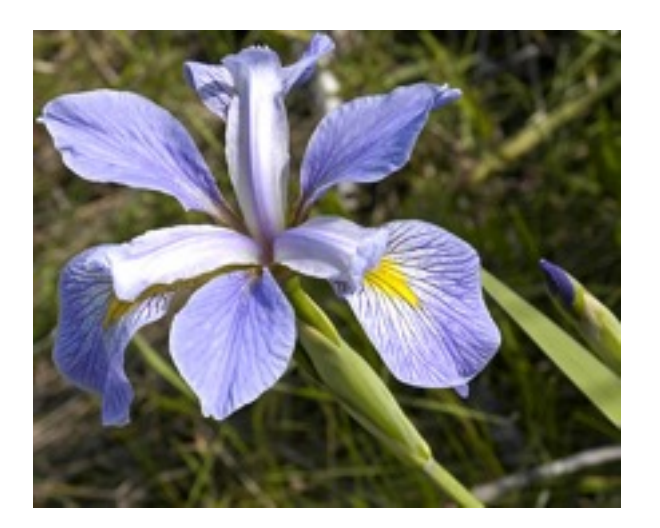

# **Iris Classfication**

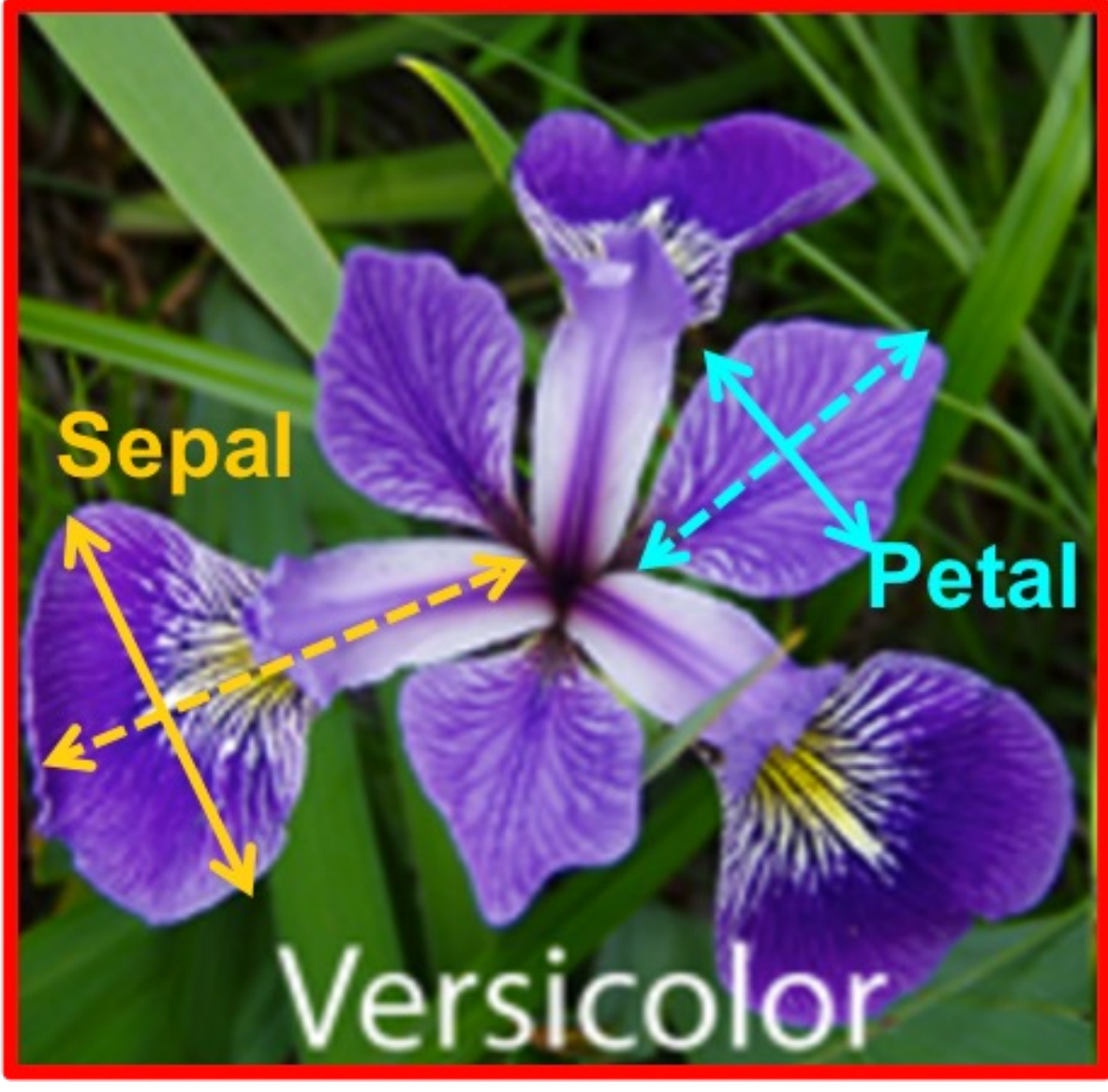

## **iris.data**

#### https://archive.ics.uci.edu/ml/machine-learning-data

5.1,3.5,1.4,0.2,Iris-setosa 4.9,3.0,1.4,0.2,Iris-setosa 4.7,3.2,1.3,0.2,Iris-setosa 4.6,3.1,1.5,0.2,Iris-setosa 5.0,3.6,1.4,0.2,Iris-setosa 5.4,3.9,1.7,0.4,Iris-setosa 4.6,3.4,1.4,0.3,Iris-setosa 5.0,3.4,1.5,0.2,Iris-setosa 4.4,2.9,1.4,0.2,Iris-setosa 4.9,3.1,1.5,0.1,Iris-setosa 5.4,3.7,1.5,0.2,Iris-setosa 4.8,3.4,1.6,0.2,Iris-setosa 4.8,3.0,1.4,0.1,Iris-setosa 4.3,3.0,1.1,0.1,Iris-setosa 5.8,4.0,1.2,0.2,Iris-setosa 5.7,4.4,1.5,0.4,Iris-setosa 5.4,3.9,1.3,0.4,Iris-setosa 5.1,3.5,1.4,0.3,Iris-setosa 5.7,3.8,1.7,0.3,Iris-setosa 5.1,3.8,1.5,0.3,Iris-setosa 5.4,3.4,1.7,0.2,Iris-setosa 5.1,3.7,1.5,0.4,Iris-setosa 4.6,3.6,1.0,0.2,Iris-setosa 5.1,3.3,1.7,0.5,Iris-setosa 4.8,3.4,1.9,0.2,Iris-setosa 5.0,3.0,1.6,0.2,Iris-setosa  $\Gamma$ , 0, 0, 1,  $\Gamma$ ,  $\Gamma$ ,  $\$ 

#### **setosa**

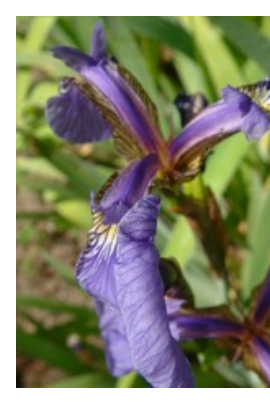

### **versicol**

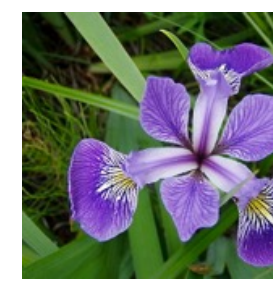

# **Machine Learning Supervised Learning (Classification) Learning from Examples**

5.1,3.5,1.4,0.2,Iris-setosa 4.9,3.0,1.4,0.2,Iris-setosa 4.7,3.2,1.3,0.2,Iris-setosa 7.0,3.2,4.7,1.4,Iris-versicolor 6.4,3.2,4.5,1.5,Iris-versicolor 6.9,3.1,4.9,1.5,Iris-versicolor 6.3,3.3,6.0,2.5,Iris-virginica 5.8,2.7,5.1,1.9,Iris-virginica 7.1,3.0,5.9,2.1,Iris-virginica

| Maxchine Learning                            |
|----------------------------------------------|
| Supervised Learning (Classification)         |
| Learning from Examples                       |
| $y = f(x)$                                   |
| $z = 1, 3.5, 1.4, 0.2$ $y$ Tris-setosa       |
| $14.9, 3.0, 1.4, 0.2$ $y$ Tris-setosa        |
| $14.7, 3.2, 1.3, 0.2$ $y$ Tris-setosa        |
| $14.7, 3.2, 1.3, 0.2$ $y$ Tris-setosa        |
| $17.0, 3.2, 4.7, 1.4$ $y$ Tris-versionor     |
| $x$ $16.4, 3.2, 4.5, 1.5$ $y$ Tris-versionor |
| $16.9, 3.1, 4.9, 1.5$ $y$ Tris-versionor     |
| $16.3, 3.3, 6.0, 2.5$ $y$ Tris-virginica     |
| $15.8, 2.7, 5.1, 1.9$ $y$ Tris-virginica     |
| $17.1, 3.0, 5.9, 2.1$ $y$ Tris-virginica     |

# **Machine Learning Supervised Learning (Classification) Learning from Examples**

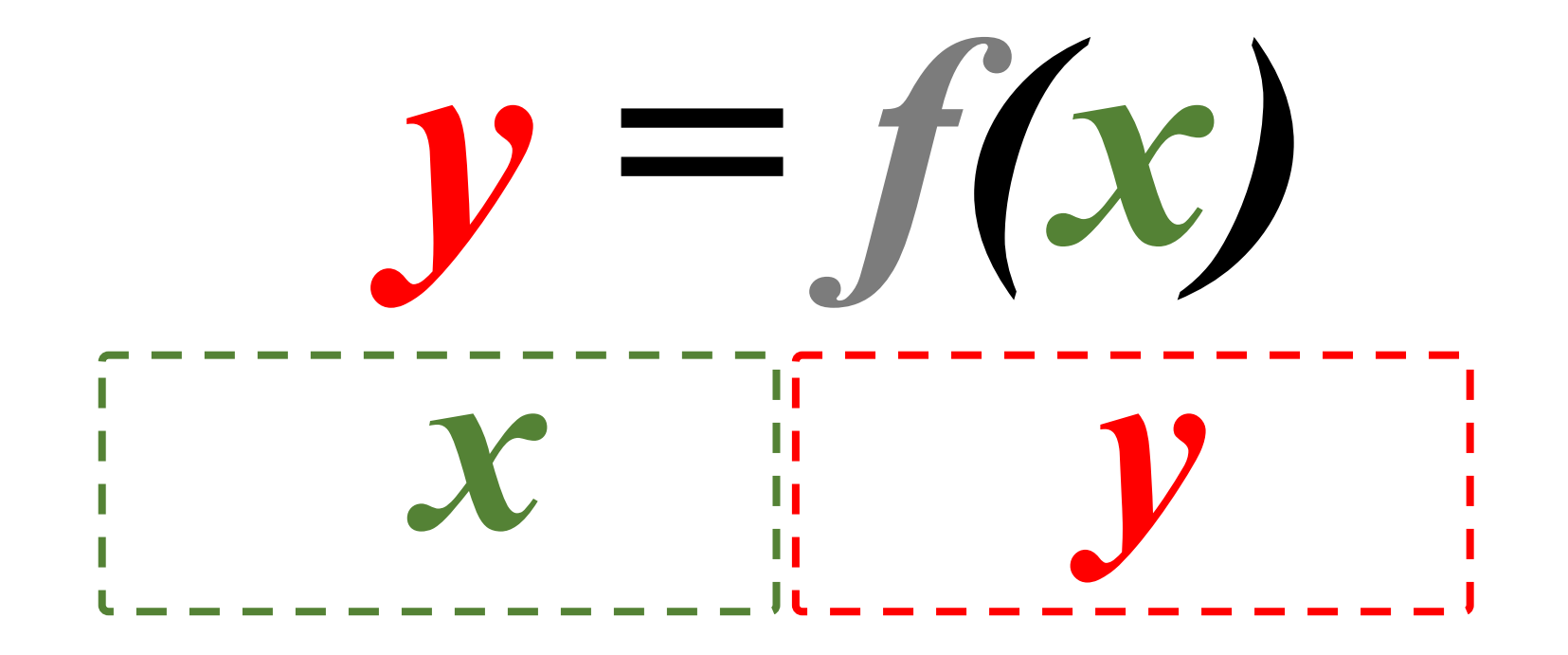

# **Iris Data Visualization**

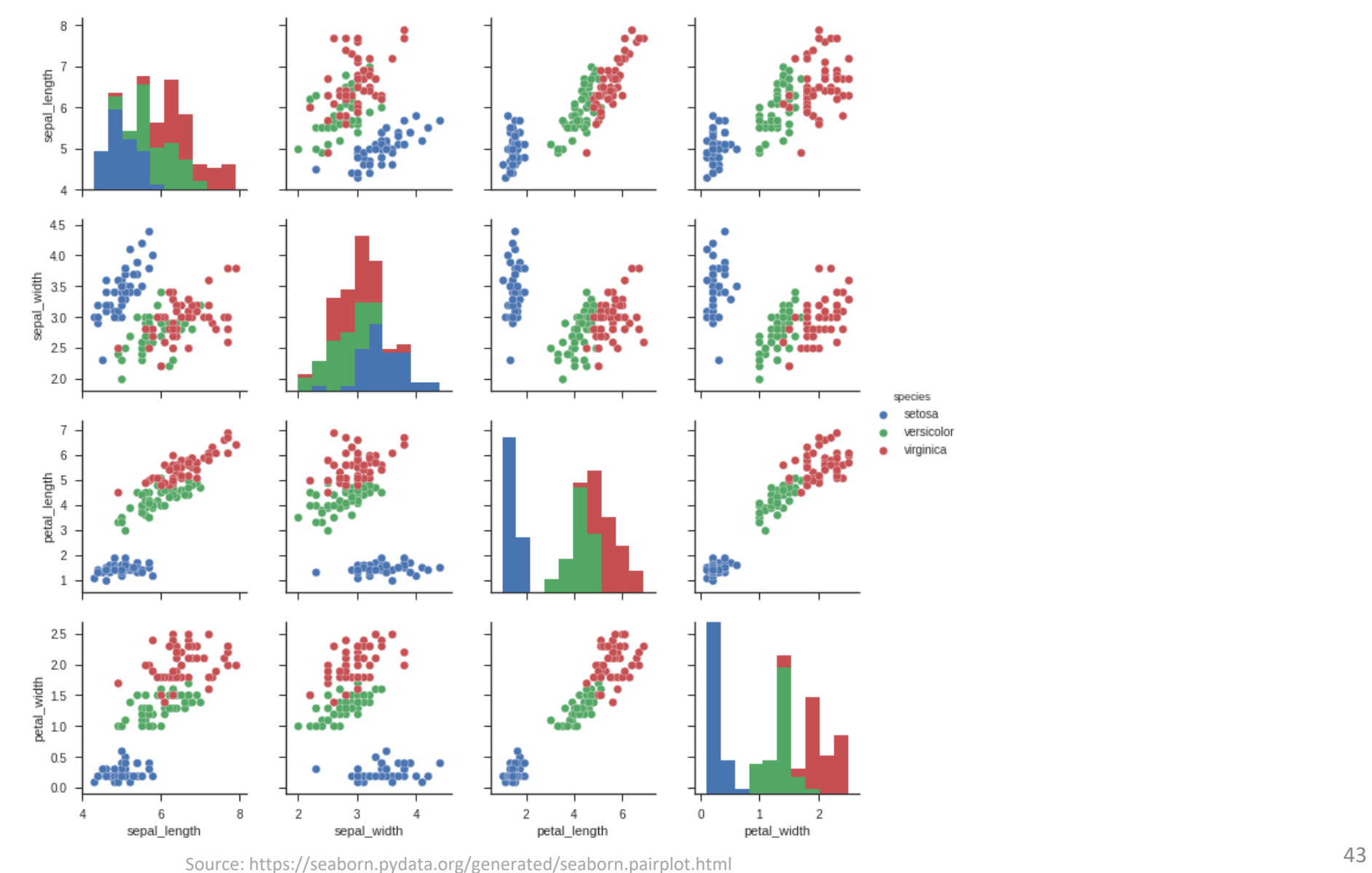

## **Python in Google Colab (P)**

#### https://colab.research.google.com/drive/1FEG6DnGvwfUbe

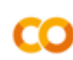

#### $\blacktriangle$  python101.ipynb  $\forall$

File Edit View Insert Runtime Tools Help Last saved at 10:43 AM

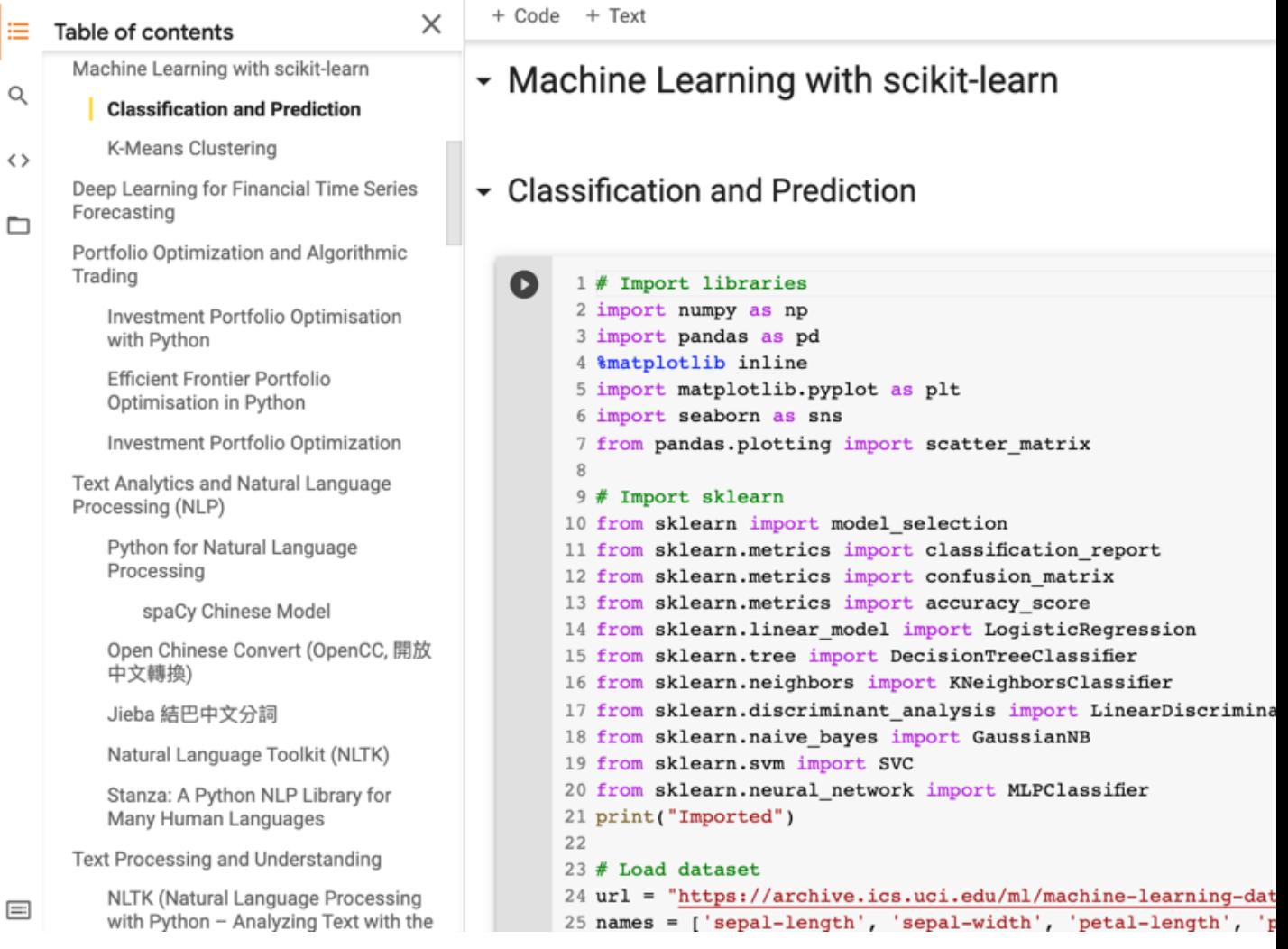

```
import seaborn as sns
sns.set(style="ticks", color_codes=True)
iris = sns.load_dataset("iris")
g = sns.pairplot(iris, hue="species")
```
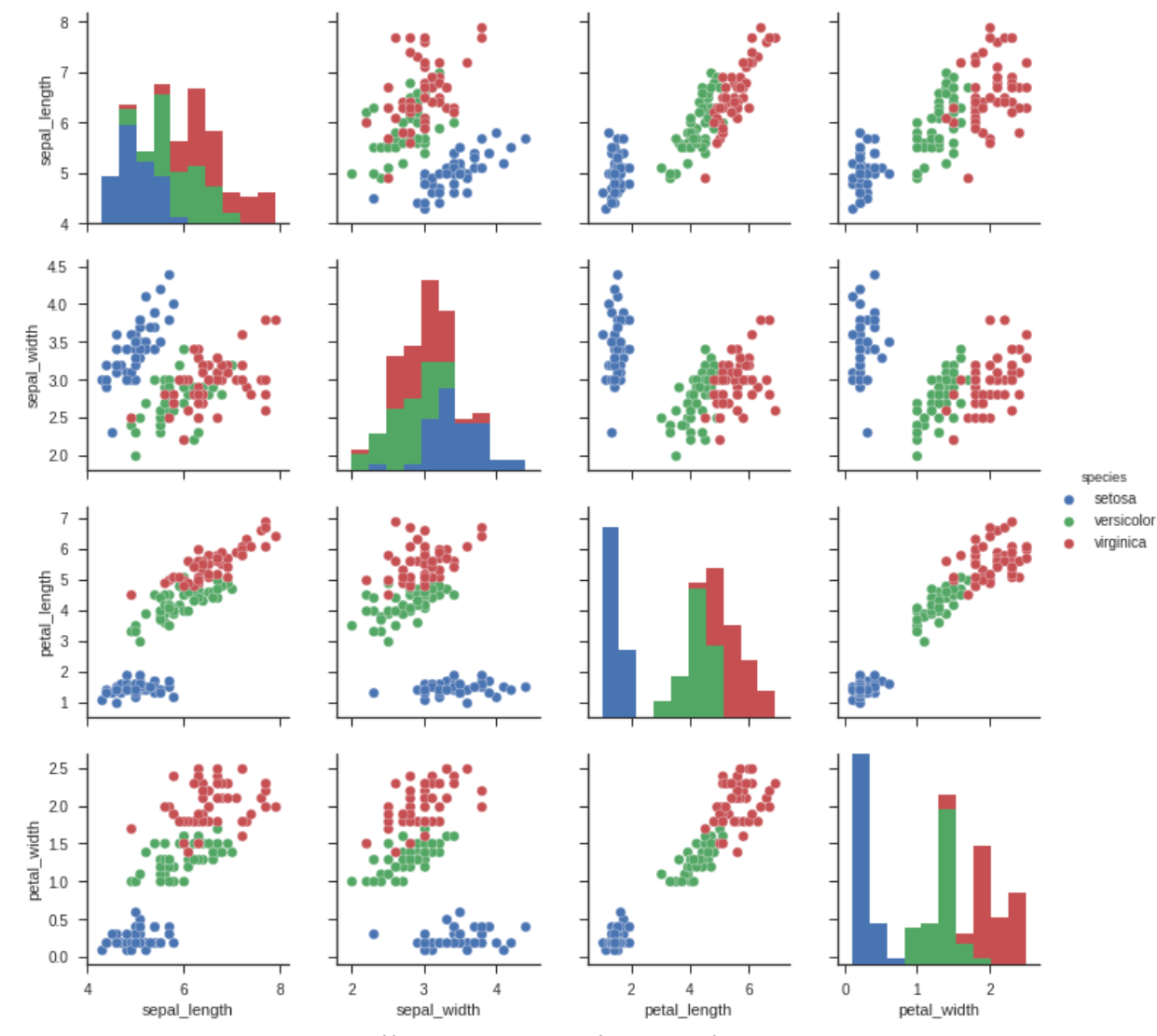

Source: https://seaborn.pydata.org/generated/seaborn.pairplot.html

```
import numpy as np
import pandas as pd
&matplotlib inline
import matplotlib.pyplot as plt
import seaborn as sns
from pandas.plotting import scatter matrix
```

```
# Import Libraries
import numpy as np
import pandas as pd
%matplotlib inline
import matplotlib.pyplot as plt
import seaborn as sns
from pandas.plotting import scatter matrix
print('imported')
```
imported

```
url = "https://archive.ics.uci.edu/ml/machine-learning-databases/iris/iris.data"
names = ['sepal-length', 'sepal-width', 'petal-length', 'petal-width', 'class']
df = pd.read_csv(url, names=names)
print(df.head(10))
```

```
# Load dataset
url = "https://archive.ics.uci.edu/ml/machine-learning-databases/iris/iris.data"
names = ['sepal-length', 'sepal-width', 'petal-length', 'petal-width', 'class']
df = pd.read.csv(url, names = names)print(df.\text{head}(10))
```
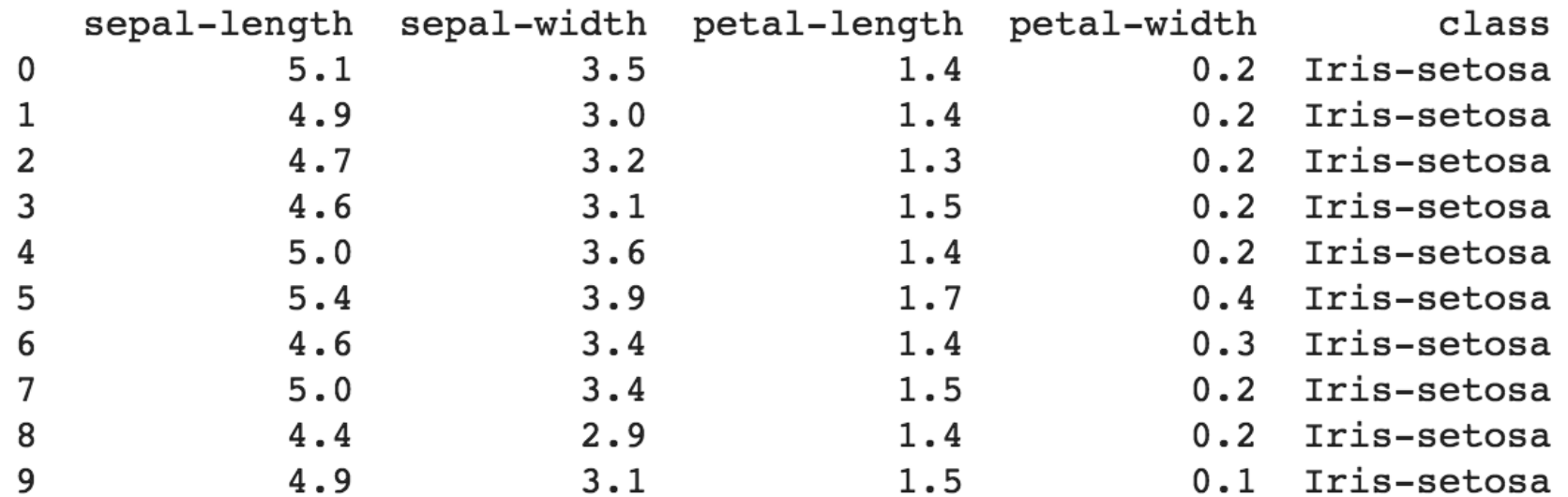

# df.tail(10)

 $print(df.tail(10))$ 

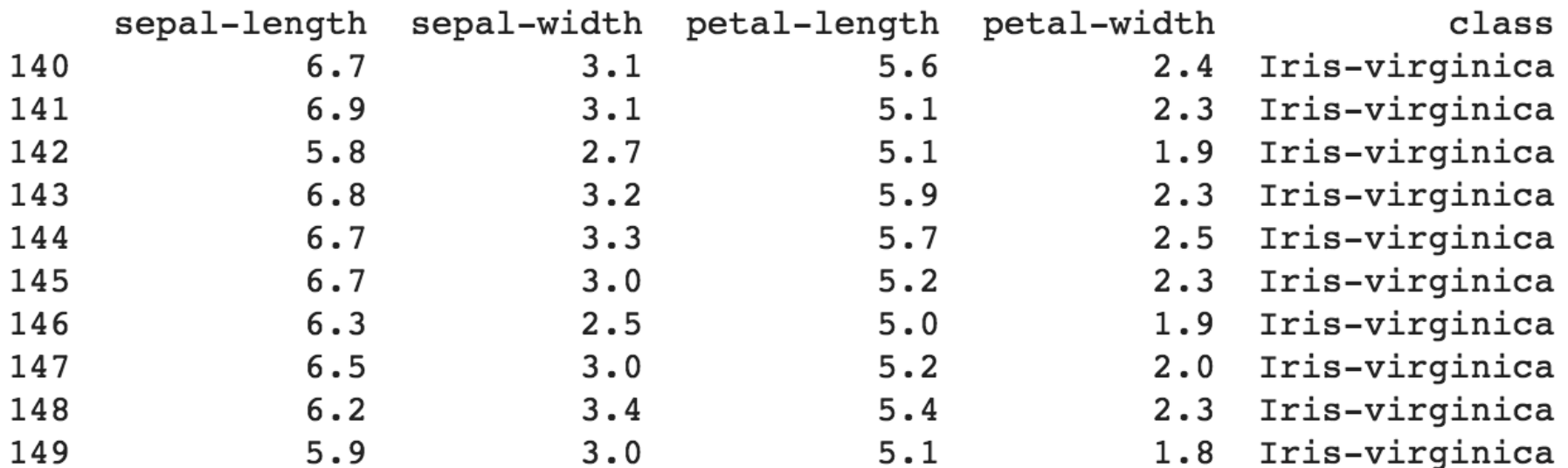

# df.describe()

print(df.describe())

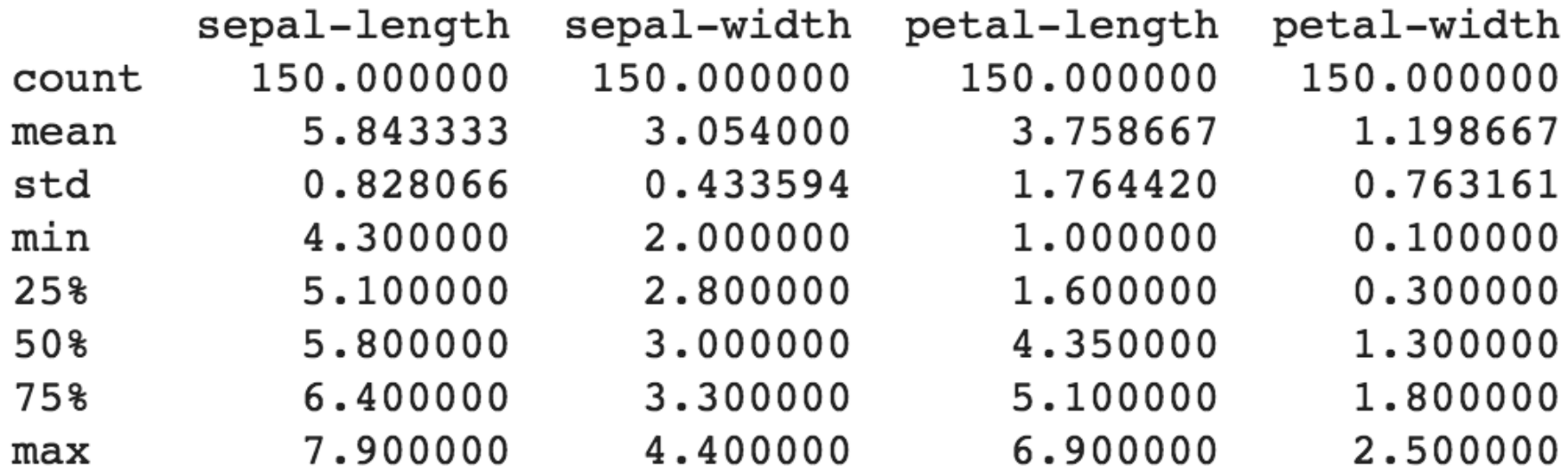

## **print(df.info()) print(df.shape)**

#### $print(df.info())$

```
<class 'pandas.core.frame.DataFrame'>
RangeIndex: 150 entries, 0 to 149
Data columns (total 5 columns):
sepal-length 150 non-null float64
sepal-width 150 non-null float64
petal-length 150 non-null float64
petal-width 150 non-null float64
class 150 non-null object
dtypes: float64(4), object(1)memory usage: 5.9+ KB
None
```

```
print(df.shape)
```
 $(150, 5)$ 

## df.groupby('class').size()

## $print(df.groupby('class').size())$

### class Iris-setosa 50 Iris-versicolor 50 Iris-virginica 50 dtype: int64

### **plt.rcParams["figure.figsize"] = (10,8) df.plot(kind='box', subplots=True, layout=(2,2), sharex=False, sharey=False) plt.show()**

```
plt.rcParameters['figure.figsize''] = (10,8)df.plot(kind='box', subplots=True, layout=(2,2), sharex=False, sharey=False)plt.show()
```
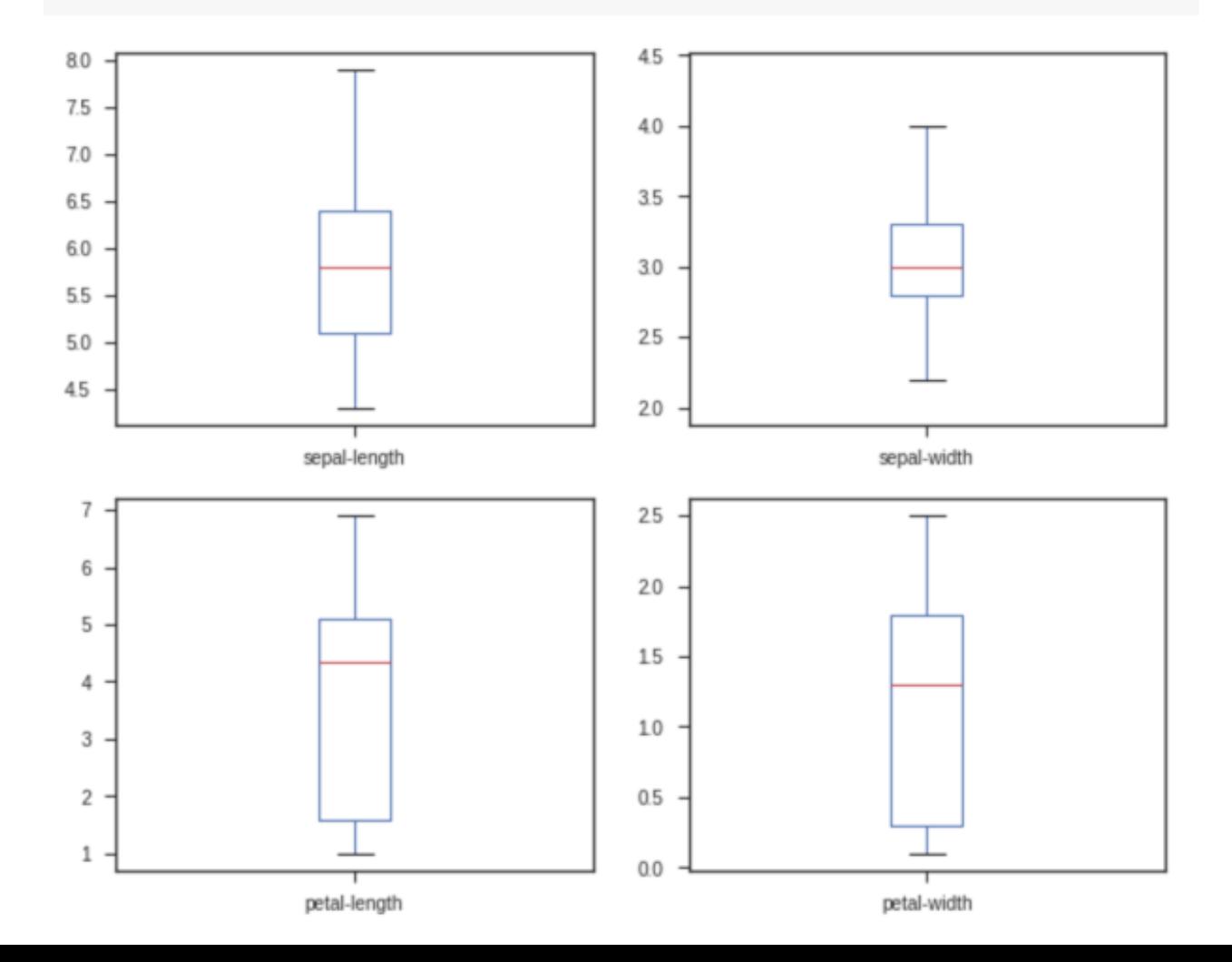

## df.hist() plt.show()

df.hist()<br>plt.show()

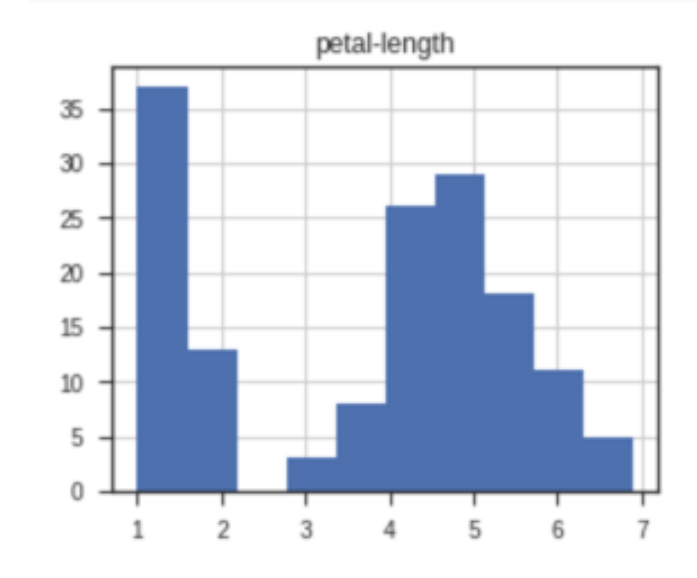

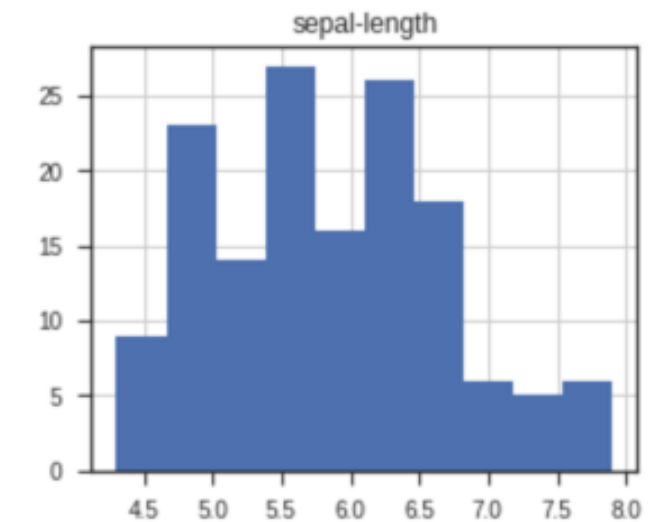

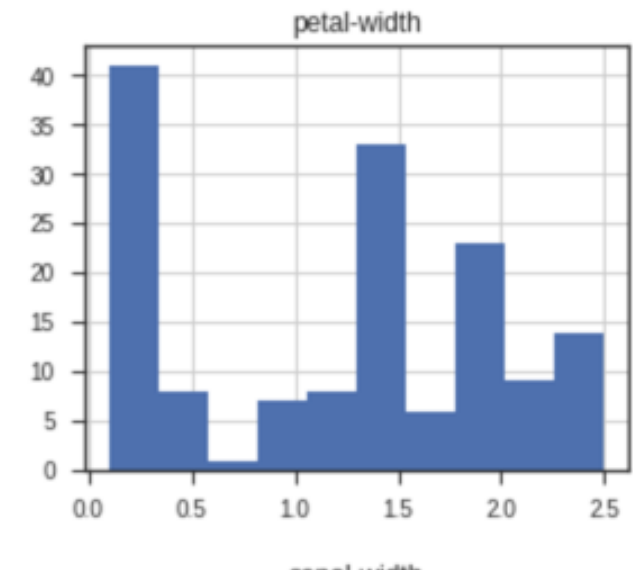

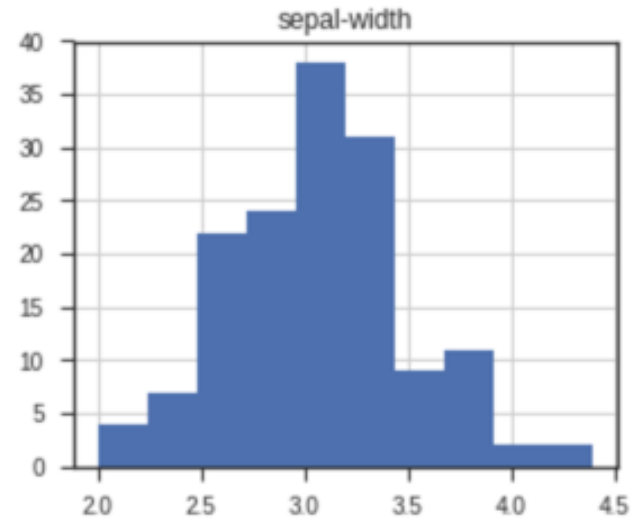

### **scatter\_matrix(df) plt.show()**

scatter\_matrix(df)<br>plt.show()

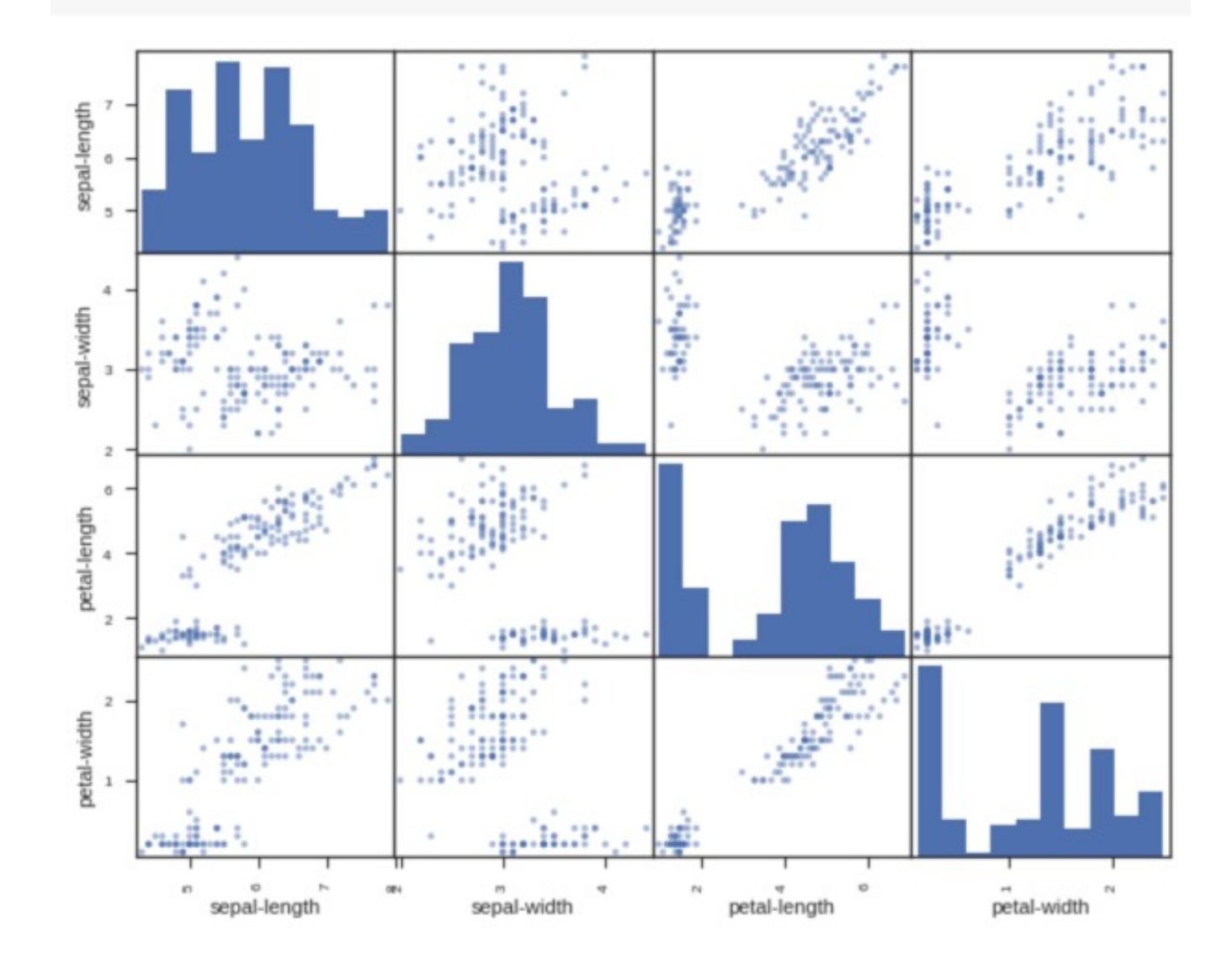

### sns.pairplot(df, hue="class", size=2)

sns.pairplot(df, hue="class", size=2)

<seaborn.axisgrid.PairGrid at 0x7f1d21267390>

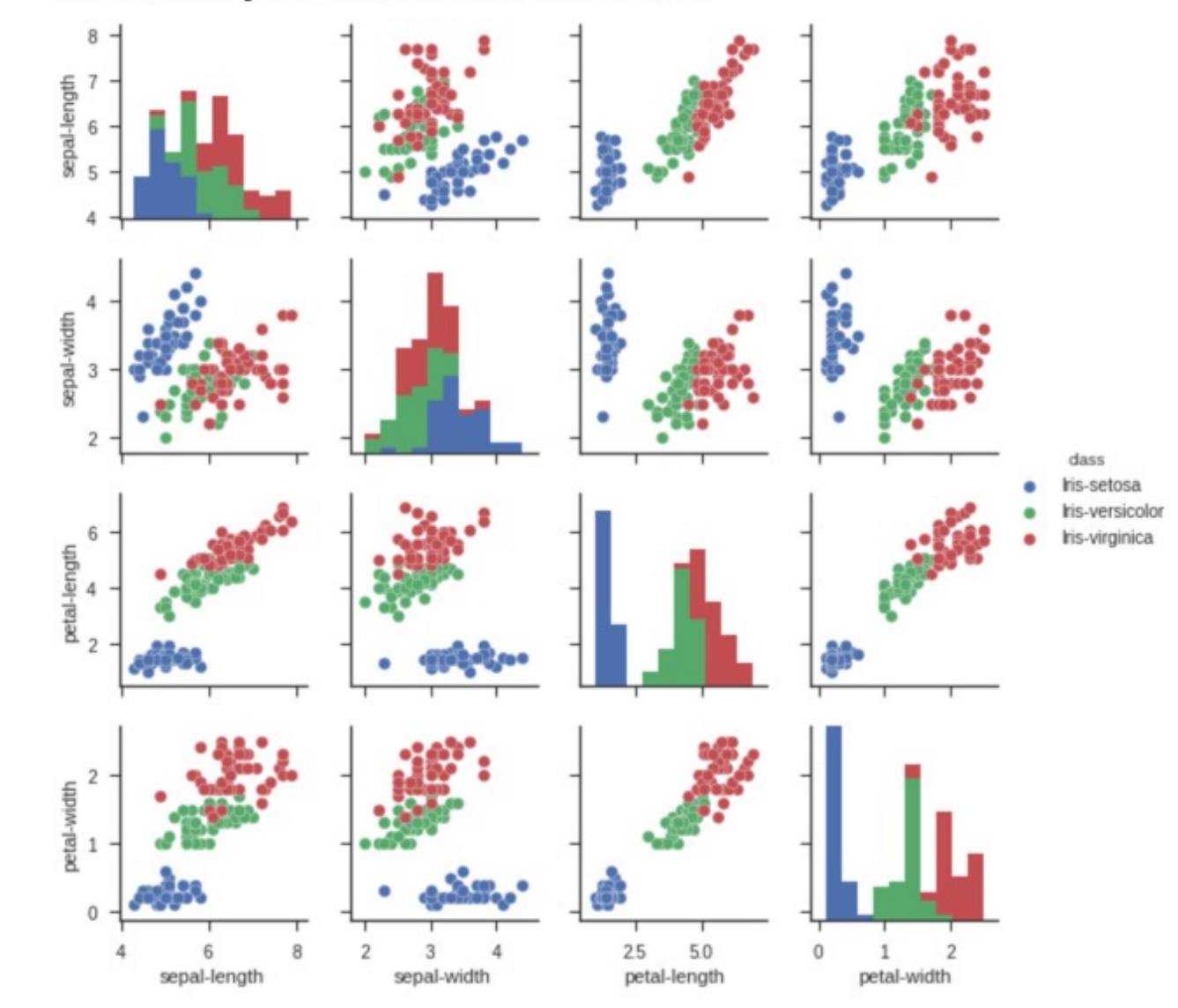

# **Machine Learning: Supervised Learning: Classification and Prediction**

## **Machine Learning: Data Mining Tasks & Methods**

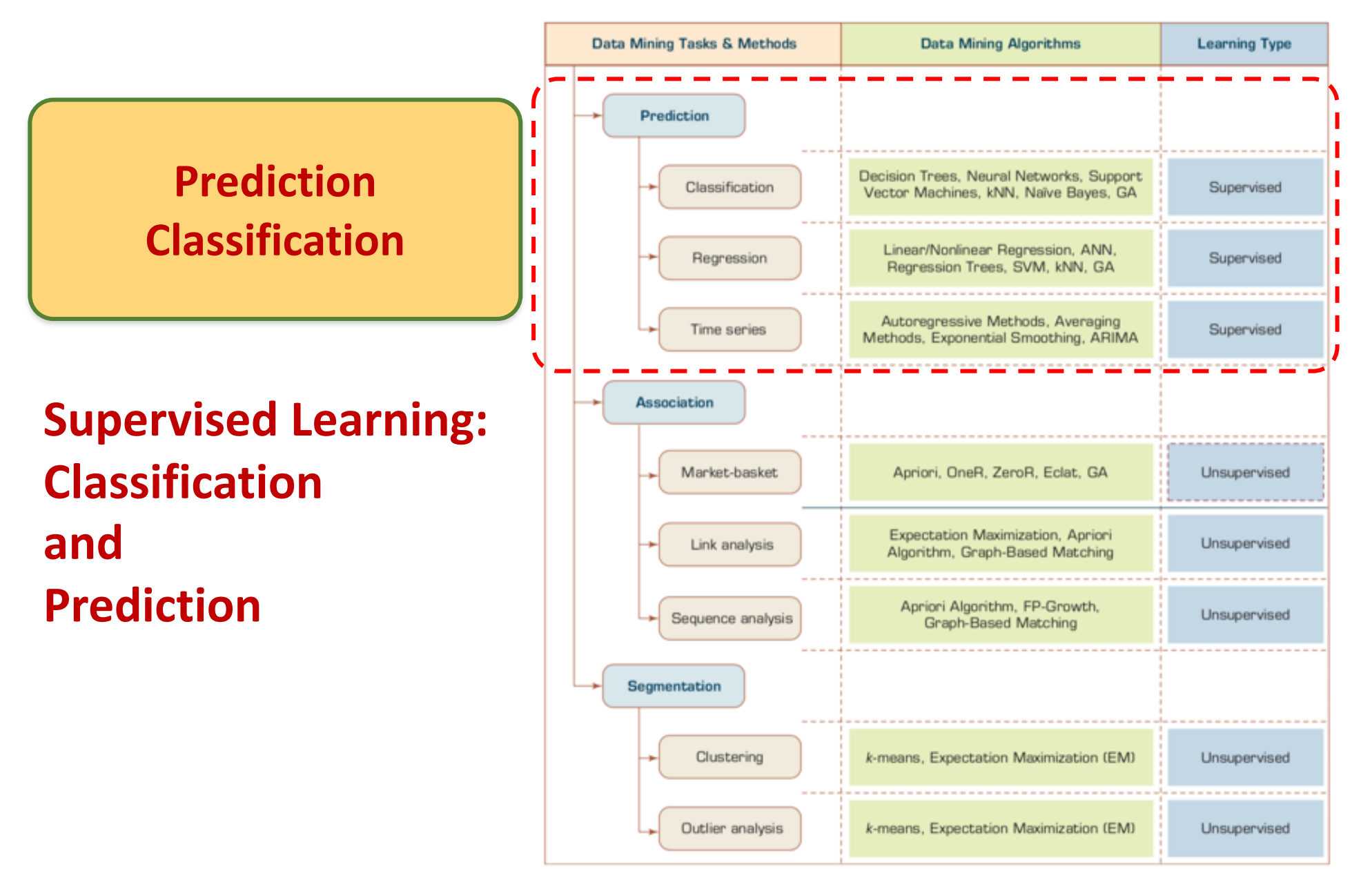

## **Machine Learning: Supervis Classification and Pred**

#### python101.ipynb  $\hat{\mathbb{Z}}$ ന

File Edit View Insert Runtime Tools Help Last saved at 10:43 AM

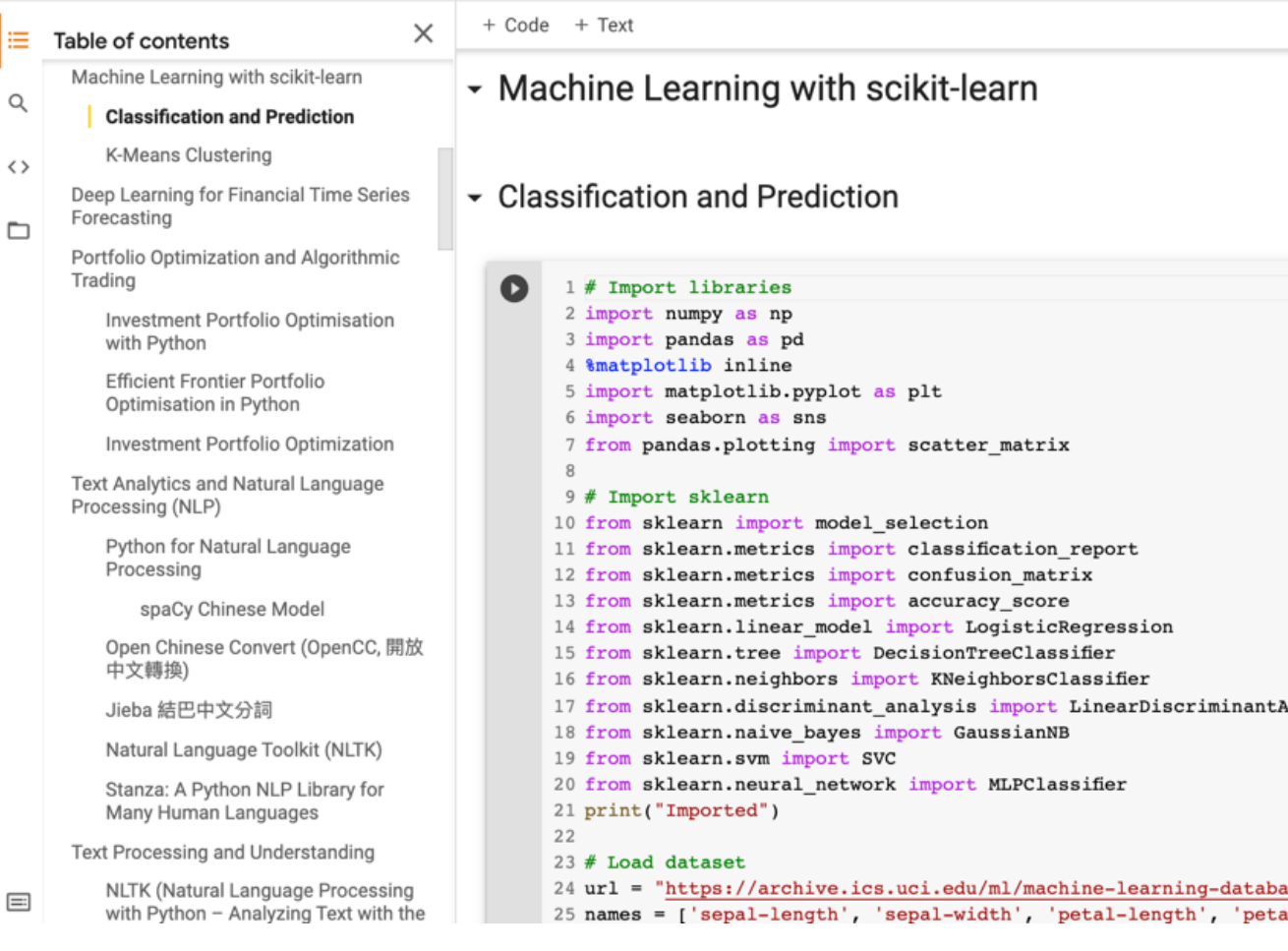

### **# Import sklearn from sklearn import model\_selection** from sklearn.metrics import classifi from sklearn.metrics import confusio **from sklearn.metrics import accuracy\_score** from sklearn.linear model import Logist. from sklearn.tree import DecisionTre  $from$  sklearn.neighbors [import KNeigh](https://tinyurl.com/aintpupython101) from sklearn.discriminant\_analysis import Linear from sklearn.naive\_bayes import Gaussian from sklearn.svm import **SVCC** from sklearn.neural network import MLPC. **print("Imported")**

```
Q
      1 \# Load dataset
      2 url = "https://archive.ics.uci.edu/ml/machine-learning-databa
      3 names = ['sepal-length', 'sepal-width', 'petal-length', 'peta
      4 df = pd.read_csv(url, names=names)
      5
      6 print(df.head(10))
      7\phantom{.}print(df.tail(10))8 print(df.describe())
      9 print(df.info())
     10 print(df.shape)
     11 print(df.groupby('class').size())
     12
     13 plt.rcParams["figure.figsize"] = (10,8)14 df.plot(kind='box', subplots=True, layout=(2,2), sharex=False
     15 plt.show()
     16
     17 df.hist()18 plt.show()
     19
     20 scatter matrix(df)
     21 plt.show()
     22
     23 sns.pairplot(df, hue="class", size=2)
                       sepal-width petal-length petal-width
Ŀ
       sepal-length
    0
                  5.1
                                3.51.4
                                                              0.2
                                                                    Iri
                                3.00.21
                  4.9
                                                1.4
                                                                    Iri
    2
                                                              0.2Iri
                  4.7
                                3.21.33
                                                                    Iri
                  4.6
                                3.1
                                                1.5
                                                              0.2
    4
                  5.03.61.4
                                                              0.2Iri
    5
                  5.43.9
                                                1.7
                                                              0.4Iri
    6
                                                              0.3Iri
                  4.6
                                3.41.4
    7
                  5.00.2Iri
                                3.41.5
    8
                  4.4
                                2.91.40.2Iri
    9
                  4.9
                                3.11.50.1
                                                                    Iri
                                                       petal-width
          sepal-length
                         sepal-width
                                        petal-length
    140
                    6.7
                                  3.1
                                                  5.62.4Ι
    141
                    6.9
                                  3.15.12.3I.
    142
                    5.82.7
                                                  5.11.9
                                                                      Ι
```

```
Q
      1 \# Load dataset
      2 url = "https://archive.ics.uci.edu/ml/machine-learning-databa
      3 names = ['sepal-length', 'sepal-width', 'petal-length', 'peta
      4 df = pd.read_csv(url, names=names)
      5
      6 print(df.head(10))
      7\phantom{.}print(df.tail(10))8 print(df.describe())
      9 print(df.info())
     10 print(df.shape)
     11 print(df.groupby('class').size())
     12
     13 plt.rcParams["figure.figsize"] = (10,8)14 df.plot(kind='box', subplots=True, layout=(2,2), sharex=False
     15 plt.show()
     16
     17 df.hist()18 plt.show()
     19
     20 scatter matrix(df)
     21 plt.show()
     22
     23 sns.pairplot(df, hue="class", size=2)
                       sepal-width petal-length petal-width
Ŀ
       sepal-length
    0
                  5.1
                                3.51.4
                                                              0.2
                                                                    Iri
                                3.00.21
                  4.9
                                                1.4
                                                                    Iri
    2
                                                              0.2Iri
                  4.7
                                3.21.33
                                                                    Iri
                  4.6
                                3.1
                                                1.5
                                                              0.2
    4
                  5.03.61.40.2Iri
    5
                  5.43.9
                                                1.7
                                                              0.4Iri
    6
                                                              0.3Iri
                  4.6
                                3.41.4
    7
                  5.00.2Iri
                                3.41.5
    8
                  4.4
                                2.91.40.2Iri
    9
                  4.9
                                3.11.50.1
                                                                    Iri
                                                       petal-width
          sepal-length
                         sepal-width
                                       petal-length
    140
                    6.7
                                  3.1
                                                  5.62.4Ι
    141
                    6.9
                                  3.15.12.3I.
    142
                    5.82.7
                                                  5.11.9
                                                                      Ι
```
## df.corr()

 $1|df.corr()$ 

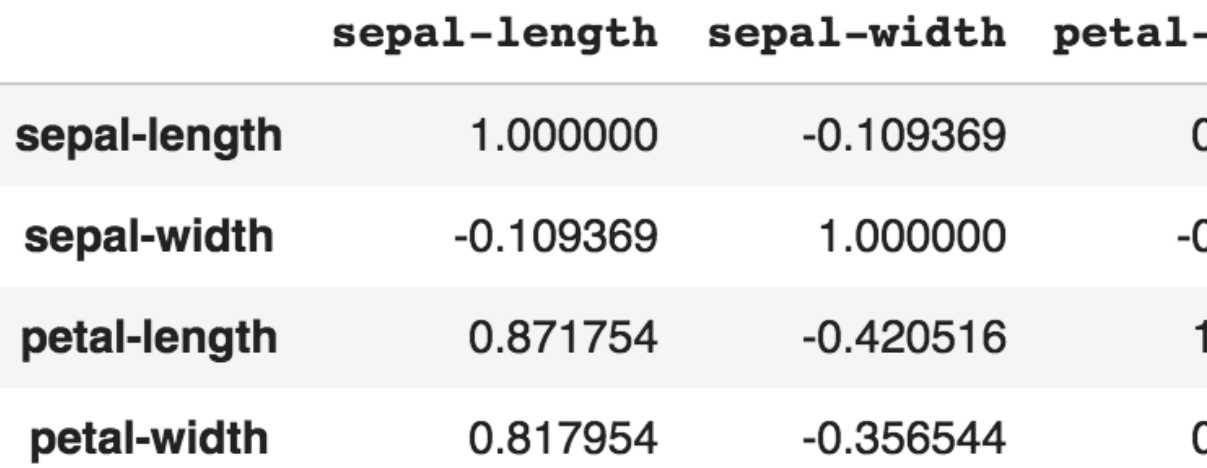

```
# Split-out validation dataset
array = df.values
X = array[:,0:4]
Y = array[:,4]
validation_size = 0.20
seed = 7
X_train, X_validation, Y_train, Y_validation = 
model selection.train test split(
test_size=validation_size, random_state=seed)
scoring = 'accuracy'
```

```
1 # Split-out validation dataset
2 \arctan x = df.values3 | X = array[:, 0:4]4 \text{ } \text{Y} = \text{array}[:, 4]5 validation_size = 0.20
6 \text{ seed} = 77 X_train, X_validation, Y_train, Y_validation = model_selection.train_test_split(X, Y, tes
8 scoring = \frac{1}{4} accuracy'
```

```
1 len(Y_validation)
```

```
# Models
models = []
models.append( ('LR', LogisticRegress)
models.append(('LDA', 
LinearDiscriminantAnalysis()))
models.append( ('KNN', KNeighborsC
models.append(('DT', 
DecisionTreeClassifier()))
models.append(('NB', GaussianNB()))
models.append(('SVM', SVC()))
```

```
# evaluate each model in turn
results = []
names = []
for name, model in models:
    kfold = model\_selection.KFoldrandom_state=seed)
    cv_results = 
modeln.cross_val_score(model_selection.cross_val_score(m
X_train, Y_train, cv=kfold, scori
    results.append(cv_results)
    names.append(name)
    msg = "%s: %.4f (%.4f)" % (na
cv results.mean(), cv results.std
    print(msg)
```

```
1 \# Models
2 models = []
 3 models.append(('LR', LogisticRegression()))
4 models.append(('LDA', LinearDiscriminantAnalysis()))
5 models.append(('KNN', KNeighborsClassifier()))<br>6 models.append(('DT', DecisionTreeClassifier()))
7 models.append(('NB', GaussianNB()))
8 models.append(('SVM', SVC()))
9 \# evaluate each model in turn
10 results = []11 names = []12 for name, model in models:
       kfold = model selection.KFold(n_split=10, random-state=seed)1314cv results = model selection.cross val score(model, X train, Y
15results.append(cv_results)
16
       names.append(name)
17msg = "8s: 8.4f (8.4f)" 8 (name, cv results.mean(), cv results.18
       print(msg)
```
LR: 0.9667 (0.0408) LDA: 0.9750 (0.0382) KNN: 0.9833 (0.0333) DT: 0.9750 (0.0382) NB: 0.9750 (0.0534) SVM: 0.9917 (0.0250)

# Make predictions on validation **model = KNeighborsClassifier() model.fit(X\_train, Y\_train)** predictions = model.predict(X\_val print("%.4f" % accuracy\_score(Y\_v **predictions)) print(confusio[n\\_matrix\(Y\\_validatio](https://tinyurl.com/aintpupython101)n, predictions))** print(classification\_report(Y\_val **predictions)) print(model)**

```
1 \# Make predictions on validation dataset
  2 \mod 2 = KNeighborsClassifier()
  3 \text{ model.fit}(X_train, Y_train)4 predictions = model.predict(X validation)
  5 print("%.4f" % accuracy score(Y validation, predi
  6 print (confusion matrix (\overline{Y} validation, predictions)
  7 print(classification report(Y validation, predict
  8 | print(model)0.9000
\begin{bmatrix} 1 & 7 & 0 \end{bmatrix}0<sub>1</sub>\begin{bmatrix} 0 & 11 \end{bmatrix}11\begin{bmatrix} 0 & 2 \end{bmatrix}911precision
                                      recall f1-score
                            1.00
     Iris-setosa
                                        1.00
                                                     1.00
                                      0.92Iris-versicolor
                           0.850.88Iris-virginica
                            0.900.820.860.900.900.90avg / total
KNeighborsClassifier(algorithm='auto', leaf size=
```
metric params=None, n jobs=1, n neighbe weights='uniform')

```
# Make predictions on validation
model = SVC()
model.fit(X_train, Y_train)
predictions = model.predict(X_val
print("%.4f" % accuracy_score(Y_v
predictions))
print(confusion_matrix(Y_validation, 
predictions))
print(classification_report(Y_val
predictions))
print(model)
```
### **model = SVC() model.fit(X\_train, Y\_train)** predictions = model.predict(X va

```
1 # Make predictions on validation dataset
  2 \text{ model} = \text{SVC}()3 \mod 1.fit(X train, Y train)
  4 predictions = model.predict(X_validation)
  5 print("%.4f" % accuracy score(Y validation, predict
  6 print(confusion matrix(Y validation, predictions))
  7 print(classification report(Y validation, prediction)
  8 print(model)
0.9333
[1700<sub>1</sub>[0 10 2][0 0 11]precision recall fl-score
                                                  su
    Iris-setosa
                      1.00
                                 1.00
                                            1.00
Iris-versicolor
                      1.00
                                 0.830.91Iris-virginica
                      0.851.00
                                            0.92avg / total
                       0.940.930.93SVC(C=1.0, cache_size=200, class_weight=None, coef0
 decision function shape='ovr', degree=3, gamma='a
 max iter =- 1, probability = False, random state = None
```
tol=0.001, verbose=False)

```
1 # Make predictions on validation dataset
  2 \text{ model} = DecisionTreeClassifier()
  3 model.fit(X train, Y train)
  4 predictions = model.predict(X validation)5 print("%.4f" % accuracy score(Y validation, prediction
  6 print(confusion_matrix(Y_validation, predictions))
  7 print(classification report(Y validation, predictions)
  8 print(model)
0.9000
[1700<sub>1</sub>[0111]\begin{bmatrix} 0 & 2 \end{bmatrix}9 ] ]
                   precision recall fl-score
                                                       suppo
    Iris-setosa
                        1.00
                                    1.00
                                               1.00
                                    0.92Iris-versicolor
                        0.850.88
 Iris-virginica
                        0.900.820.86
    avg / total
                        0.900.900.90DecisionTreeClassifier(class_weight=None, criterion='o
```
max features=None, max leaf nodes=None, min\_impurity\_decrease=0.0, min\_impurity\_sp min\_samples\_leaf=1, min\_samples\_split=2, min weight fraction leaf=0.0, presort=Fals splitter='best')

```
1 \nmid \# Make predictions on validation dataset
  2 \mod 2 = GaussianNB()3 \mod 1.fit(X train, Y train)
  4 predictions = model.predict(X validation)
  5 print("%.4f" % accuracy_score(Y_validation
  6 print (confusion matrix (Y validation, pred
  7 print(classification report(Y validation,
  8 print (model)
0.8333
[1700][0 9 3][0 2 9]f1 - gprecision
                               recall
    Iris-setosa
                      1.001.00
                              0.75Iris-versicolor
                    0.820.750.82Iris-virginica
                              0.83avg / total
                      0.84
```
GaussianNB(priors=None)
```
1 # Make predictions on validation dataset
  2 \mod 1 = LogisticRegression()3 model.fit(X_train, Y_train)
  4 predictions = model.predict(X_validation)5 print("%.4f" % accuracy score(Y validation, prediction
  6 print (confusion_matrix(Y_validation, predictions))
  7 print(classification report(Y validation, predictions)
  8 print (model)
0.8000
\begin{bmatrix} 1 & 7 & 0 \end{bmatrix}01\begin{bmatrix} 0 \\ 1 \end{bmatrix}7, 5]\begin{bmatrix} 0 \end{bmatrix}1 10]precision recall fl-score
                                                          suppo
     Iris-setosa
                                     1.00
                          1.00
                                                  1.00
                                     0.580.70Iris-versicolor
                          0.880.910.77Iris-virginica
                          0.67avg / total
                          0.830.800.80LogisticRegression(C=1.0, class_weight=None, dual=Fals
```
intercept scaling=1, max iter=100, multi cla penalty='12', random state=None, solver='lib verbose=0, warm start=False)

#### https://tinyurl.com/aintpupython101

```
1 # Make predictions on validation dataset
  2 \text{ model} = \text{LinearDiscriminant Analysis}()3 \mod 1.fit(X train, Y train)
  4 predictions = model.predict(X validation)
  5 print("%.4f" % accuracy_score(Y_validation, prediction
  6 print(confusion matrix(Y validation, predictions))
  7 print(classification_report(Y_validation, prediction;
  8 print(model)
0.9667
[1700<sub>1</sub>[0111][0 0 11]precision
                                recall
                                         f1-score
                                                     supp
    Iris-setosa
                       1.00
                                  1.00
                                             1.00
                                  0.920.96
Iris-versicolor
                       1.00
 Iris-virginica
                       0.921.00
                                             0.96avg / total
                       0.970.970.97
```

```
LinearDiscriminantAnalysis(n_components=None, priors=
              solver='svd', store_covariance=False, t
```
#### https://tinyurl.com/aintpupython101

```
1 \# Make predictions on validation dataset
  2 \text{ model} = \text{MLPClassifier}()3 model.fit(X_train, Y_train)
  4 predictions = model.predict(X validation)5 print("%.4f" % accuracy score(Y validation, prediction
  6 print(confusion matrix(Y validation, predictions))
  7 print(classification_report(Y_validation, predictions)
  8 print(model)
0.9000
[1 7 0 0]\begin{bmatrix} 0 \end{bmatrix}9 3 ]
 \begin{bmatrix} 0 \end{bmatrix}011]precision
                                 recall fl-score
                                                       suppo
    Iris-setosa
                        1.00
                                    1.00
                                               1.00
                                   0.75Iris-versicolor
                        1.00
                                               0.86Iris-virginica
                        0.791.00
                                               0.88avg / total
                        0.920.900.90MLPClassifier(activation='relu', alpha=0.0001, batch s
       beta 2=0.999, early stopping=False, epsilon=1e-
       hidden layer sizes=(100,), learning rate='const
        learning rate init=0.001, max iter=200, momentu
       nesterovs momentum=True, power_t=0.5, random_st
```
shuffle=True, solver='adam', tol=0.0001, valida

verbose=False, warm start=False)

https://tinyurl.com/aintpupython101

# **Evaluation (Accuracy of Classification Model)**

# **Assessing the Classification Model**

- **Predictive accuracy**
	- **Hit rate**
- **Speed**
	- **Model building; predicting**
- **Robustness**
- **Scalability**
- **Interpretability**
	- **Transparency, explainability**

#### **Accuracy Validity**

# **Precision**

# **Reliability**

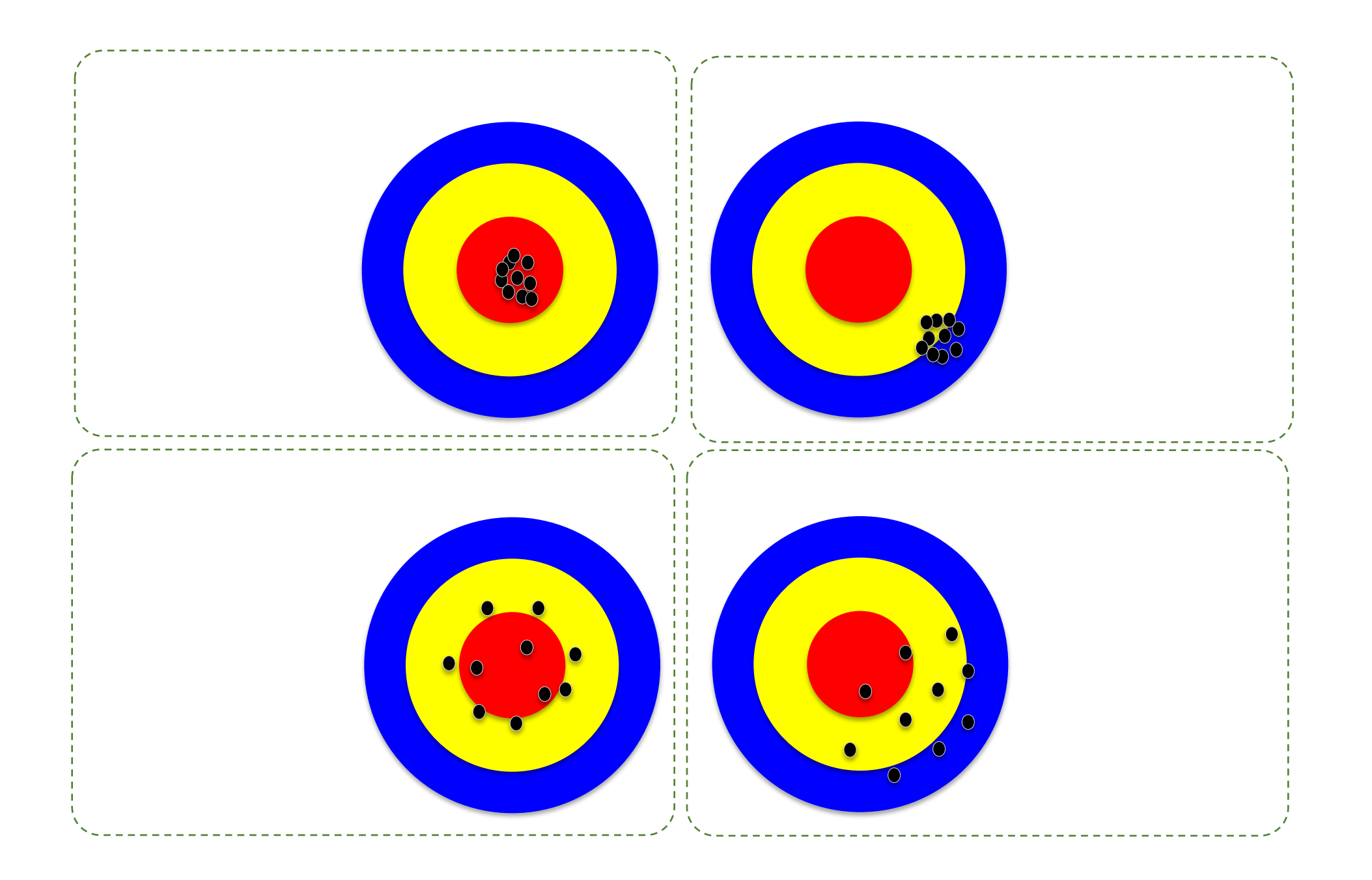

#### **Accuracy vs. Precision**

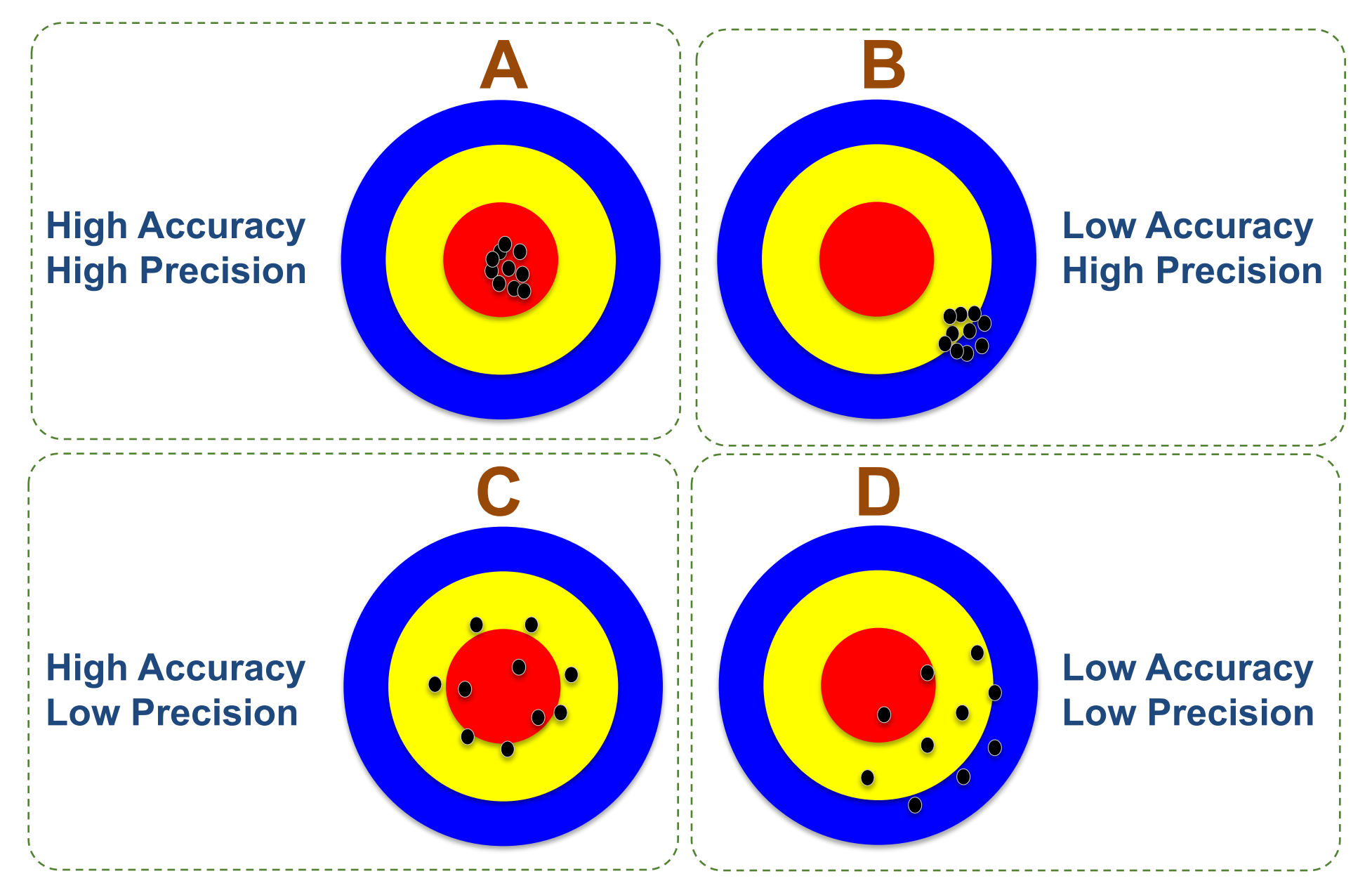

#### **Accuracy vs. Precision**

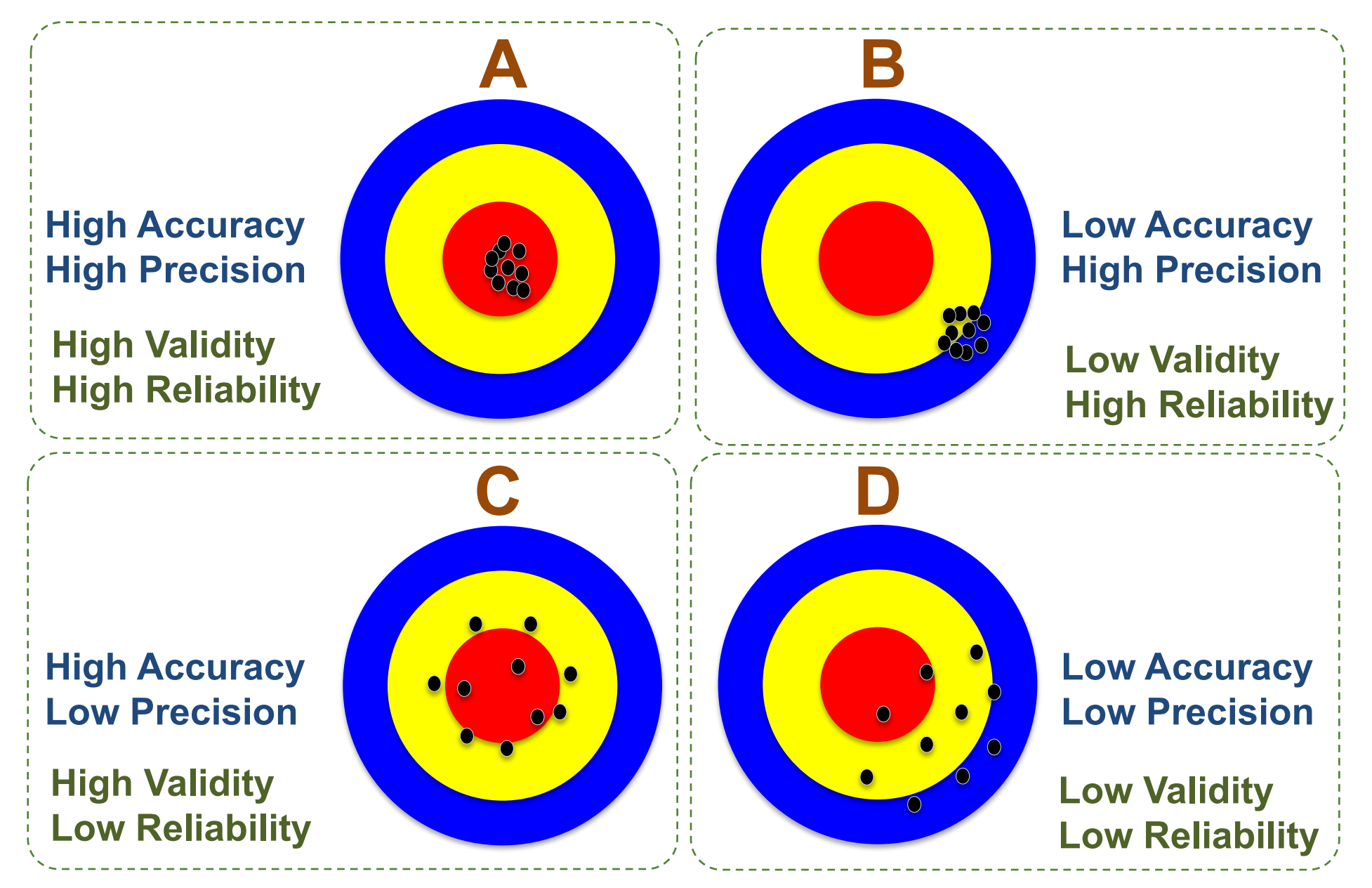

#### **Accuracy vs. Precision**

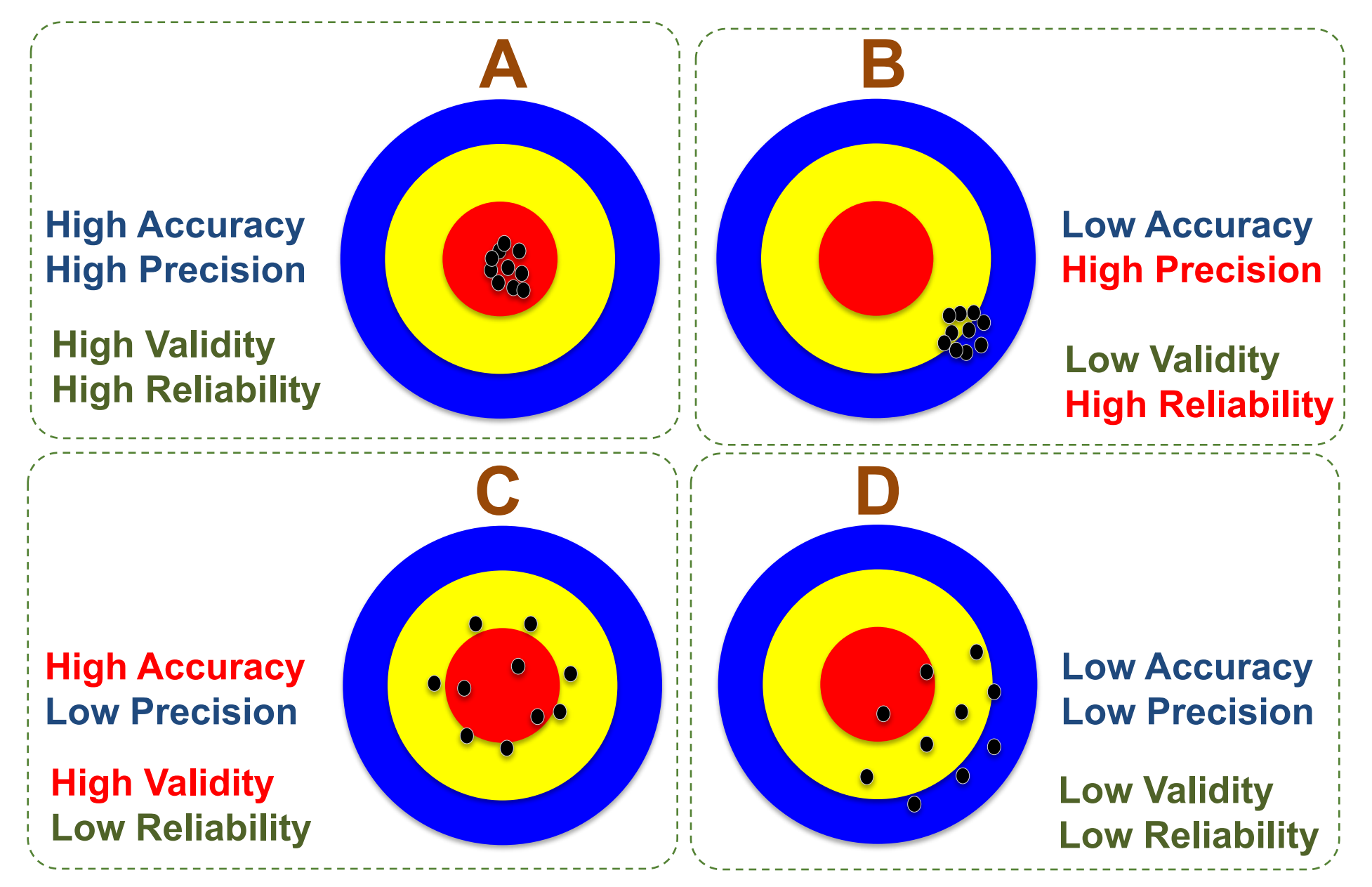

### **Confusion Matrix**

#### **for Tabulation of Two-Class Classification Results**

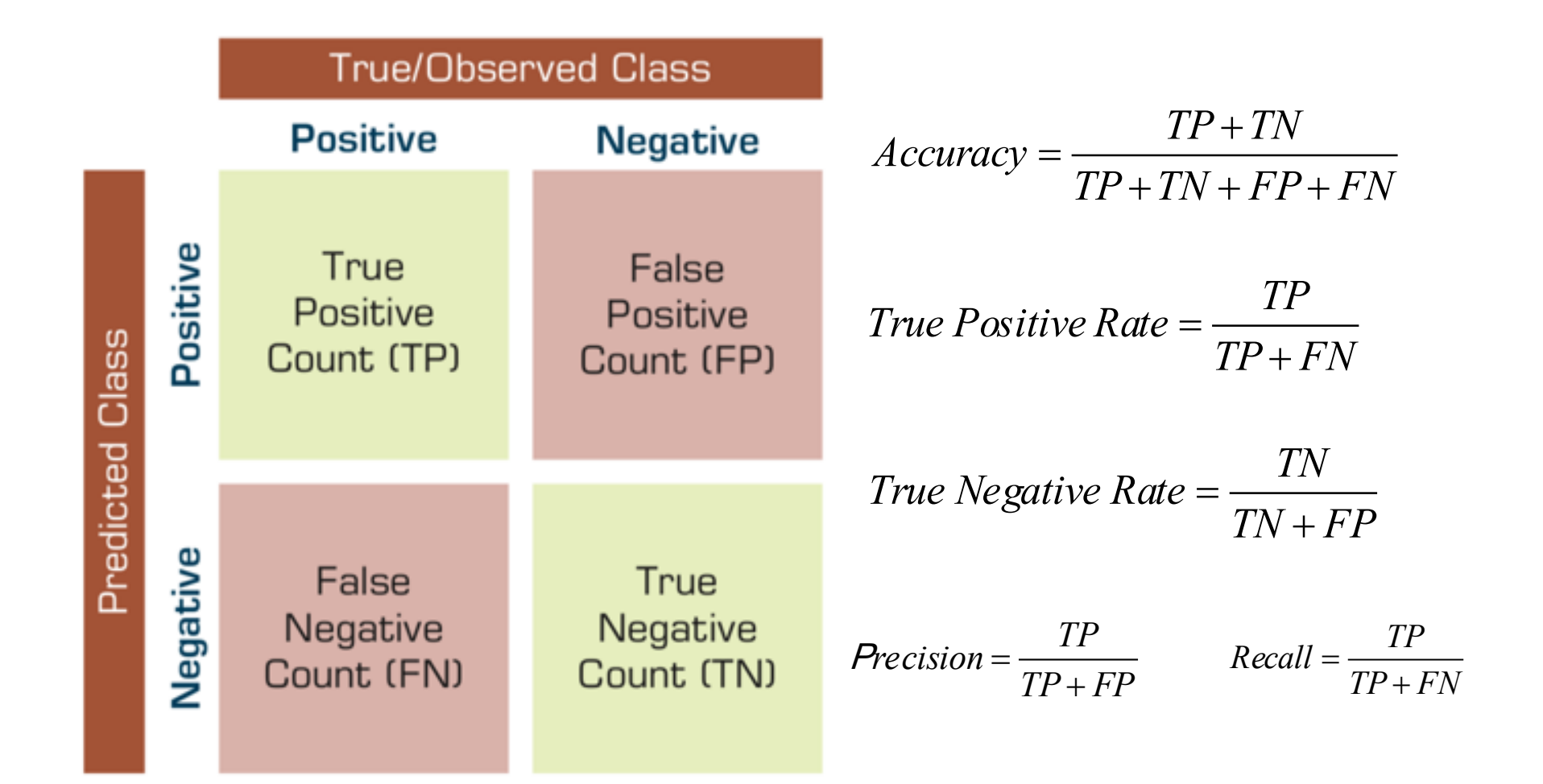

# **Sensitivity =True Positive Rate**

# **Specificity =True Negative Rate**

# **Estimation Methodologies for Classification**

- **Simple split (or holdout or test sample estimation)** 
	- **Split the data into 2 mutually exclusive sets training (~70%) and testing (30%)**

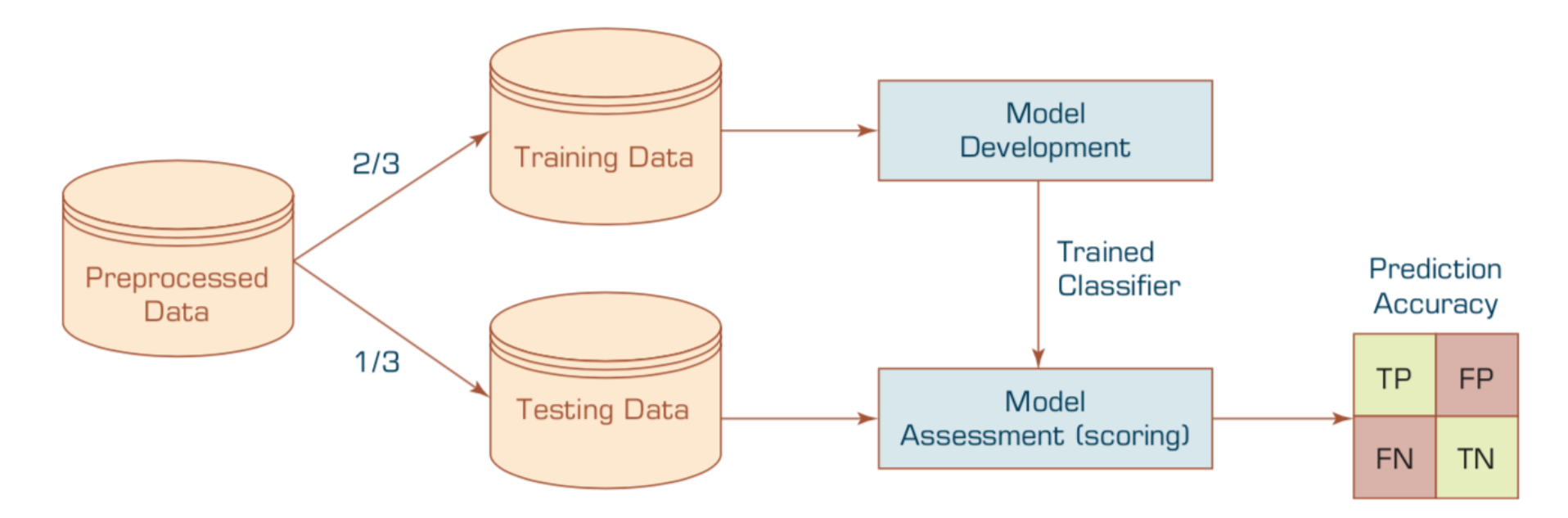

• **For ANN, the data is split into three sub-sets (training [~60%], validation [~20%], testing [~20%])**

### *k***-Fold Cross-Validation**

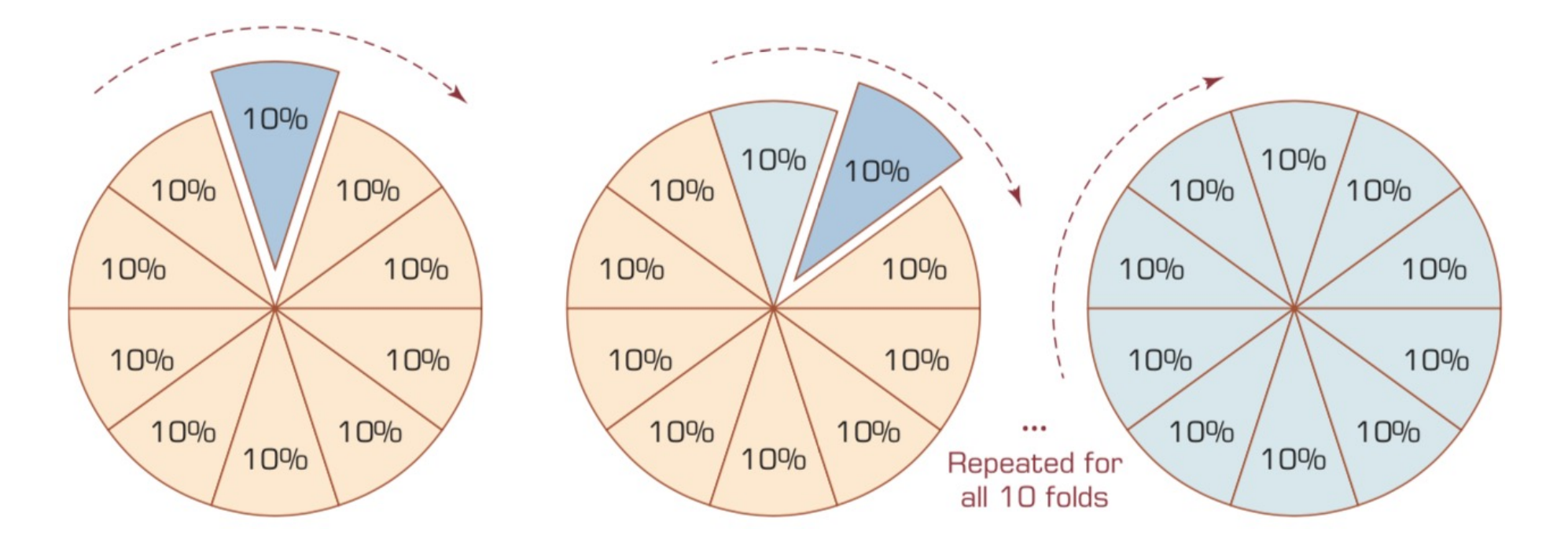

#### **Estimation Methodologies for Classification Area under the ROC curve**

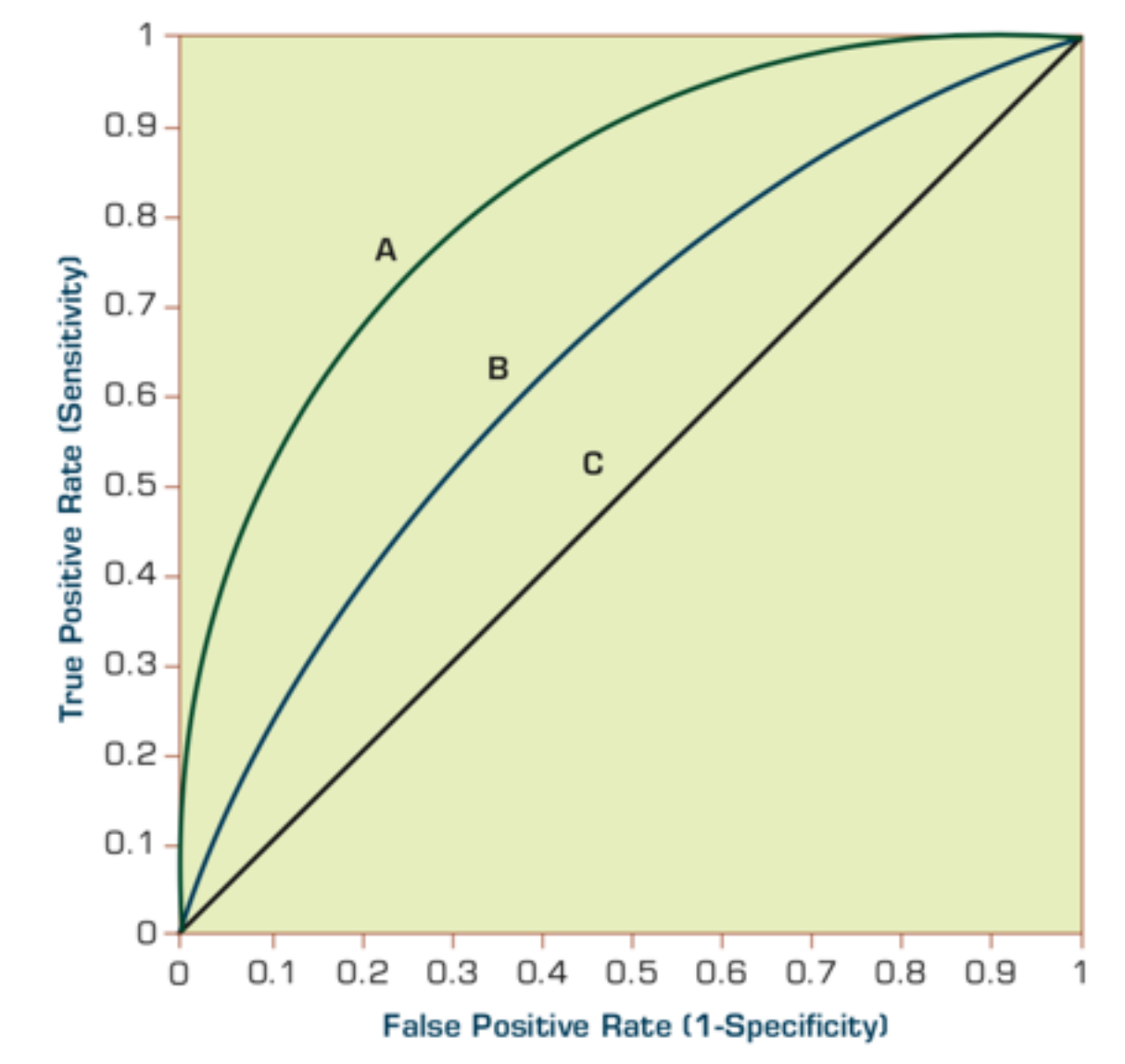

Source: Ramesh Sharda, Dursun Delen, and Efraim Turban (2017), Business Intelligence, Analytics, and Data Science: A Managerial Perspective, 4th Edition, Pearson

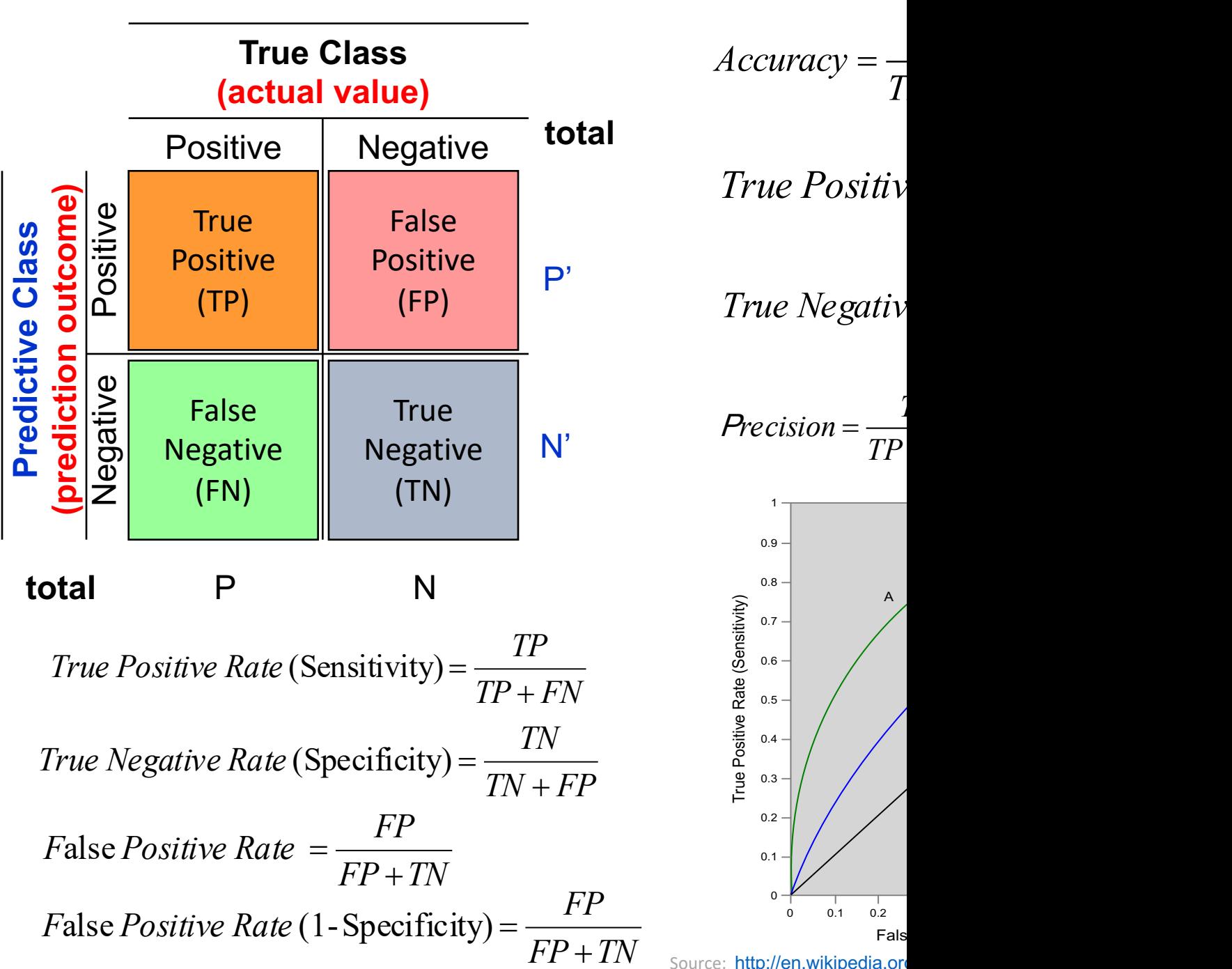

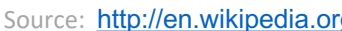

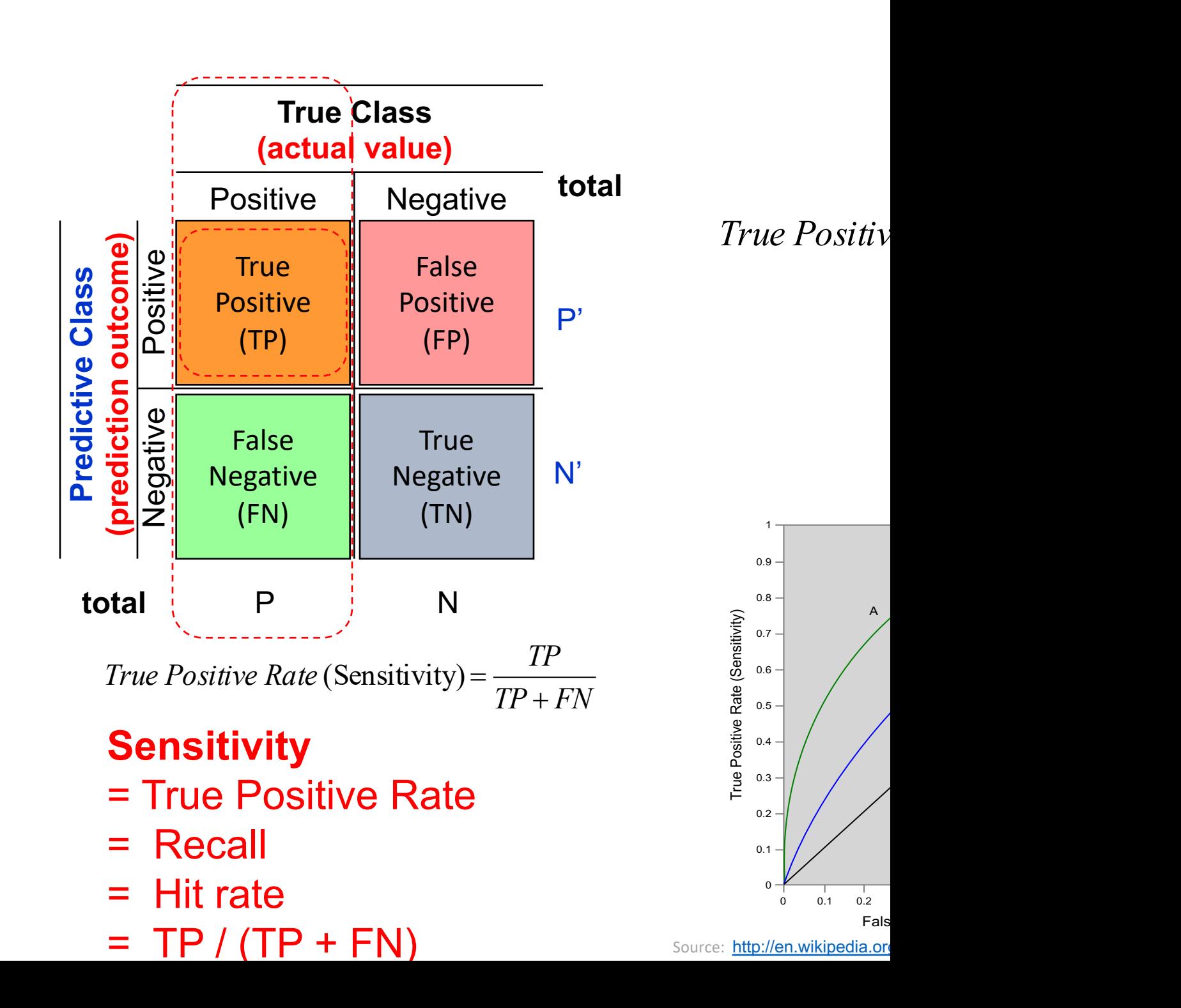

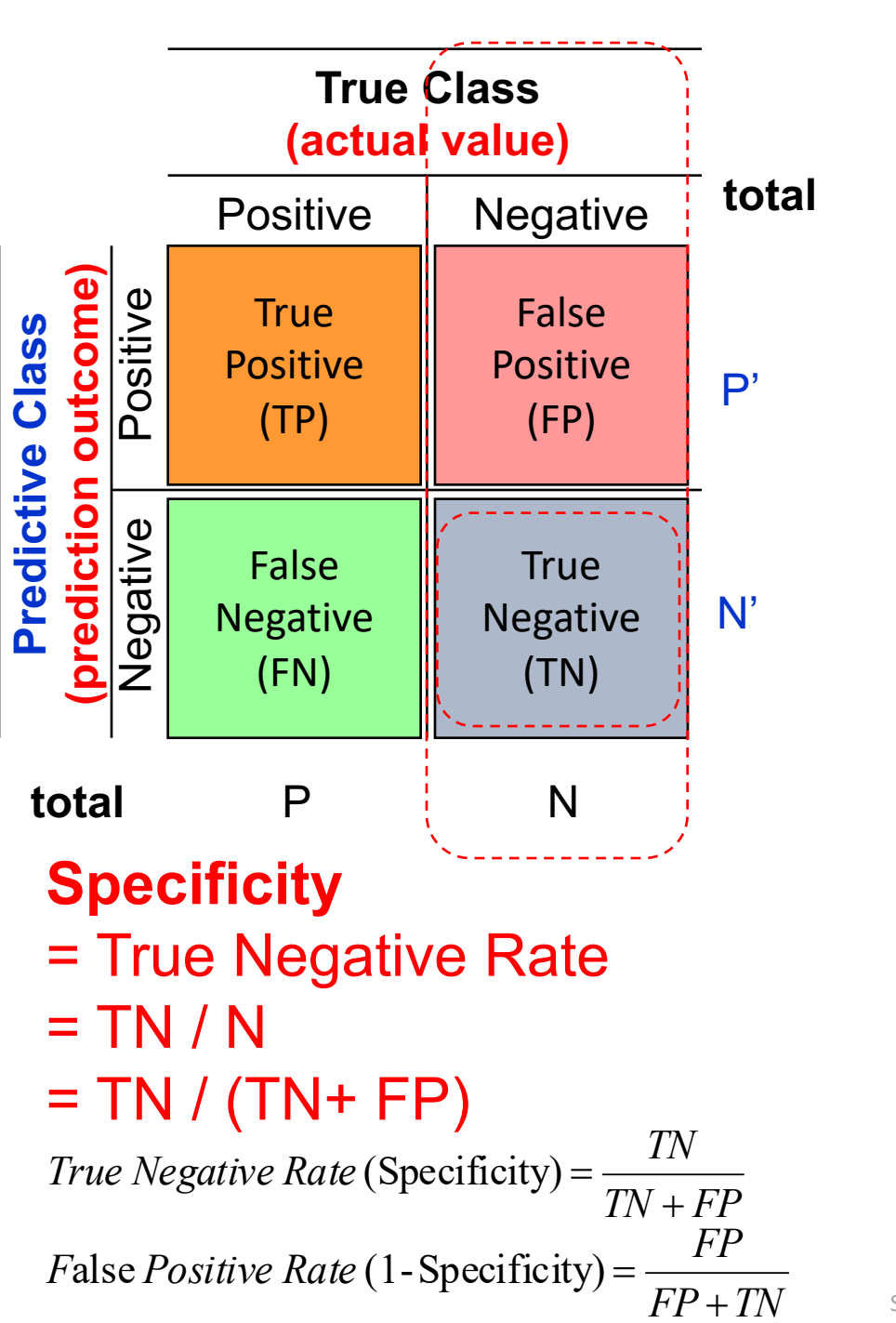

 $True$  *Negative* 

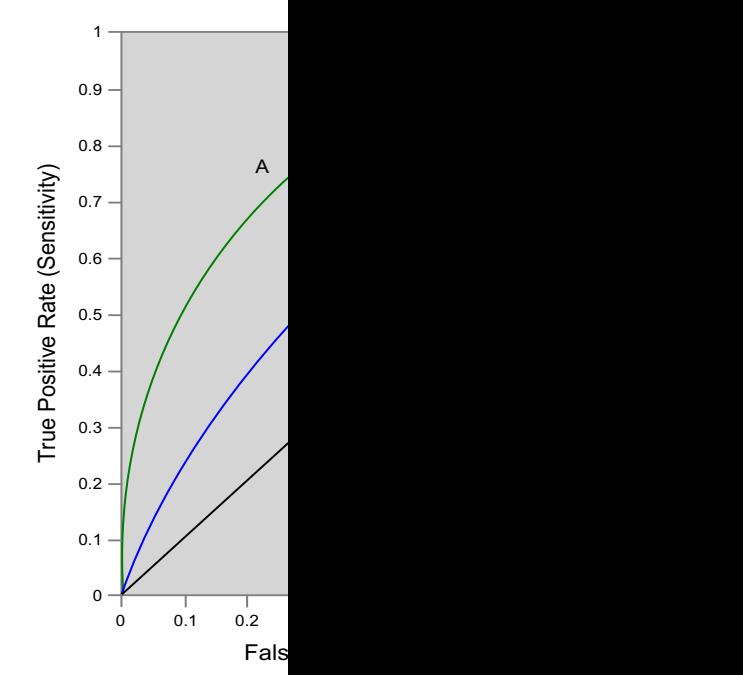

Source: http://en.wikipedia.org

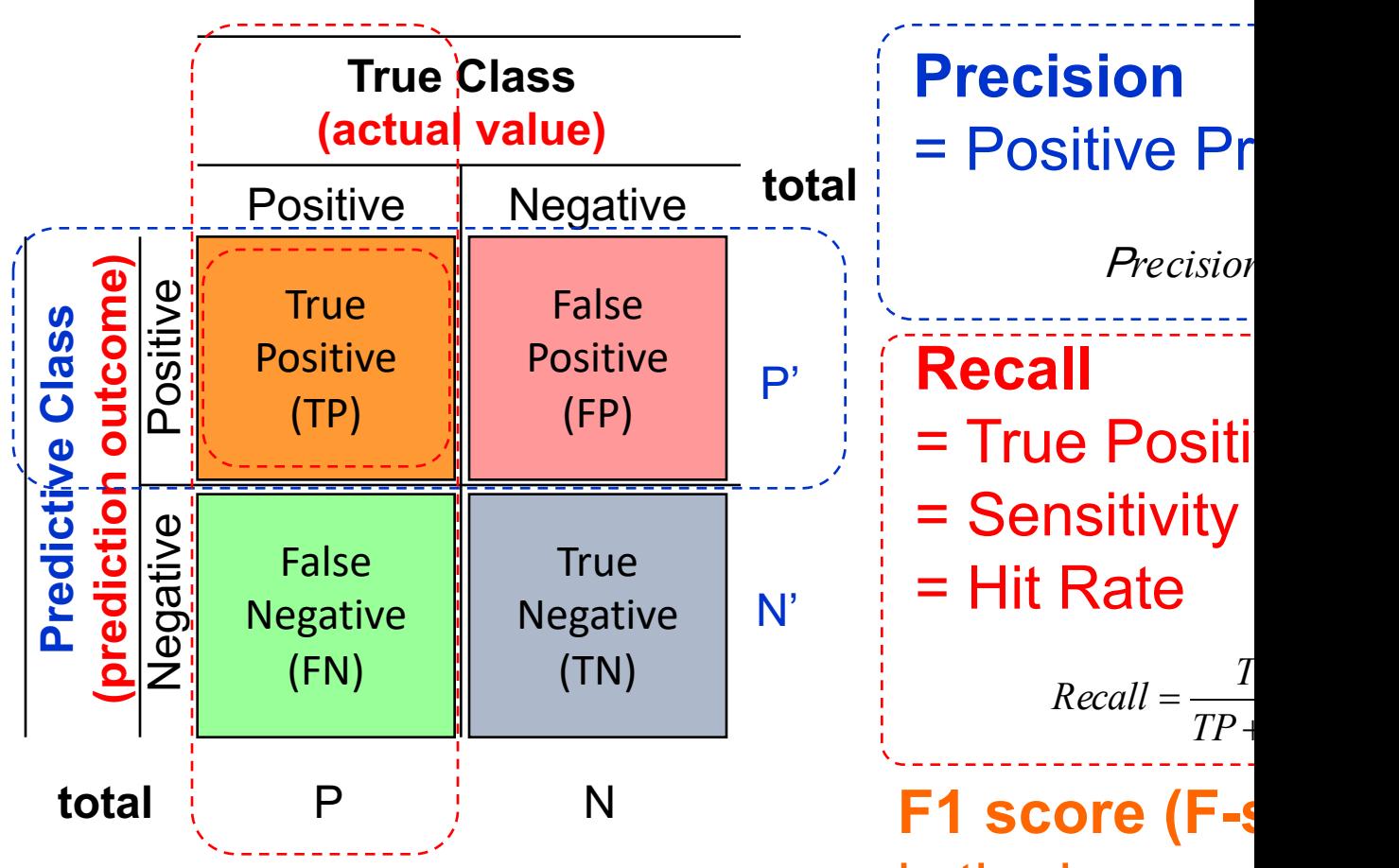

is the harmor precision and  $= 2TP / (P + P)$  $= 2TP / (2TP)$ 

> *precision*  $F = 2 * \frac{precision^2}{precision^2}$ 2\*

Source: http://en.wikipedia.org

**A** 63 (TP) 37 (FN) 28 (FP) 72 (TN) 100 100 109 91 200  $TPR = 0.63$  $FPR = 0.28$  $PPV = 0.69$ =63/(63+28) =63/91  $F1 = 0.66$  $= 2*(0.63*0.69)/(0.63+0.69)$  $= (2 * 63) / (100 + 91)$  $=(0.63 + 0.69) / 2 = 1.32 / 2 = 0.66$  $ACC = 0.68$  $= (63 + 72) / 200$  $= 135/200 = 67.5$ *TP FP*  $\text{Precision} = \frac{TP}{TP}$ +  $Precision =$ *TP FN*  $Recall = \frac{TP}{TP}$  $=\frac{H}{TP+}$ **F1 score (F-score) (F-measure)** is the harmonic mean  $\mathbf i$ precision and recall = 2TP / (P + P')  $=$ **Precision**  = Positive Pred **Recall**  = True Positive Rate (TPR) = Sensitivity = Hit Rate  $= TP / (TP + FN)$ *precision recall*  $F = 2 * \frac{precision * recall}{precision + recall}$ 2\* *TP TN FP FN*  $Accuracy = \frac{TP + TN}{TP + TN}$  $+ TN + FP +$  $=\frac{TP+}{\sqrt{TP+}+\sqrt{PT+}+\sqrt{PT$  $True$  *Negative Regarive Regarive Regarive Regarive Regarive Regarive Regarive Regarive Regarive Regarive Regarive Regarive Regarive Regarive Regarive Regarive Regarive Regarive Regarive FP TN False Positive Rate* (1-Specificity) =  $\frac{FP}{TP}$  $\frac{FP}{TP}$  $\frac{FP}{TP}$ + alse  $Positive$   $Rate$  (1-Specificity) =

Source: http://en.wikipedia.org

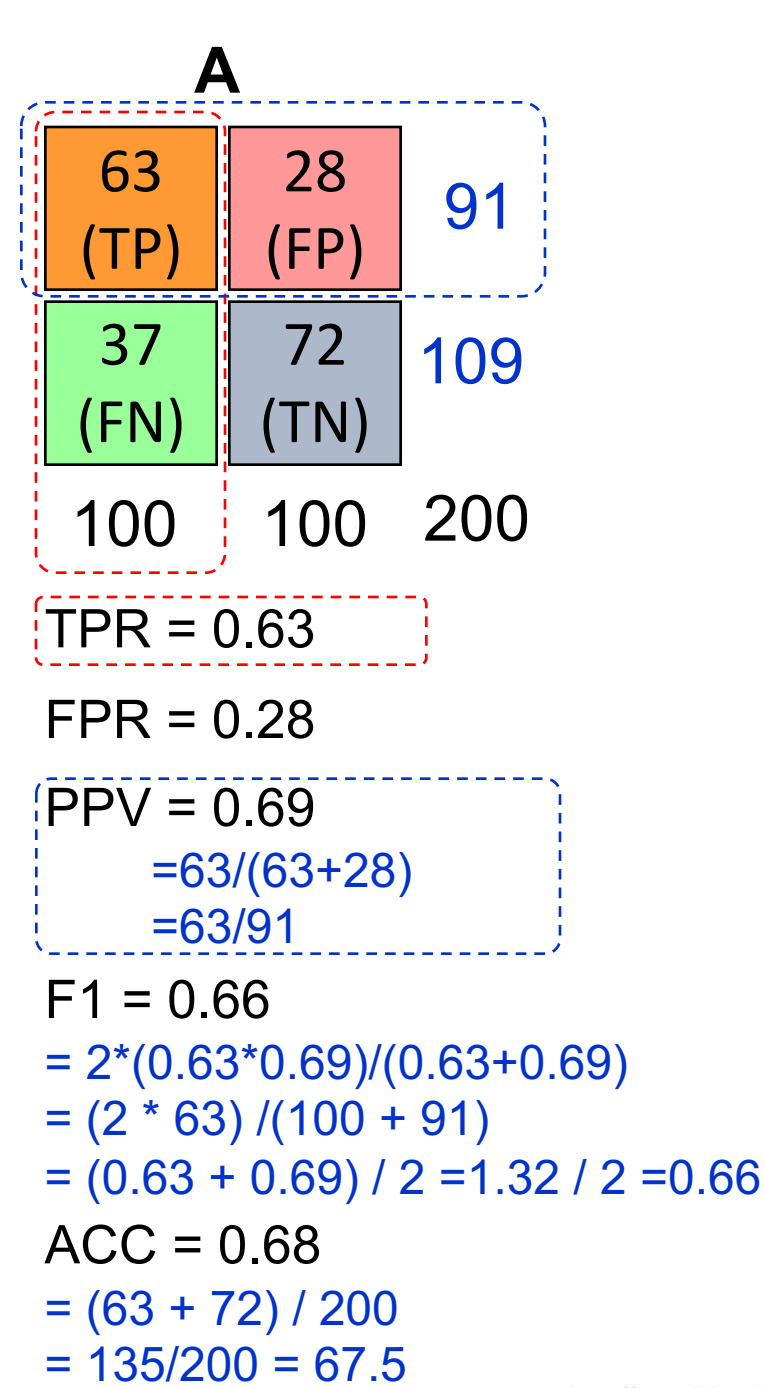

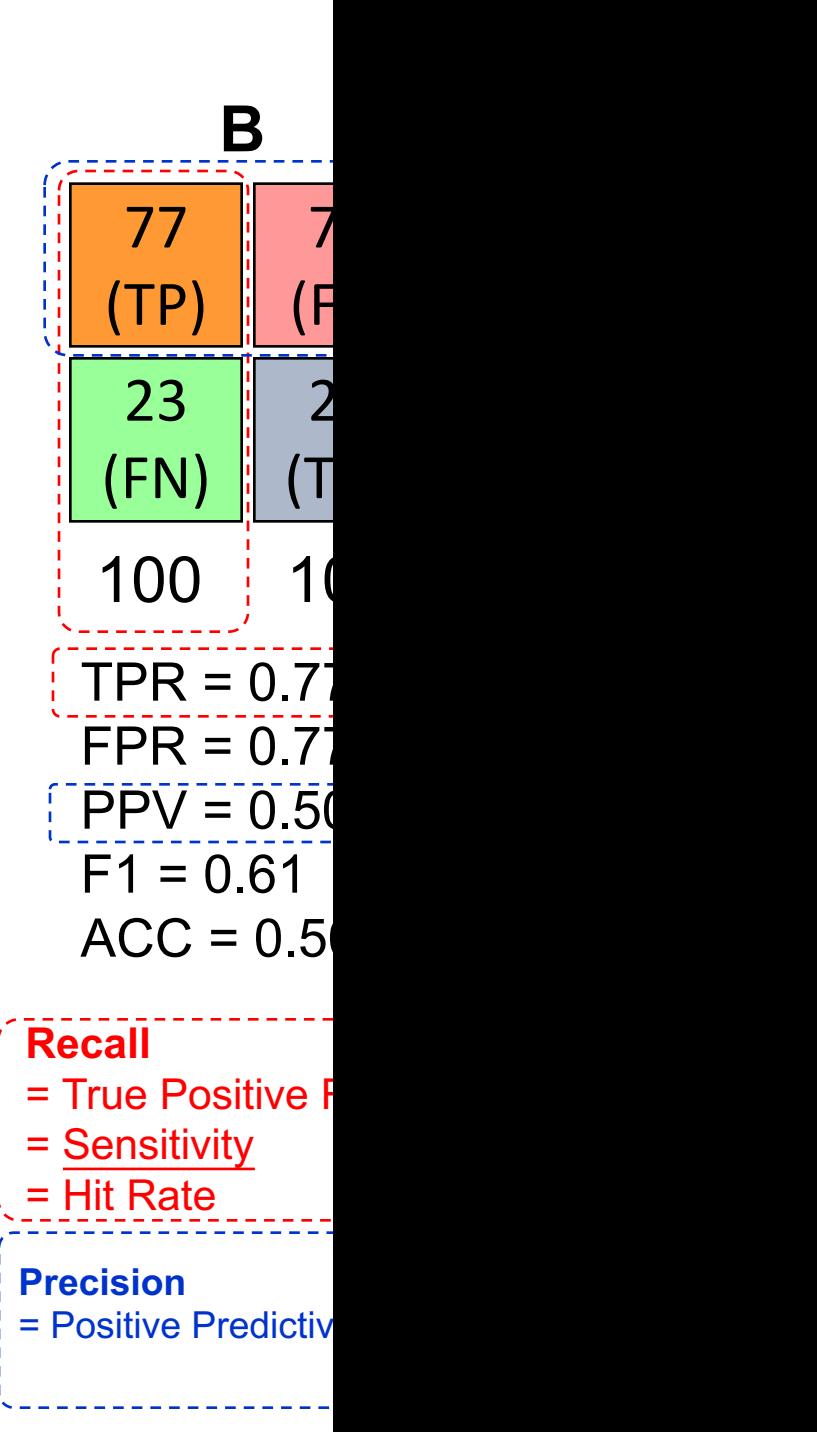

Source: http://en.wikipedia.org/wiki/Receiver\_operating\_charact

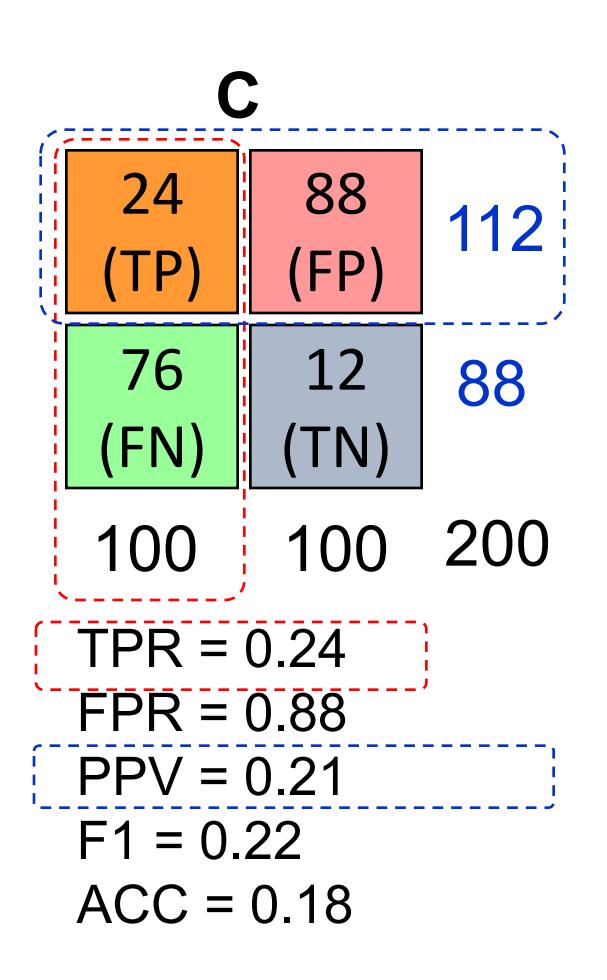

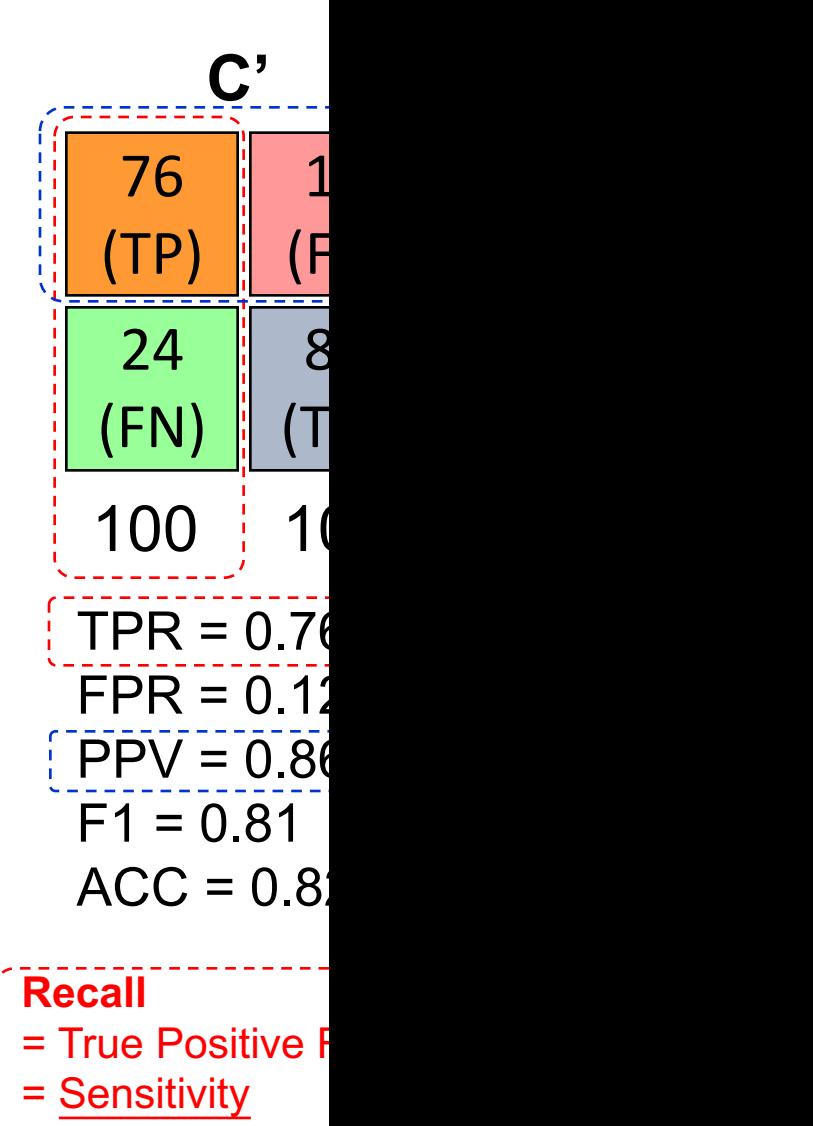

= Hit Rate

**Precision**   $=$  Positive Predictiv

Source: http://en.wikipedia.org/wiki/Receiver\_operating\_charact

**Machine Learning: Unsupervised Learning: Cluster Analysis, Market Segmentation**

#### **Machine Learning: Data Mining Tasks & Methods**

#### **Unsupervised Learning: Cluster Analysis, Market Segmentation**

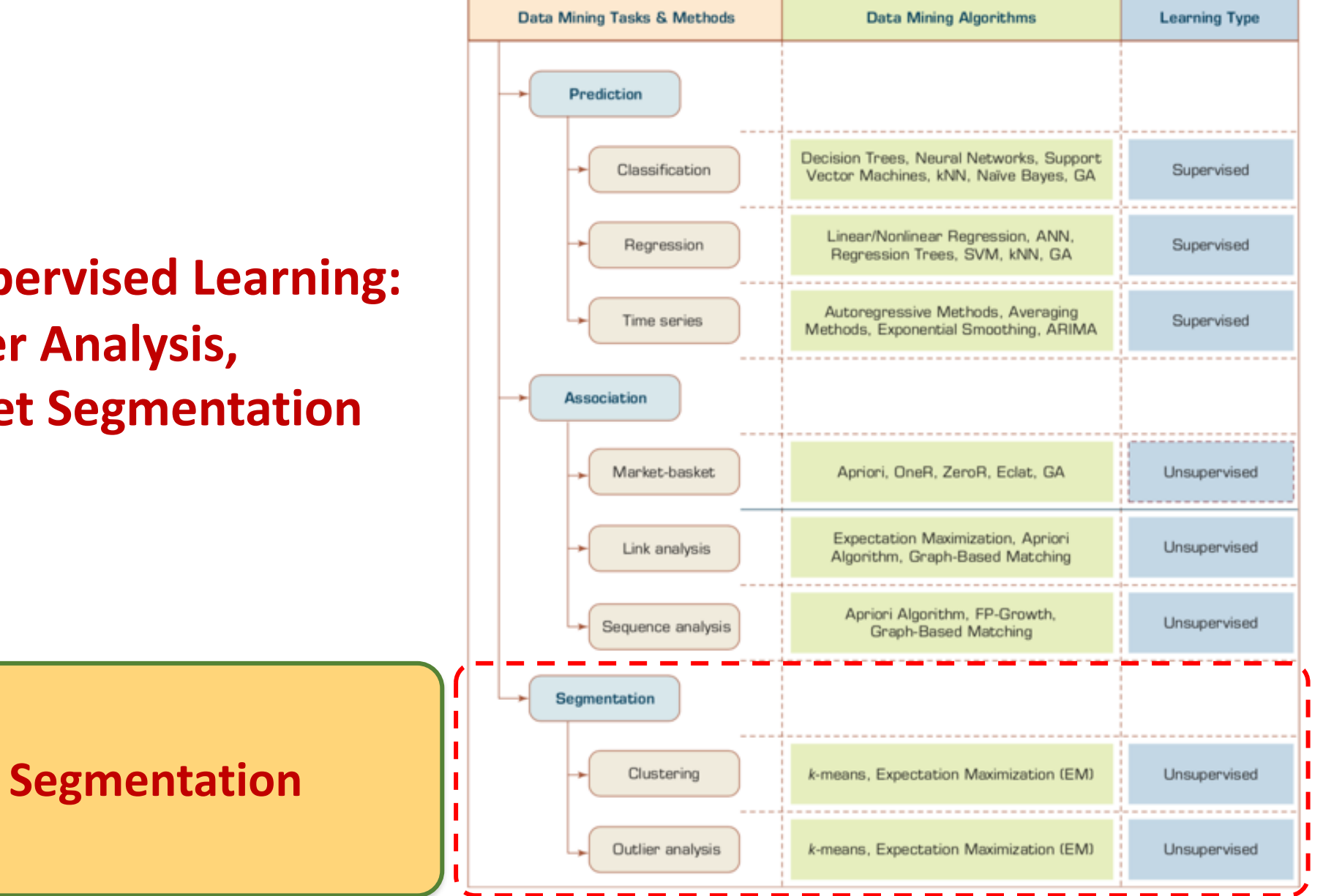

Source: Ramesh Sharda, Dursun Delen, and Efraim Turban (2017), Business Intelligence, Analytics, and Data Science: A Managerial Perspective, 4th Edition, Pearson

## **Example of Cluster Analysis**

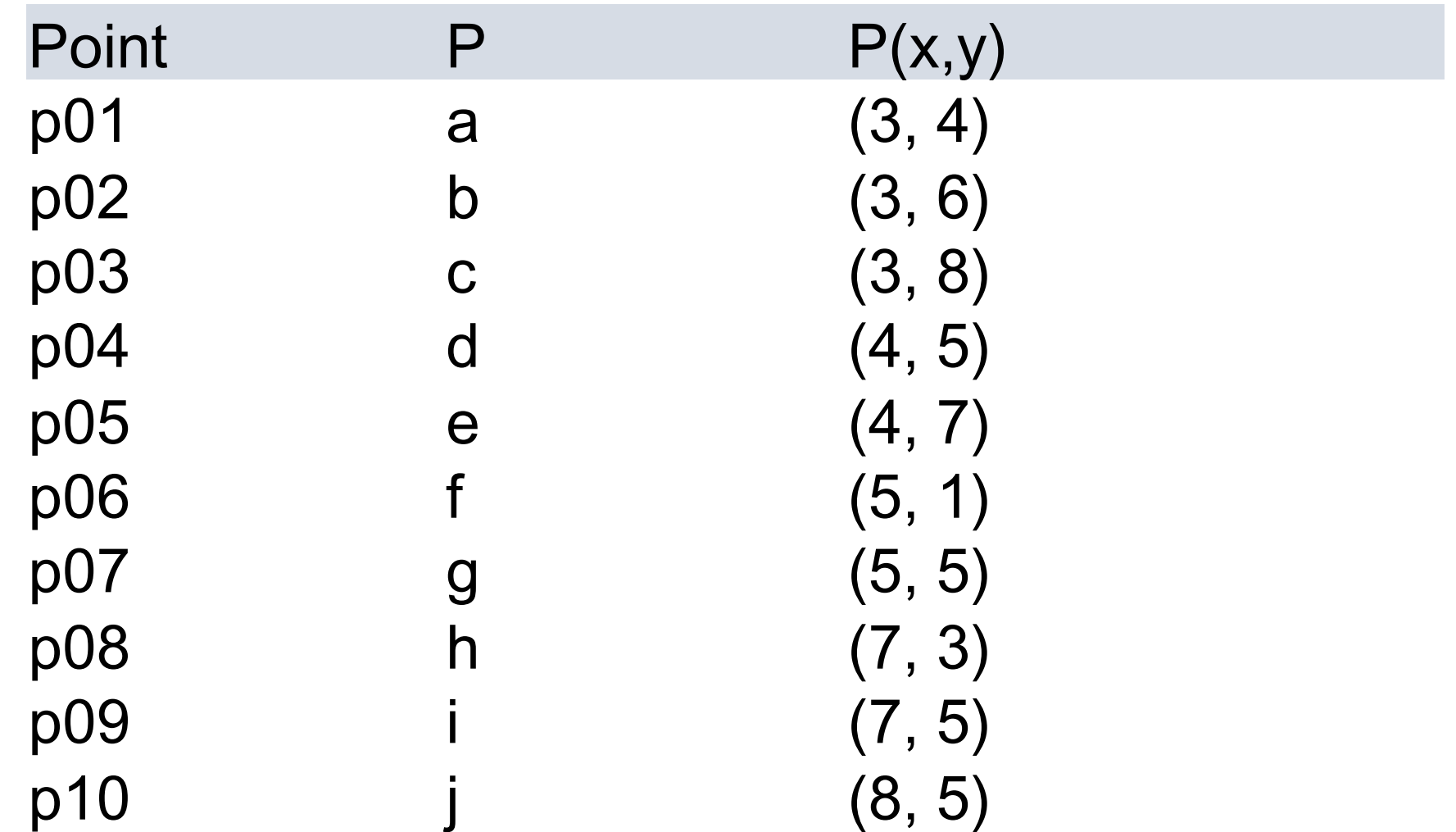

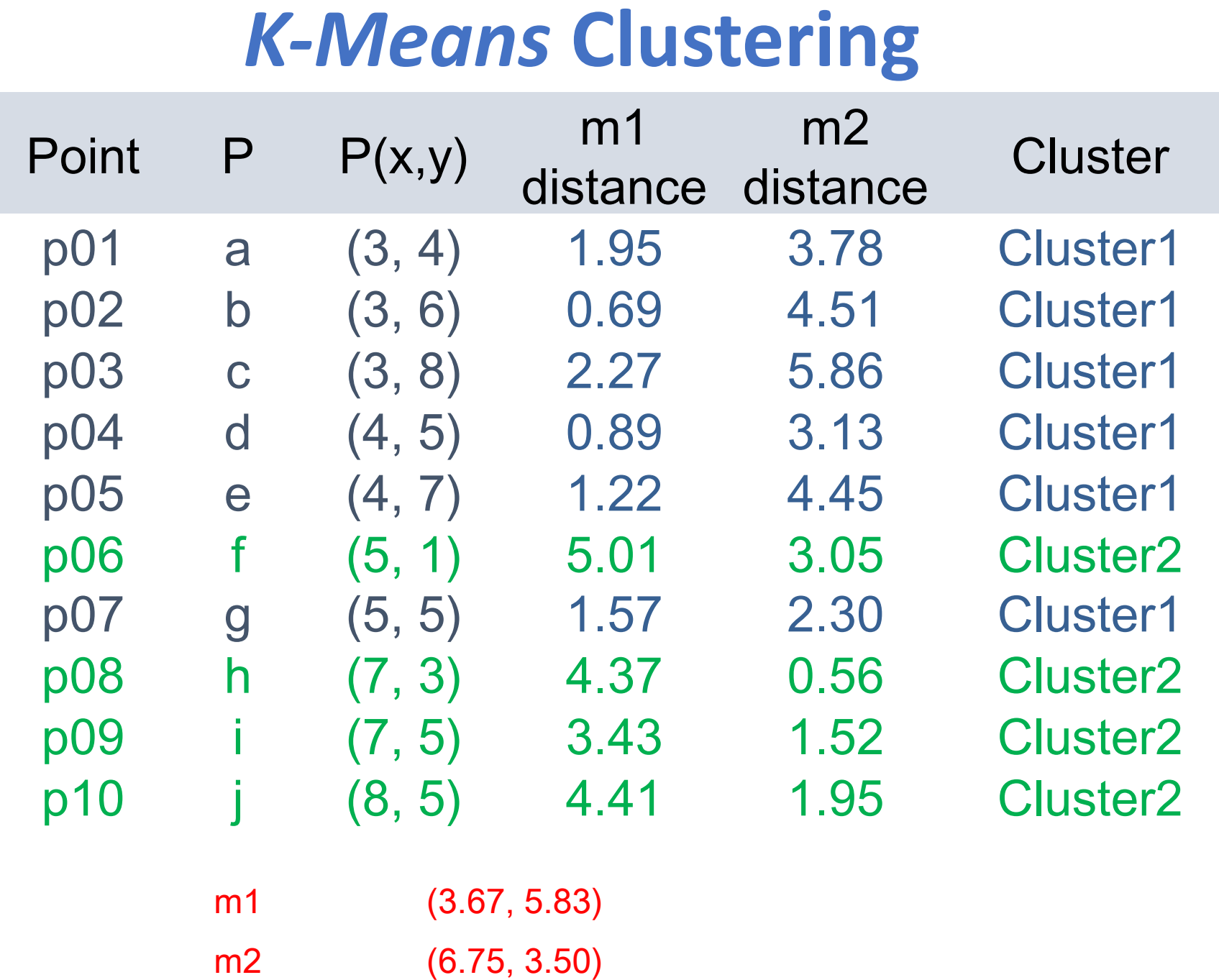

- **Used for automatic identification of natural groupings of things**
- **Part of the machine-learning family**
- **Employ unsupervised learning**
- **Learns the clusters of things from past data, then assigns new instances**
- **There is not an output variable**
- **Also known as segmentation**

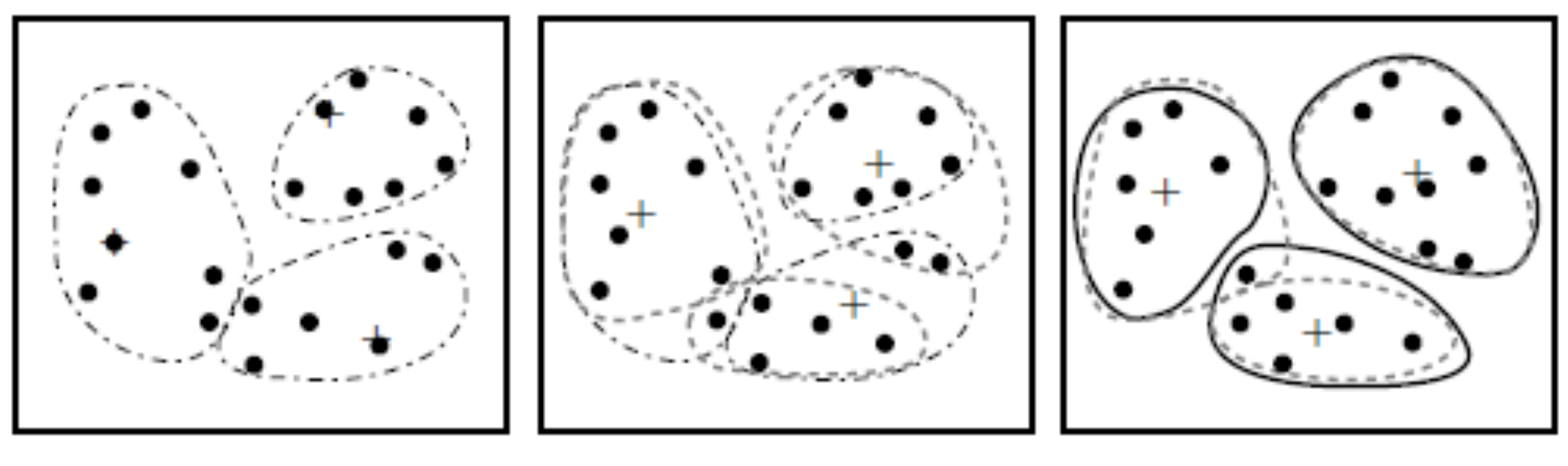

 $(a)$ 

 $(b)$ 

 $(c)$ 

Clustering of a set of objects based on the *k-means method. (The mean of each cluster is* marked by a "+".)

- **Clustering results may be used to**
	- **Identify natural groupings of customers**
	- **Identify rules for assigning new cases to classes for targeting/diagnostic purposes**
	- **Provide characterization, definition, labeling of populations**
	- **Decrease the size and complexity of problems for other data mining methods**
	- **Identify outliers in a specific domain (e.g., rare-event detection)**

# *k***-Means Clustering Algorithm**

- *k* **: pre-determined number of clusters**
- **Algorithm (Step 0: determine value of** *k***)**
- **Step 1: Randomly generate** *k* **random points as initial cluster centers**
- **Step 2: Assign each point to the nearest cluster center**
- **Step 3: Re-compute the new cluster centers**

**Repetition step: Repeat steps 2 and 3 until some convergence criterion is met (usually that the assignment of points to clusters becomes stable)**

### **Cluster Analysis for Data Mining**  *k***-Means Clustering Algorithm**

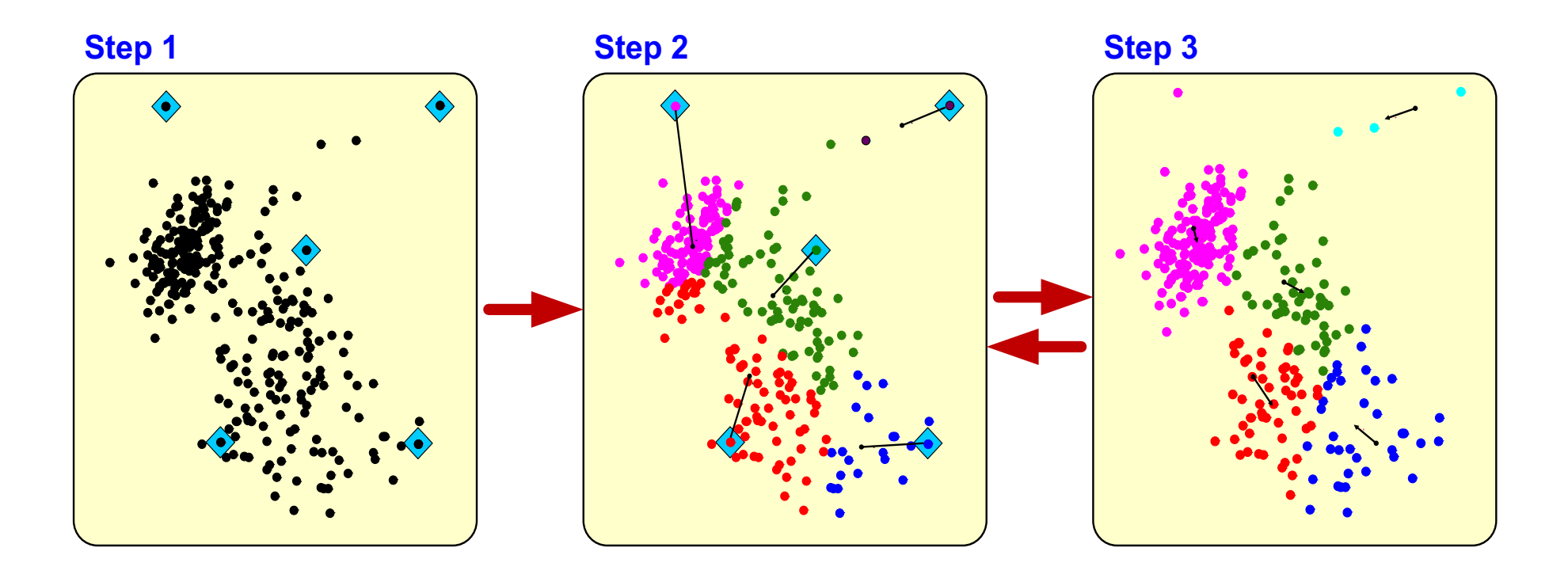

# **Similarity**

# **Distance**

## **Similarity and Dissimilarity Between Objects**

- **Distances are normally used to measure the similarity or dissimilarity between two data objects**
- **Some popular ones include:** *Minkowski distance***:**

$$
d(i,j) = \sqrt[n]{\left(|x_{i1} - x_{j1}|^q + |x_{i2} - x_{j2}|^q + ... + |x_{i_p} - x_{j_p}|^q\right)}
$$

where  $i = (x_{i1}, x_{i2}, ..., x_{ip})$  and  $j = (x_{i1}, x_{i2}, ..., x_{ip})$  are two p-dimensional data **objects, and** *q* **is a positive integer**

• **If** *q* **=** *1***,** *d* **is Manhattan distance**

$$
d(i,j) = |x_{i1} - x_{j1}| + |x_{i2} - x_{j2}| + \dots + |x_{i_p} - x_{j_p}|
$$

## **Similarity and Dissimilarity Between Objects (Cont.)**

• *If q* **=** *2***,** *d* **is Euclidean distance:**

$$
d(i,j) = \sqrt{(|x_{i1} - x_{j1}|^2 + |x_{i2} - x_{j2}|^2 + ... + |x_{i} - x_{jp}|^2)}
$$

- **Properties**
	- $d(i, j) \geq 0$
	- $d(i, i) = 0$
	- $d(i, j) = d(j, i)$
	- $d(i, j) \leq d(i, k) + d(k, j)$
- **Also, one can use weighted distance, parametric Pearson product moment correlation, or other disimilarity measures**

### **Euclidean distance vs Manhattan distance**

• **Distance of two point**  $x_1 = (1, 2)$  **and**  $x_2 = (3, 5)$ 

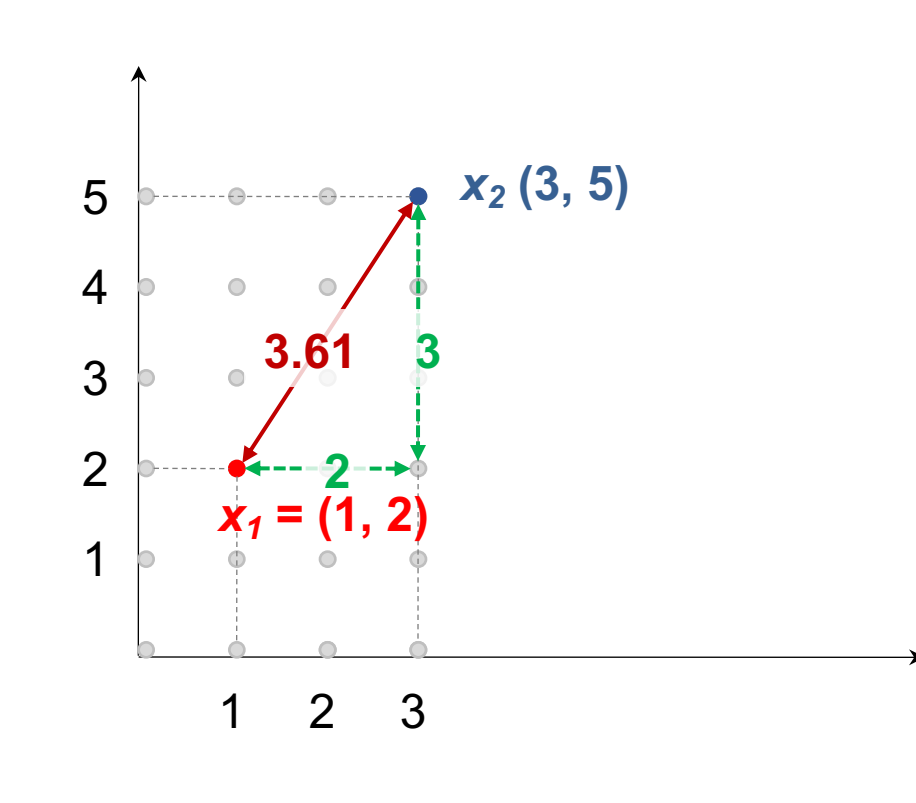

Euclidean distance:  $= ((3-1)^2 + (5-2)^2)^{1/2}$  $= (2^2 + 3^2)^{1/2}$  $= (4 + 9)^{1/2}$  $= (13)^{1/2}$  $= 3.61$ 

Manhattan distance:  $= (3-1) + (5-2)$  $= 2 + 3$  $= 5$
# **The** *K-Means* **Clustering Method**

• **Example**

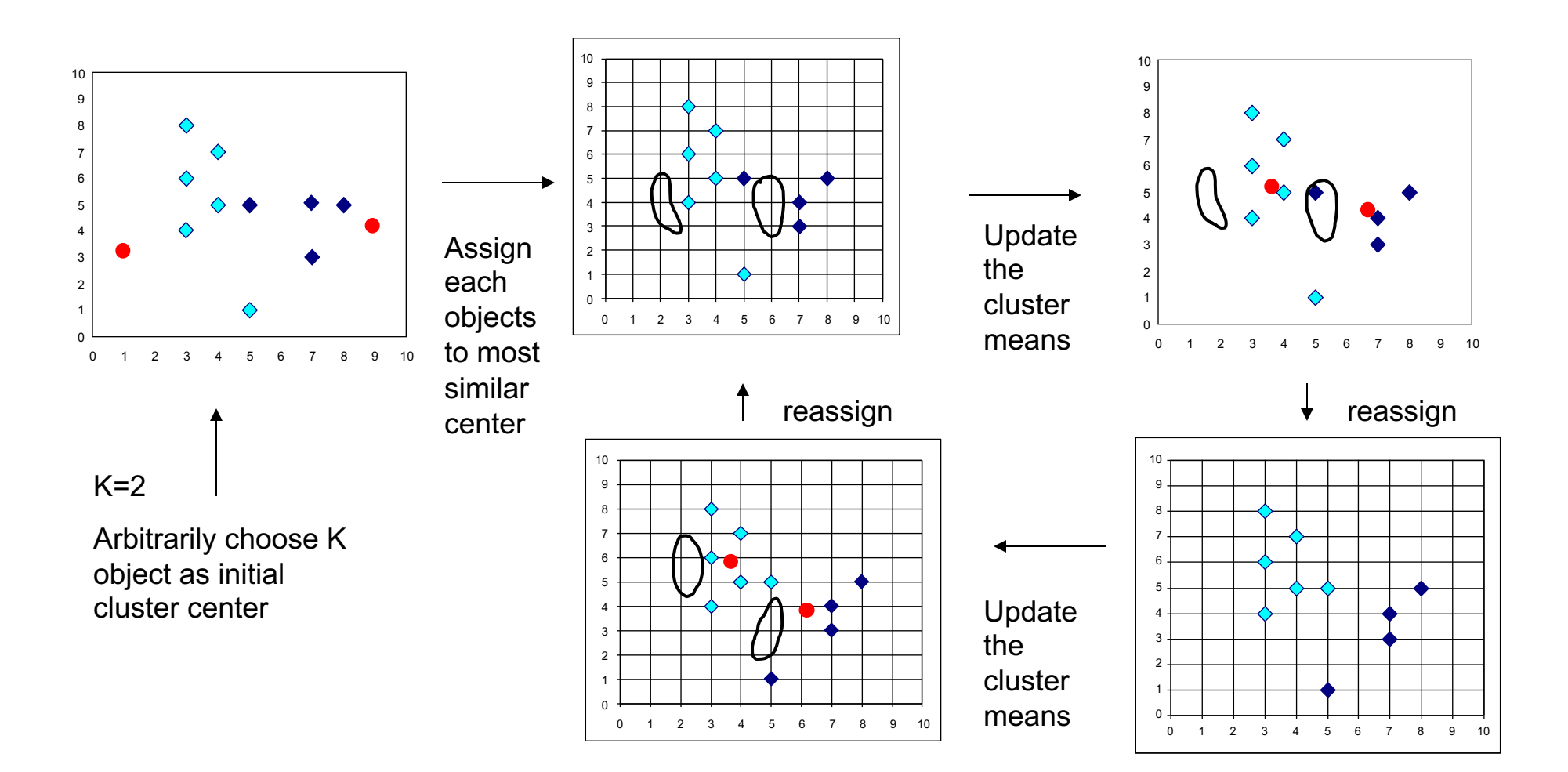

# **Example of Cluster Analysis**

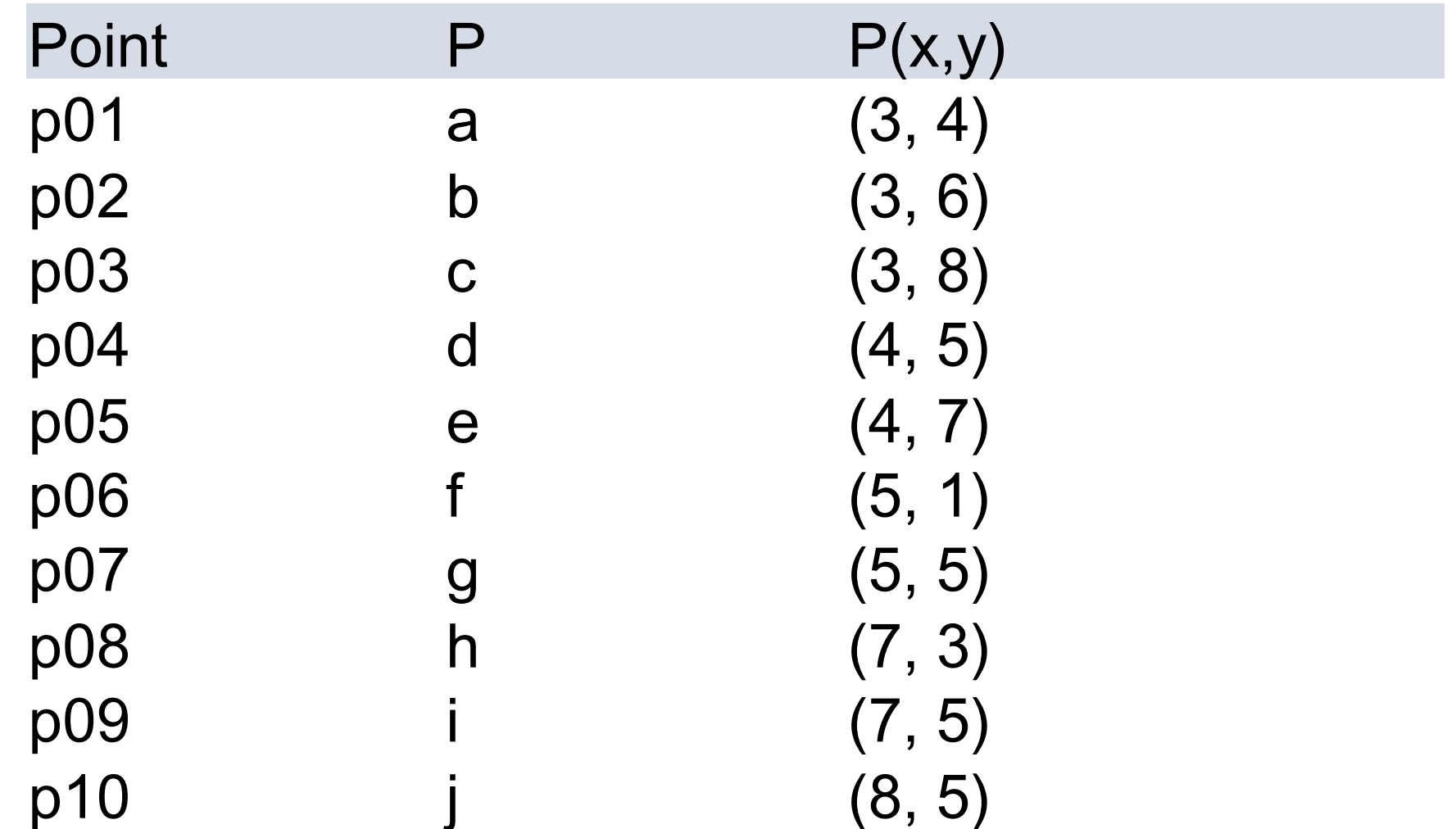

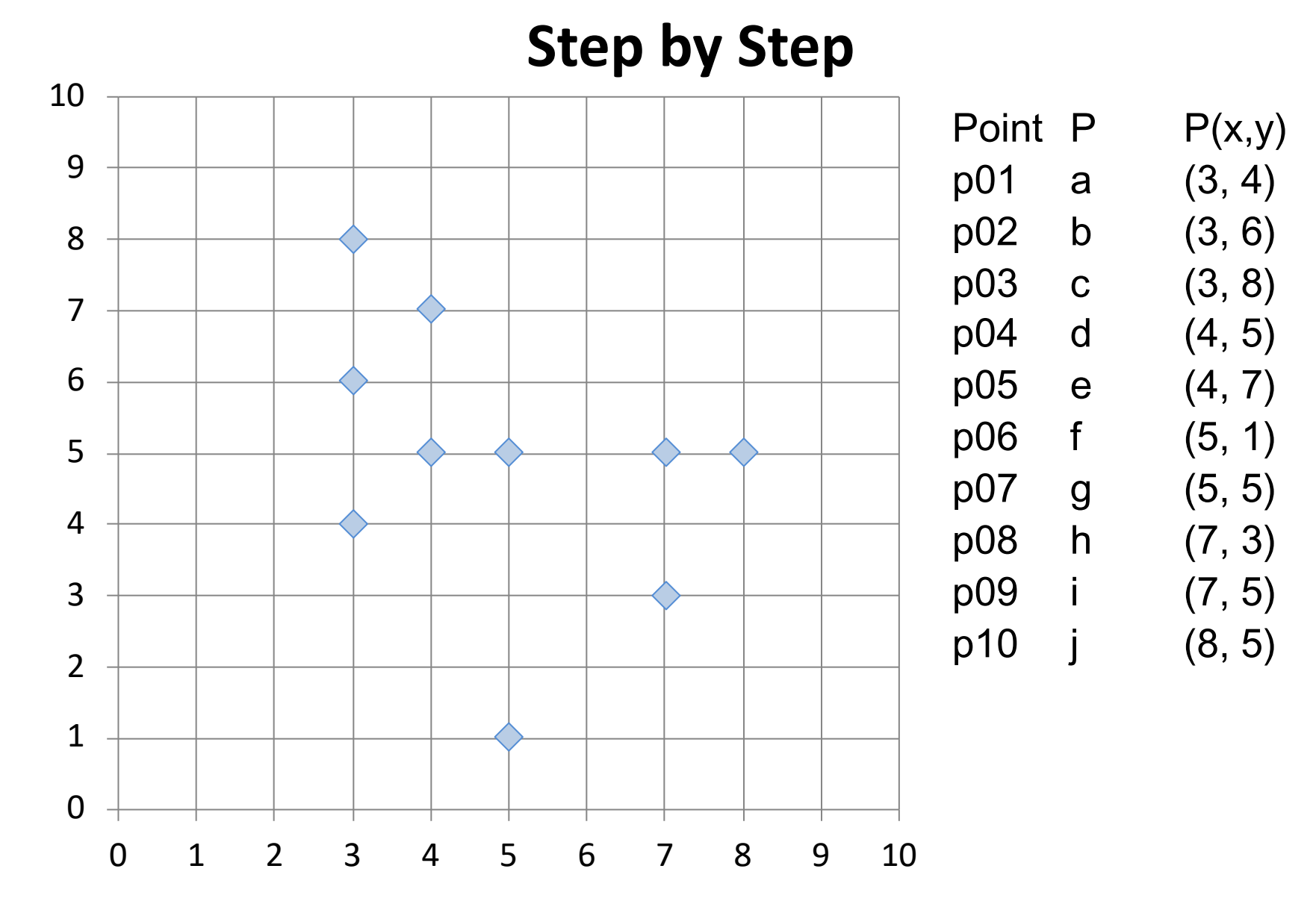

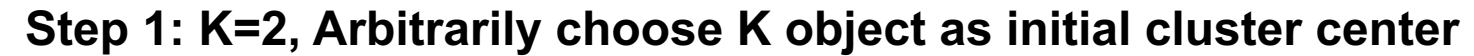

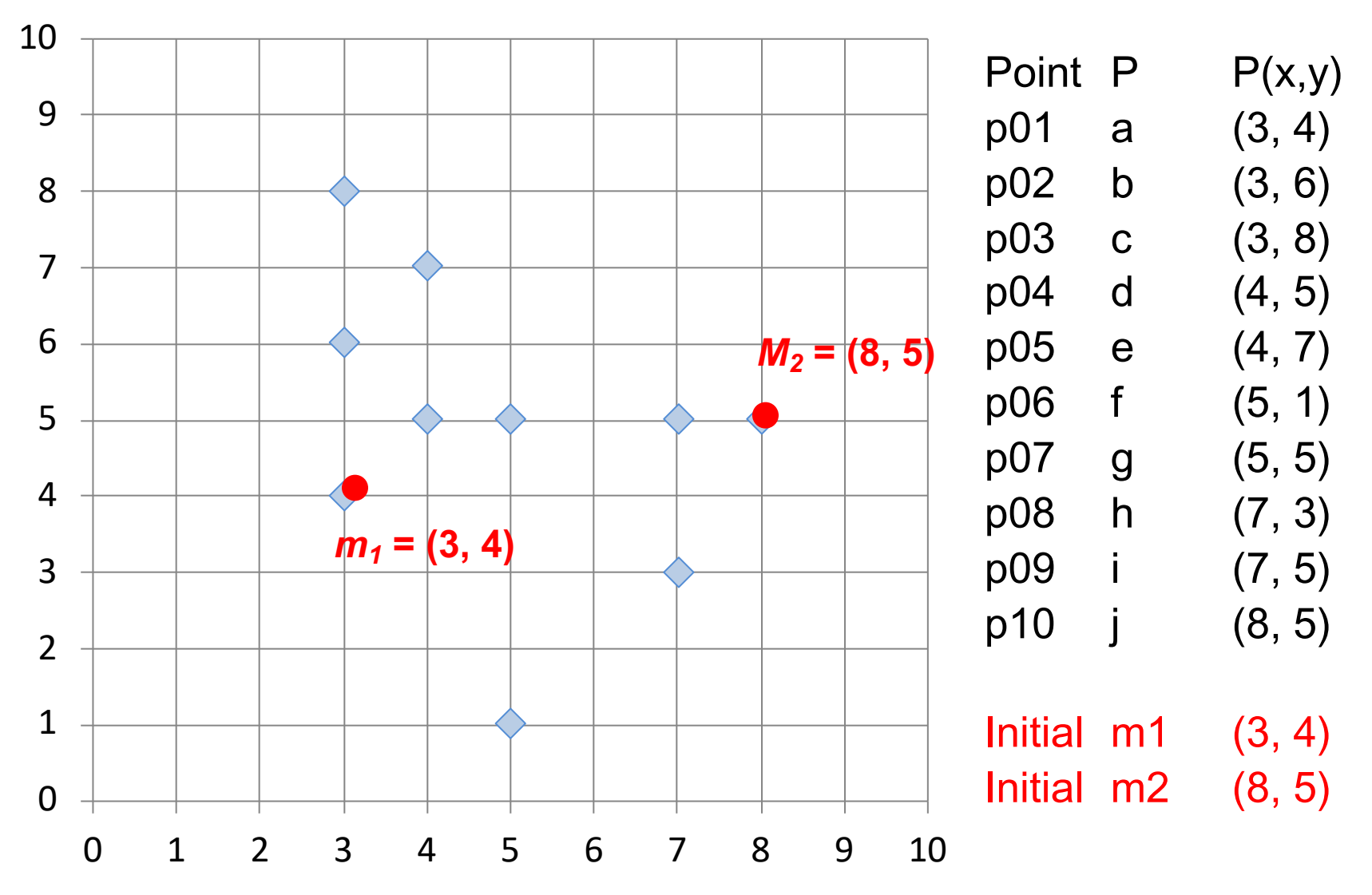

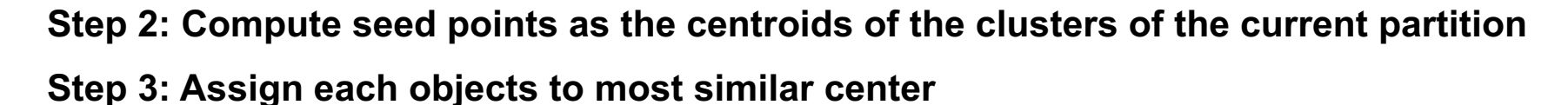

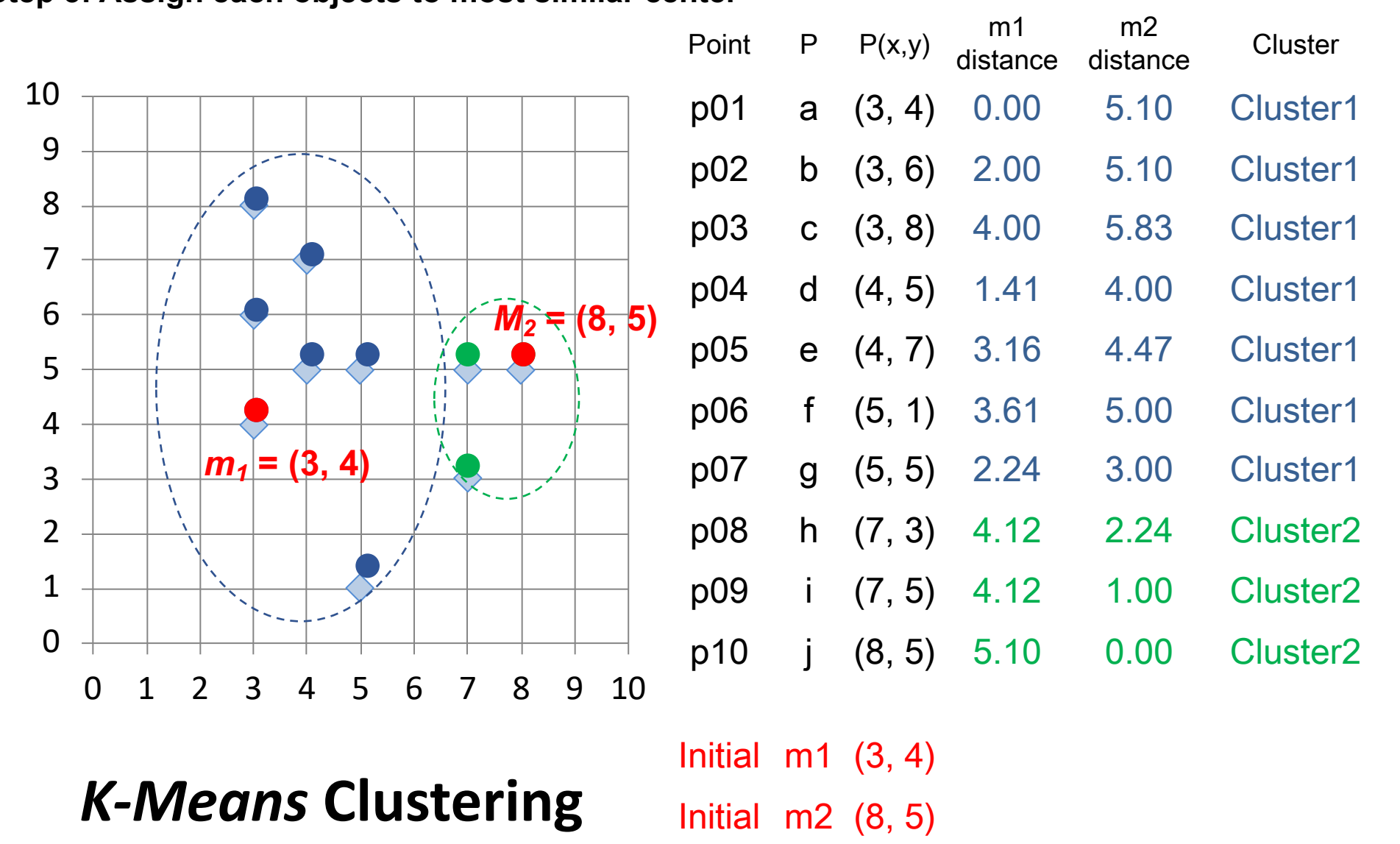

**Step 2: Compute seed points as the centroids of the clusters of the current partition**

**Step 3: Assign each objects to most similar center**

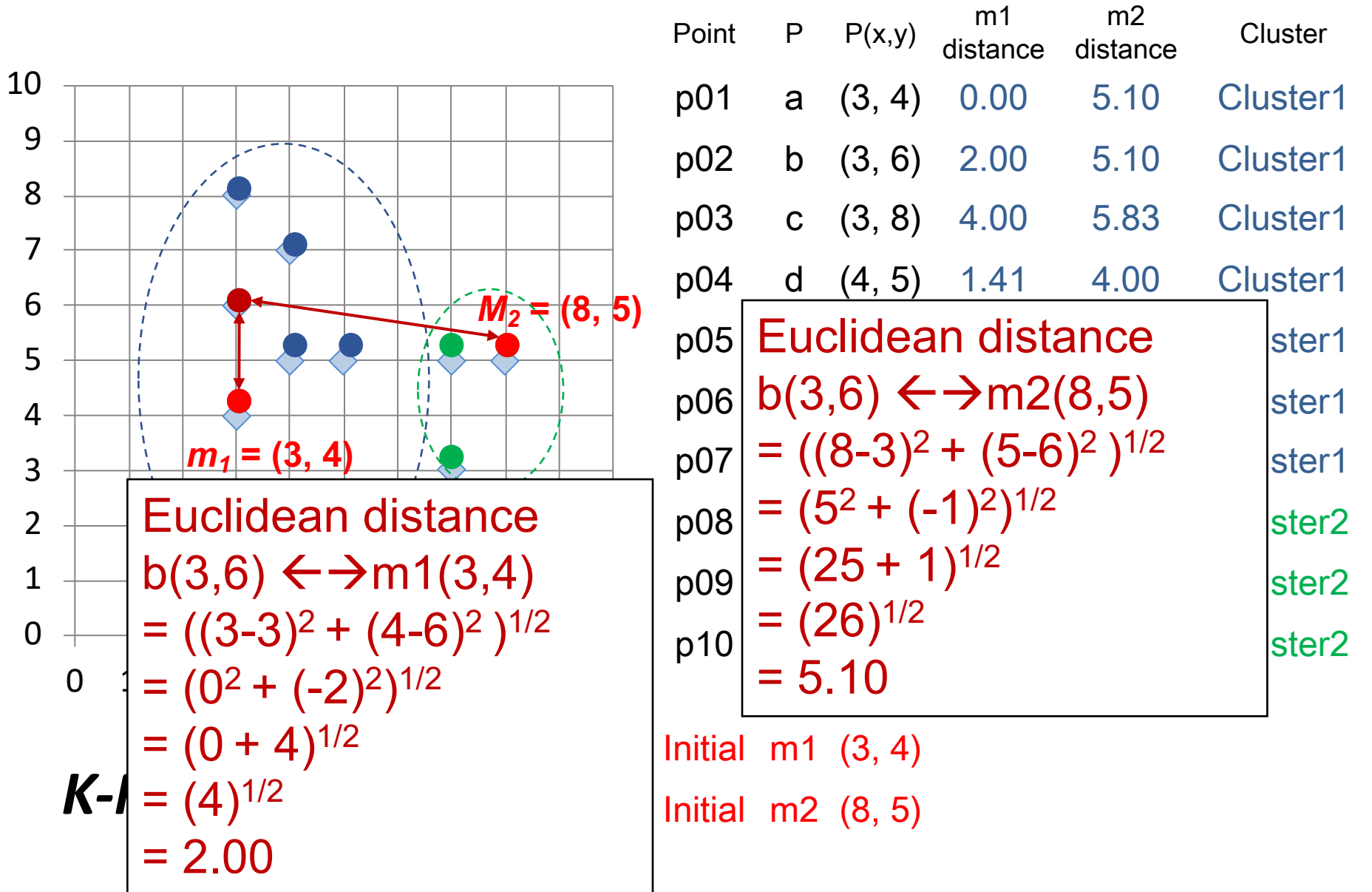

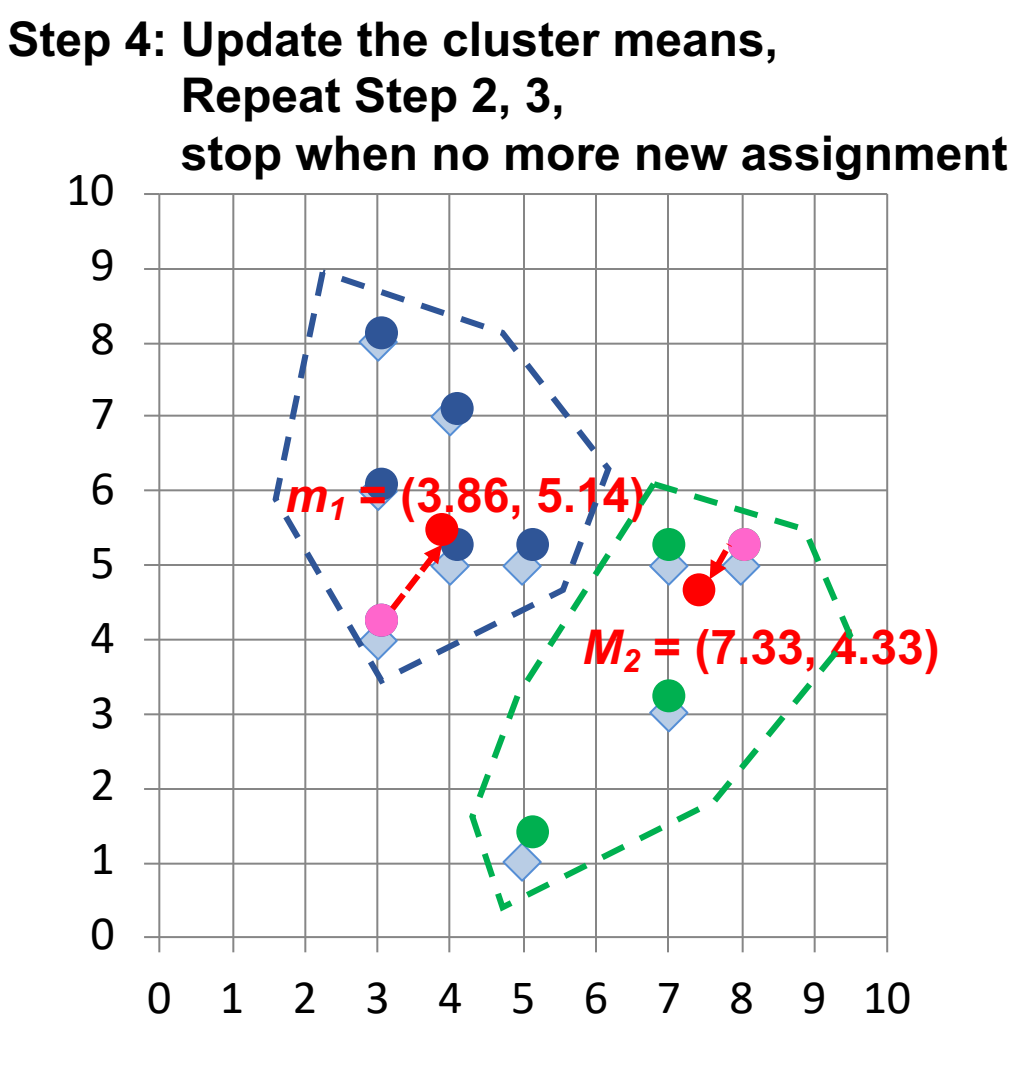

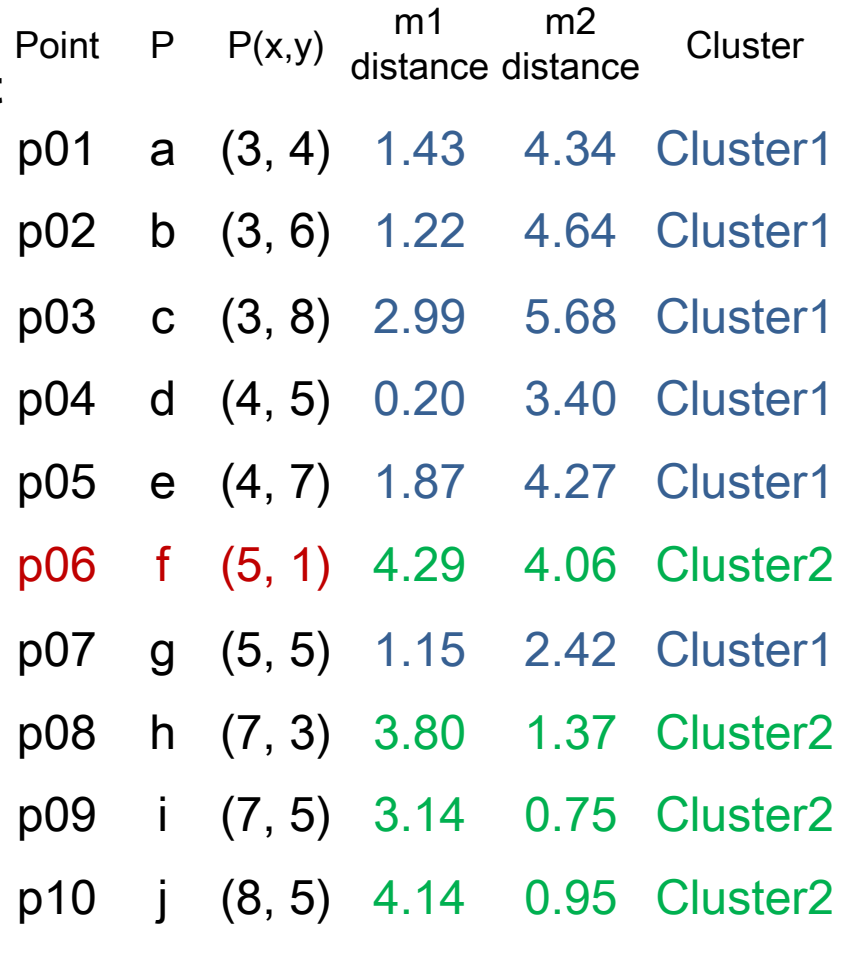

 $m1$  (3.86, 5.14) m2 (7.33, 4.33)

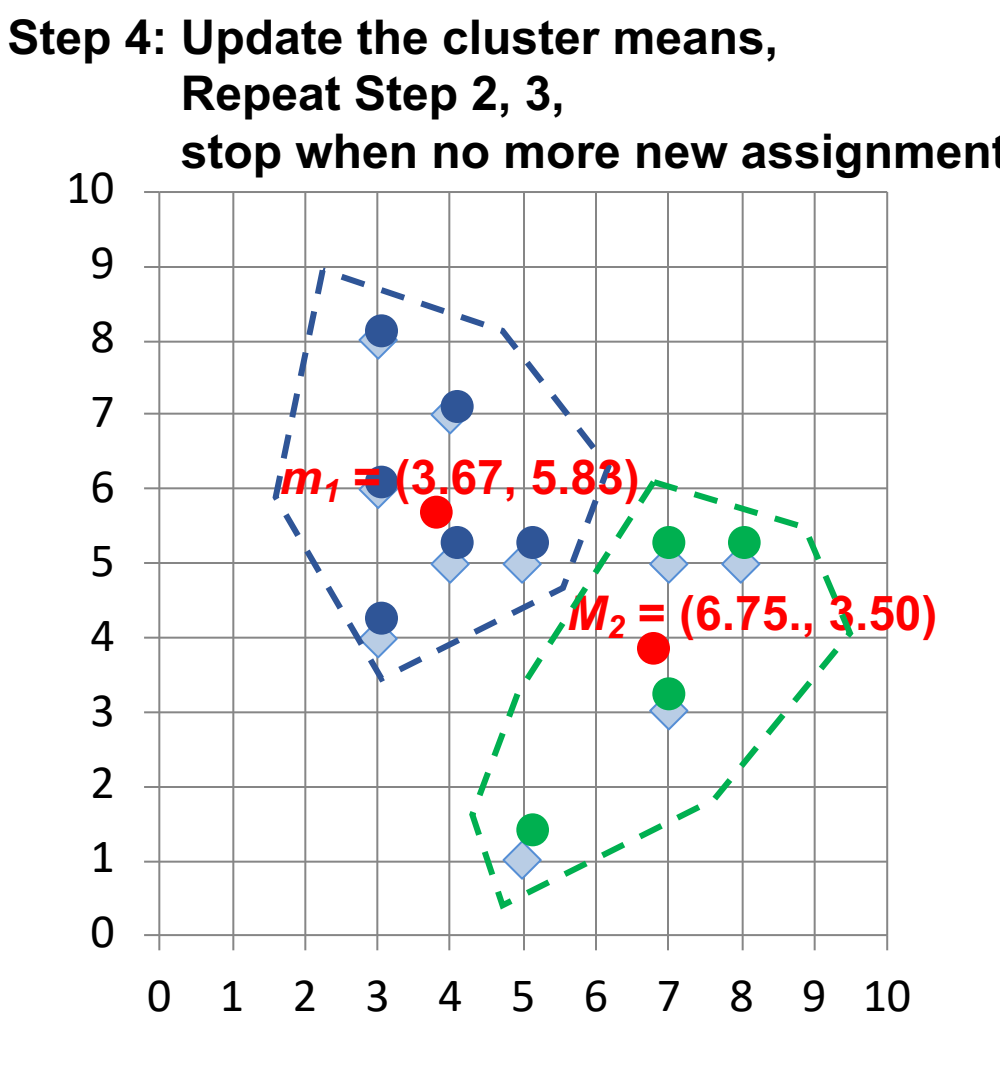

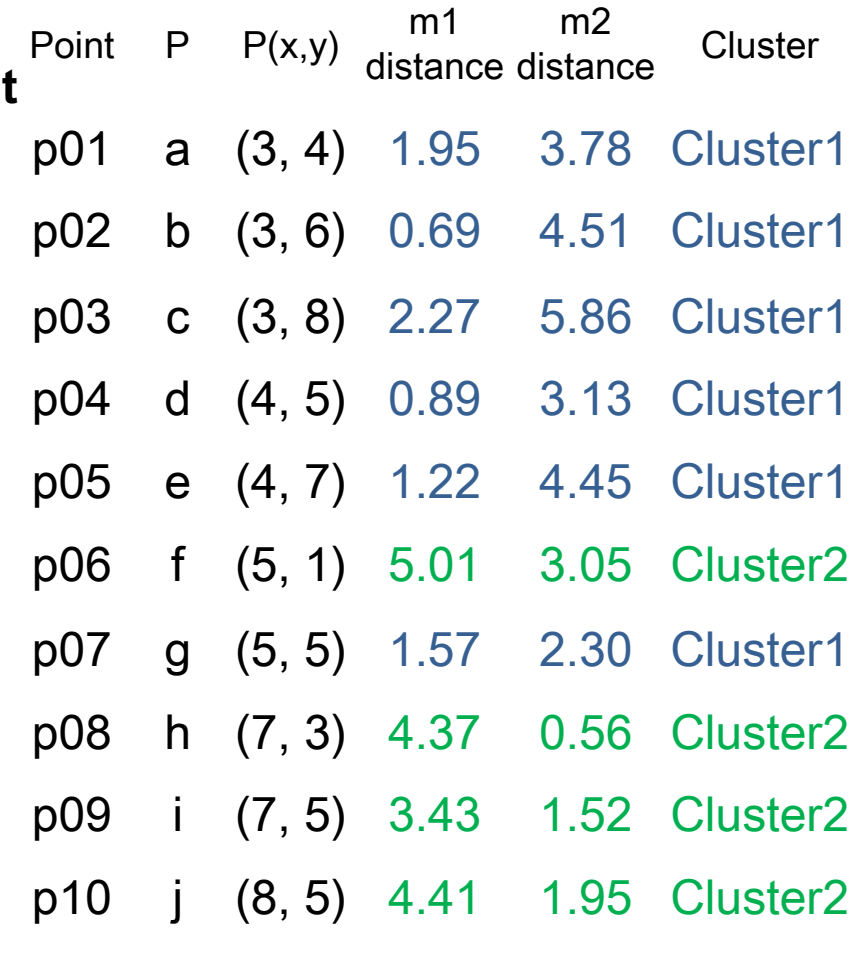

 $m1$  (3.67, 5.83)  $m2$  (6.75, 3.50)

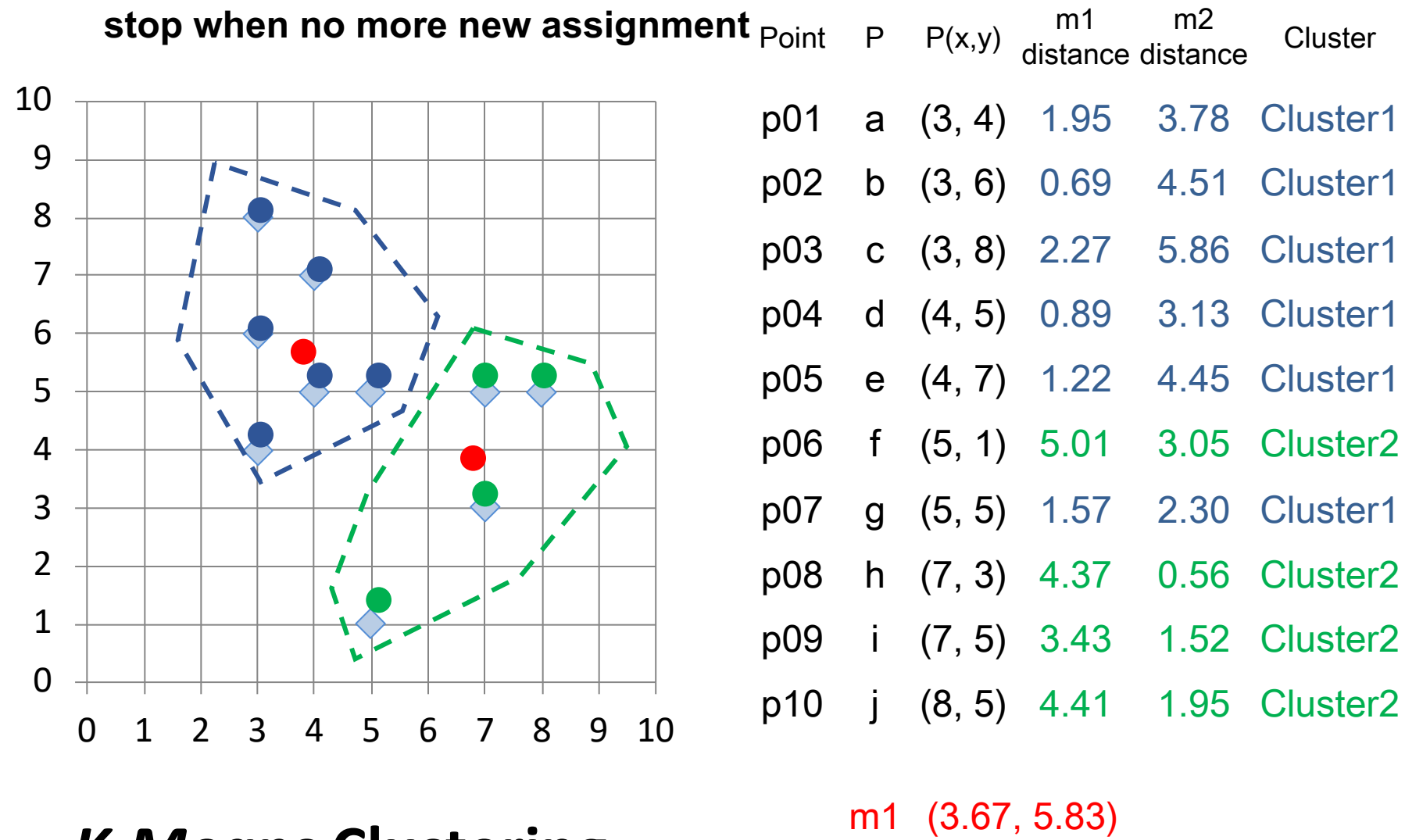

 $m2$  (6.75, 3.50)

## *K-Means* **Clustering (***K=2***, two clusters)**

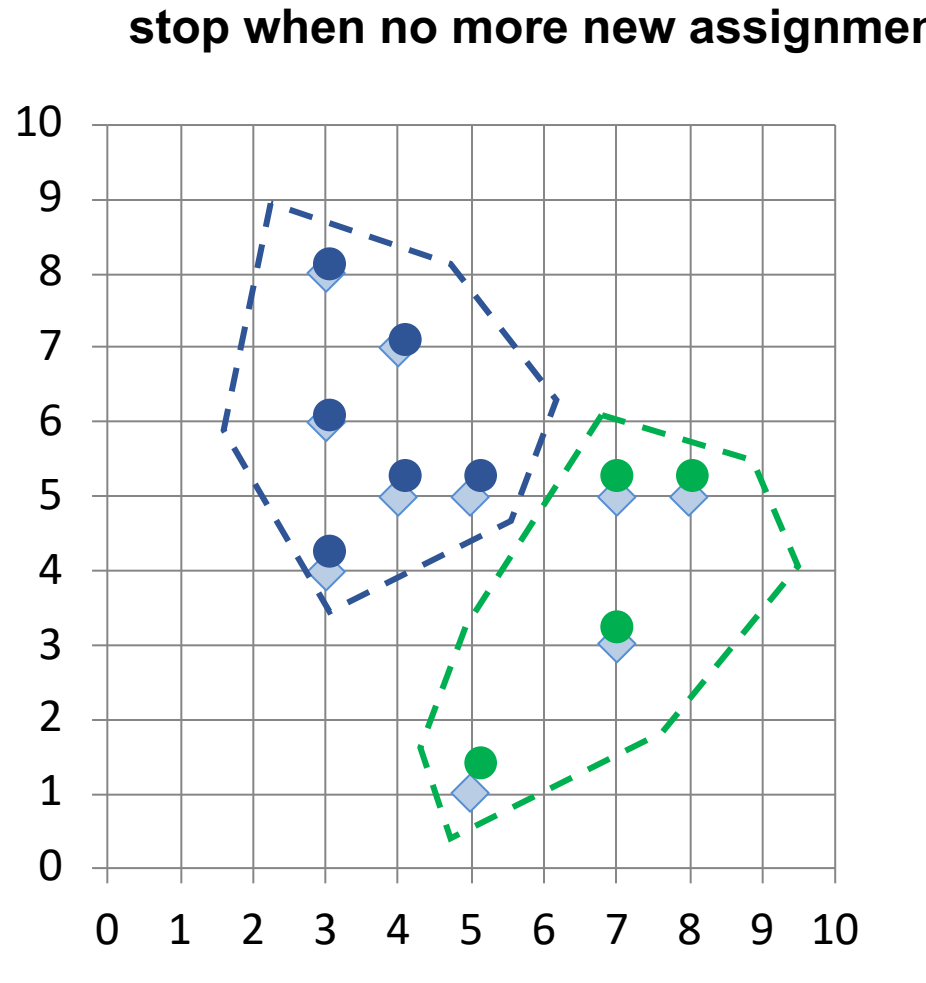

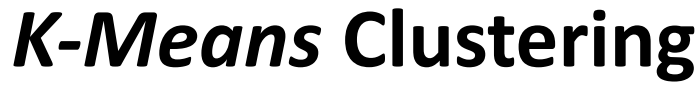

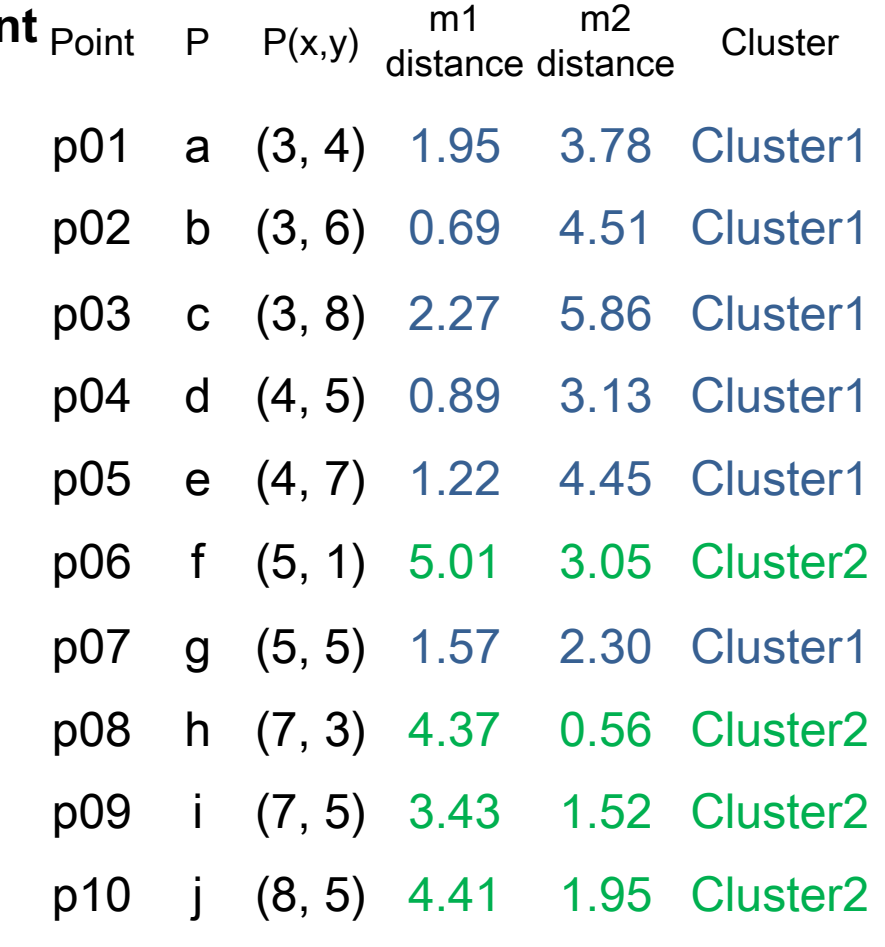

 $m1$  (3.67, 5.83)  $m2$  (6.75, 3.50)

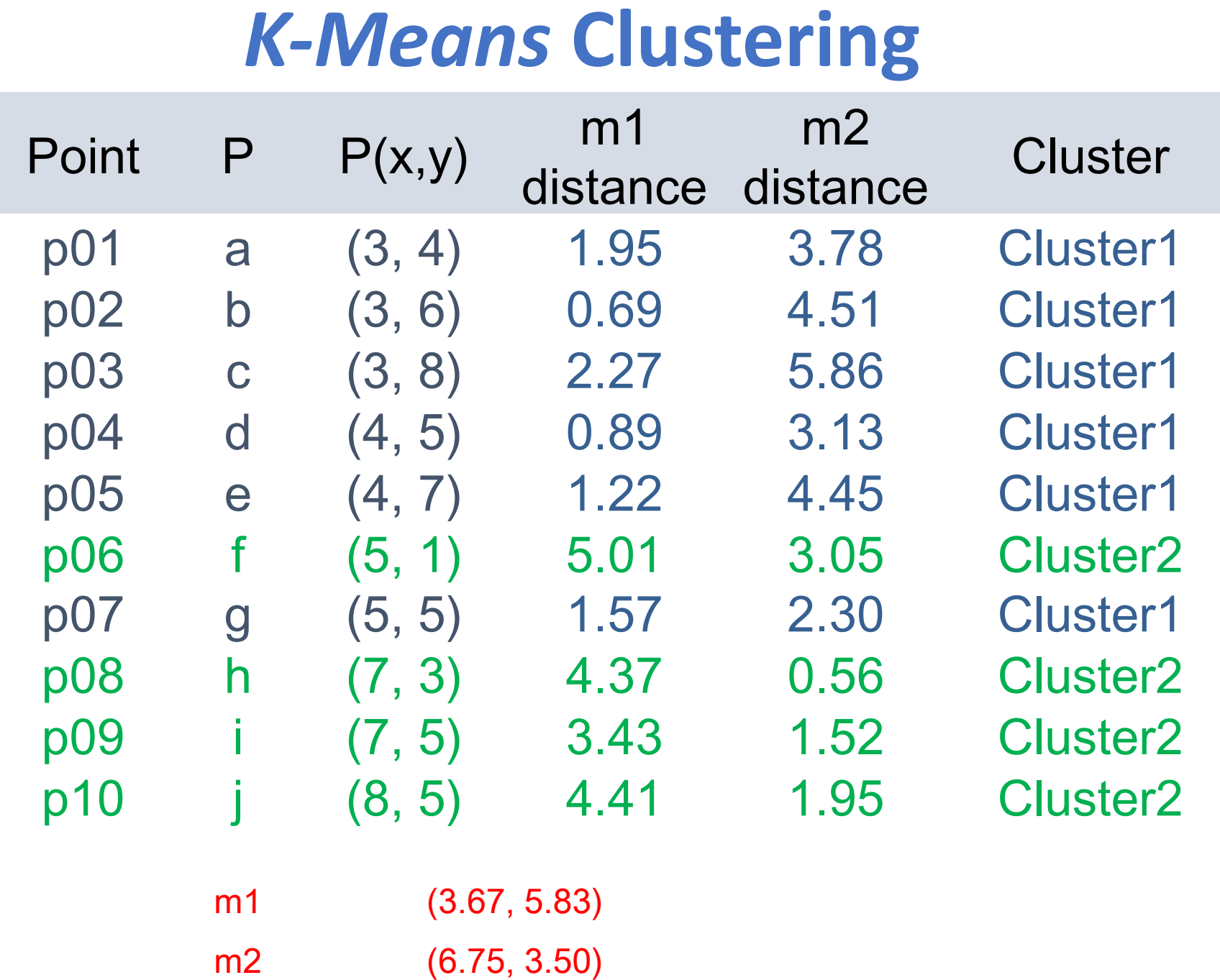

**Machine Learning: Unsupervised Learning: Cluster Analysis K-Means Clustering**

# **Python in Google Colab (P)**

### https://colab.research.google.com/drive/1FEG6DnGvwfUbe

#### ▲ python101.ipynb ☆ CO

File Edit View Insert Runtime Tools Help All changes saved

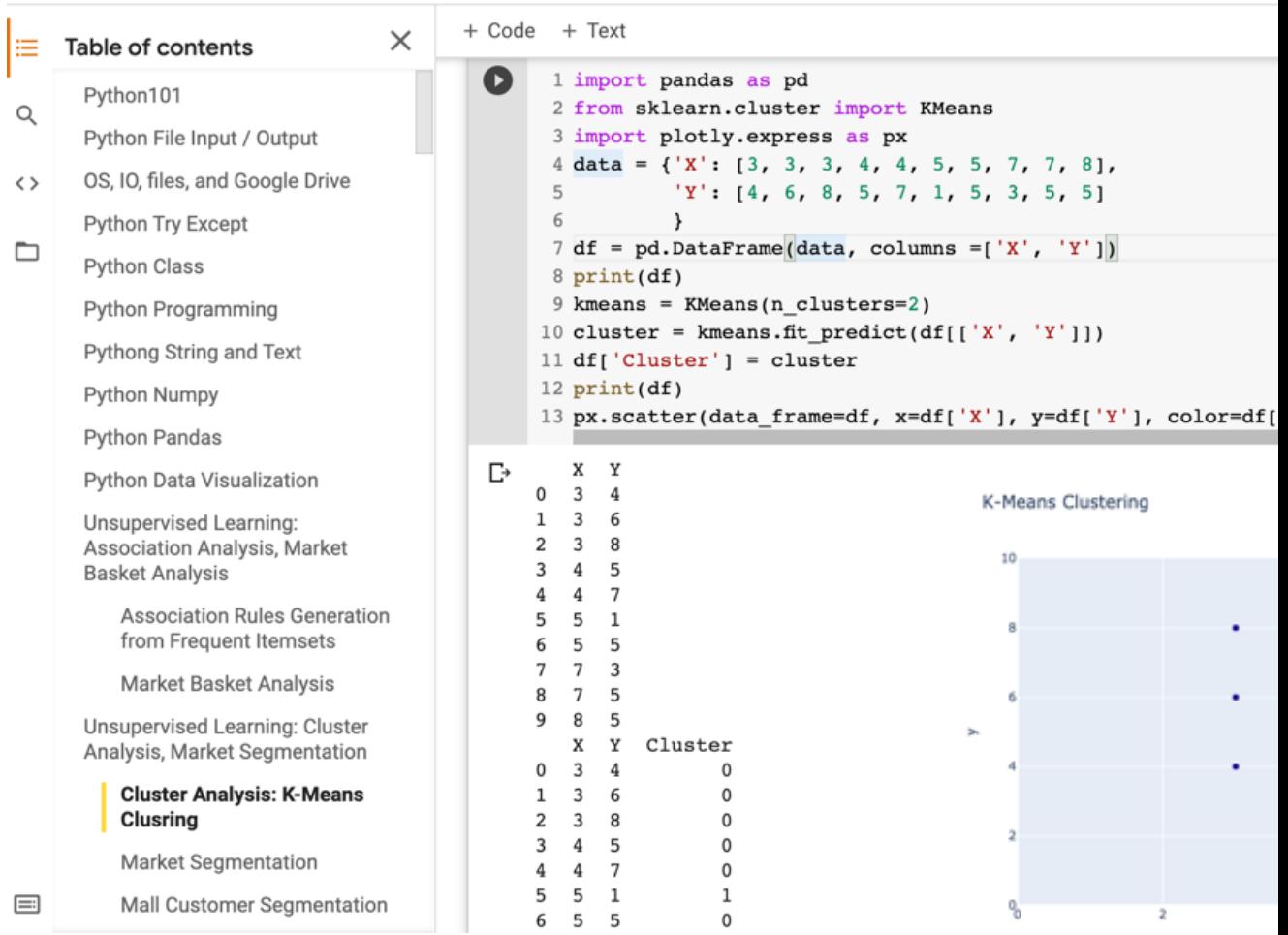

### from sklearn.cluster import KMean **kmeans = KMeans(n\_clusters=2)** cluster = kmeans.fit\_predict(df[]

```
1 import pandas as pd
 2 from sklearn.cluster import KMeans
 3 import plotly. express as px
 4 \text{ data} = \{ 'X': [3, 3, 3, 4, 4, 5, 5, 7, 7, 8] \}5
           'Y': [4, 6, 8, 5, 7, 1, 5, 3, 5, 5]
 6
           \overline{\mathbf{v}}7 df = pd. DataFrame(data, columns =['X', 'Y'])
8 print(df)
9 kmeans = KMeans(n clusters=2)
10 cluster = kmeans.fit_predict(df[['X', 'Y']])
11 df['Cluster'] = cluster12 print(df)
13 px.scatter(data_frame=df, x=df['X'], y=df['Y'], color=df['cluster'], range_x = (0,10), ran
```
from sklearn.cluster import KMean **kmeans = KMeans(n\_clusters=2)** cluster = kmeans.fit\_predict(df[]

```
import pandas as pd
from sklearn.cluster import KMeans
import plotly.express as px
data = \{ 'X': [3, 3, 3, 4, 4, 5, 5, 7, 7, 8]'Y': [4, 6, 8, 5, 7, 1, 5, 3, 5, 5]}
df = pd.DataFrame(data, columns = ['X', 'Y']print(df)
kmeans = KMeans(n clusters=2)cluster = kmeans.fit predict(df[['X', 'Y']]df['Cluster'] = cluster
print(df)
px.scatter(data frame=df, x=df['X'], y=df[''
color=df['cluster'], range x = (0,10), range
title='K-Means Clustering')
```

```
1 #importing the libraries
 2 import numpy as np
 3 import matplotlib.pyplot as plt
 4 %matplotlib inline
 5 import pandas as pd
 6
 7 #importing the Iris dataset with pandas
 8 \neq Load dataset
 9 \text{ url} = "https://archive.ics.uci.edu/ml/machine-learning-databases/iris/
10 names = ['sepal-length', 'sepal-width', 'petal-length', 'petal-width',
11 df = pd.read \; csv(url, names = names)12
13 array = df.values14 | X = array[:, 0:4]15 | Y = array[:, 4]16
17 #Finding the optimum number of clusters for k-means classification
18 from sklearn.cluster import KMeans
19 wcss = []
20
21 for i in range(1, 8):
       kmeans = KMeans(n_clusters = i, init = 'k-means++', max_iter = 30(2223
       kmeans.fit(X)24
       wcss.append(kmeans.inertia_)
25
26 #Plotting the results onto a line graph, allowing us to observe 'The a
27 plt.rcParams["figure.figsize"] = (10, 8)28 plt.plot(range(1, 8), wcss)
29 plt.title('The elbow method')
30 plt.xlabel('Number of clusters')
31 plt.ylabel('WCSS') #within cluster sum of squares
32 plt.show()
```

```
#importing the libraries
import numpy as np
import matplotlib.pyplot as plt
%matplotlib inline
import pandas as pd
```

```
#importing the Iris dataset with pandas
# Load dataset
url = "https://architecture.ics.uci.ed"learning-databases/iris/iris.data"
names = ['sepal-length', 'sepal-w
'petal-length', 'petal-width', 'c
df = pd.read_csv(url, names=names)
array = df.values
X = array[:,0:4]
Y = array[:,4]
```

```
#Finding the optimum number of clusters
classification
from sklearn.cluster import KMeans
wcss = []
for i in range(1, 8):
    kmeans = KMeans(n clusters = i, ini)max iter = 300, n init = 10, random sta
    kmeans.fit(X)
    wcss.append(kmeans.inertia_)
#Plotting the results onto a line graph
```

```
observe 'The elbow'
plt.rcParams["figure.figsize"] = (10,8)
plt.plot(range(1, 8), wcss)
plt.title('The elbow method')
plt.xlabel('Number of clusters')
plt.ylabel('WCSS') #within cluster sum
plt.show()
```
# *K-Means* **Clustering** The elbow method ( $k=3$

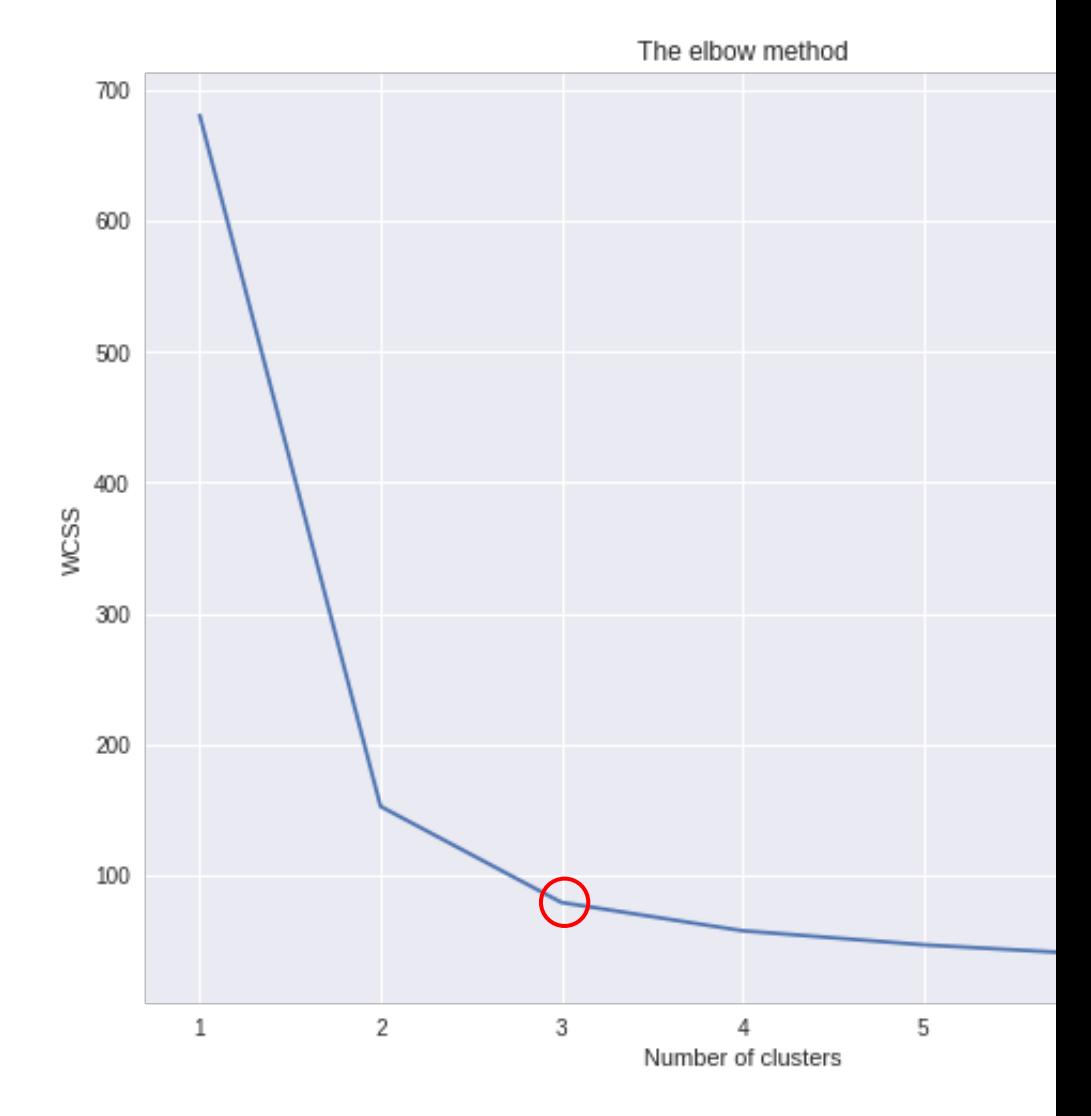

### $kmeans$  = KMeans (n\_cluster  $init = 'k-means++', max it$ **n\_init = 10, random\_state = 0) y** kmeans = kmeans.fit pre

1 #Applying kmeans to the dataset / Creating the kmeans classifier 2 kmeans = KMeans(n clusters = 3, init = 'k-means++', max iter =  $300$ ,  $3 \text{ y }$  kmeans = kmeans.fit predict(X)

```
#Visualising the clusters
plt\text{-}scatter(X[y \text{ kmeans } == 0, 0], X[y \text{ kmeans}c = 'red', label = 'Iris-setosa')
plt.setter(X[y \text{ kmeans} == 1, 0], X[y \text{ kmeans}c = 'blue', label = 'Iris-versicolour')
plt.\text{scatter}(X[y \text{ kmeans} == 2, 0], X[y \text{ kmeans}])c = 'green', label = 'Iris-virginica')
```

```
#Plotting the centroids of the clusters
plt.scatter(kmeans.cluster_centers_[:, 0], 
kmeans.cluster_centers_[:,1], s = 100, c = '
'Centroids')
```
**plt.legend()**

```
1 #Visualising the clusters
2 plt.scatter(X[y_kmeans == 0, 0], X[y_kmeans == 0, 1], s = 100, c = 'red', label<br>3 plt.scatter(X[y_kmeans == 1, 0], X[y_kmeans == 1, 1], s = 100, c = 'blue', labe<br>4 plt.scatter(X[y_kmeans == 2, 0], X[y_kmeans == 2, 1], s
6 #Plotting the centroids of the clusters
7 plt.scatter(kmeans.cluster_centers_[:, 0], kmeans.cluster_centers_[:,1], s = 10
9 plt.legend()
```

```
1 #Applying kmeans to the dataset / Creating the kmeans classifier
2 kmeans = KMeans(n clusters = 3, init = 'k-means++', max iter = 300,
3 \text{ y } kmeans = kmeans.fit predict(X)
1 #Visualising the clusters
2 plt.scatter(X[y_kmeans == 0, 0], X[y_kmeans == 0, 1], s = 100, c = 'red', label
3 plt.scatter(X[y_kmeans == 1, 0], X[y_kmeans == 1, 1], s = 100, c = 'blue', label
4 plt.scatter(X[y_kmeans == 2, 0], X[y_kmeans == 2, 1], s = 100, c = 'green', labe
5
6 #Plotting the centroids of the clusters
7 plt.scatter(kmeans.cluster_centers_[:, 0], kmeans.cluster_centers_[:,1], s = 1008
9 plt.legend()
```
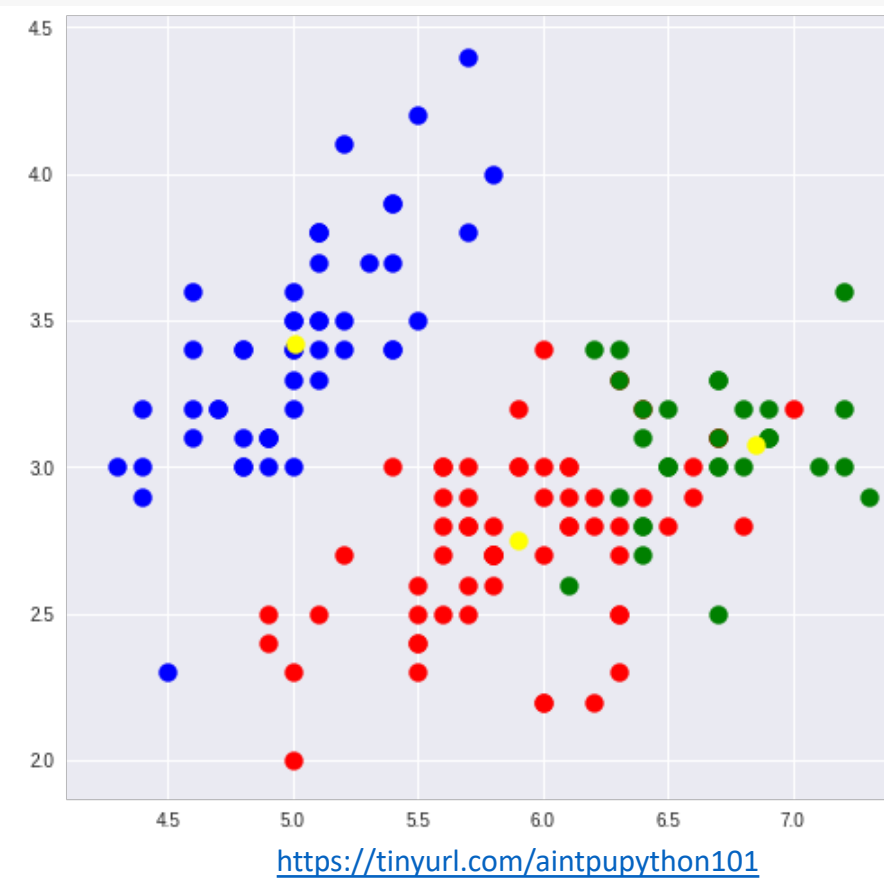

### **Market Segmentat**

#### ▲ python101.ipynb ☆ File Edit View Insert Runtime Tools Help All changes saved + Code + Text  $\times$ ≣ Table of contents Python Pandas  $\alpha$ Python Data Visualization **Market Segmentation** Unsupervised Learning: Association  $\leftrightarrow$ Analysis, Market Basket Analysis 1 # Source: https://www.kaggle.com/amanjarvis1704/k-means-clusteri Association Rules Generation from  $\Box$ 2 import pandas as pd **Frequent Itemsets** 3 import numpy as np Market Basket Analysis 4 import plotly.express as px 5 import matplotlib.pyplot as plt Unsupervised Learning: Cluster Analysis, Market Segmentation 6 from sklearn.cluster import KMeans 7 %matplotlib inline Cluster Analysis: K-Means Clusring 8 url='https://raw.githubusercontent.com/imamanmehrotra/Datasets/m **Market Segmentation** 9 df=pd.read\_csv(url) 10 print(df.shape) Mall Customer Segmentation ll print(df.describe())  $12$  print(df) Machine Learning with scikit-learn 13 px.scatter(data\_frame=df, x='Age', y='Income(\$)', hover\_data=['N **Classification and Prediction**  $\Box$  (22, 3) K-Means Clustering  $Income({$})$ Age Deep Learning for Financial Time Series count 22.000000 22.000000 Forecasting 90431.818182 mean 34.818182 std 5.901060 43505.964412 Portfolio Optimization and Algorithmic 26,000000 45000,000000 min Trading 25% 29.000000 58500.000000 Investment Portfolio Optimisation 50% 36.500000 67500.000000 with Python 75% 39.750000 135250.000000 43.000000 162000.000000 max **Efficient Frontier Portfolio** Name Age Income(\$) Optimisation in Python  $\mathbf 0$  $Rob$ 27 70000 Investment Portfolio Optimization Michael 29 90000 1 Mohan 29 61000  $\overline{\mathbf{c}}$ Text Analytics and Natural Language 60000 3 Ismail 28 Processing (NLP) Kory 42 150000  $\equiv$ 4 155000 Duthan for Natural Language Gautam 39

## **Mall Customer Segme**

#### ▲ python101.ipynb ☆

CO

File Edit View Insert Runtime Tools Help All changes saved

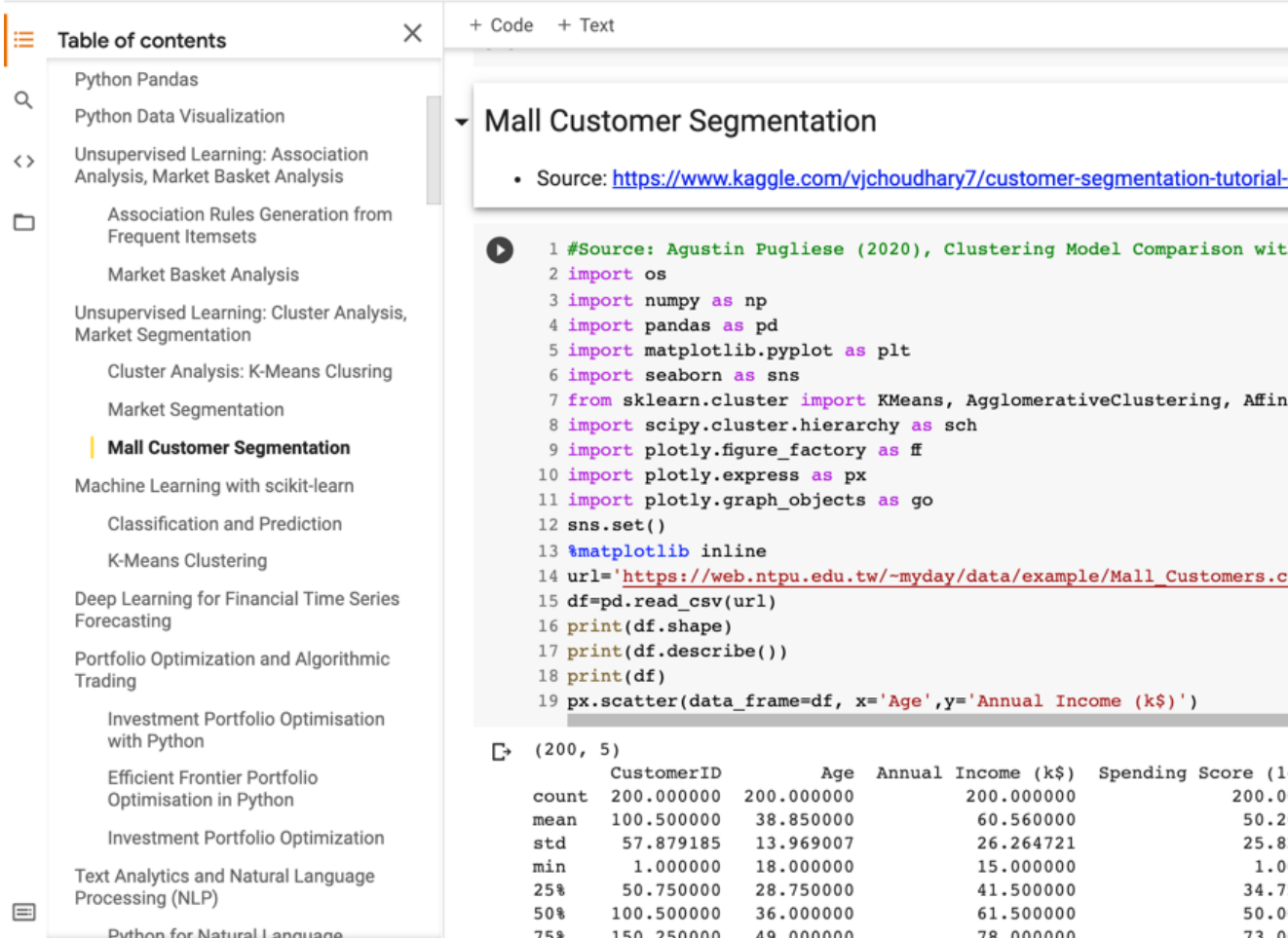

# **Mall Customer Segme**

#### ▲ python101.ipynb ☆

File Edit View Insert Runtime Tools Help All changes saved

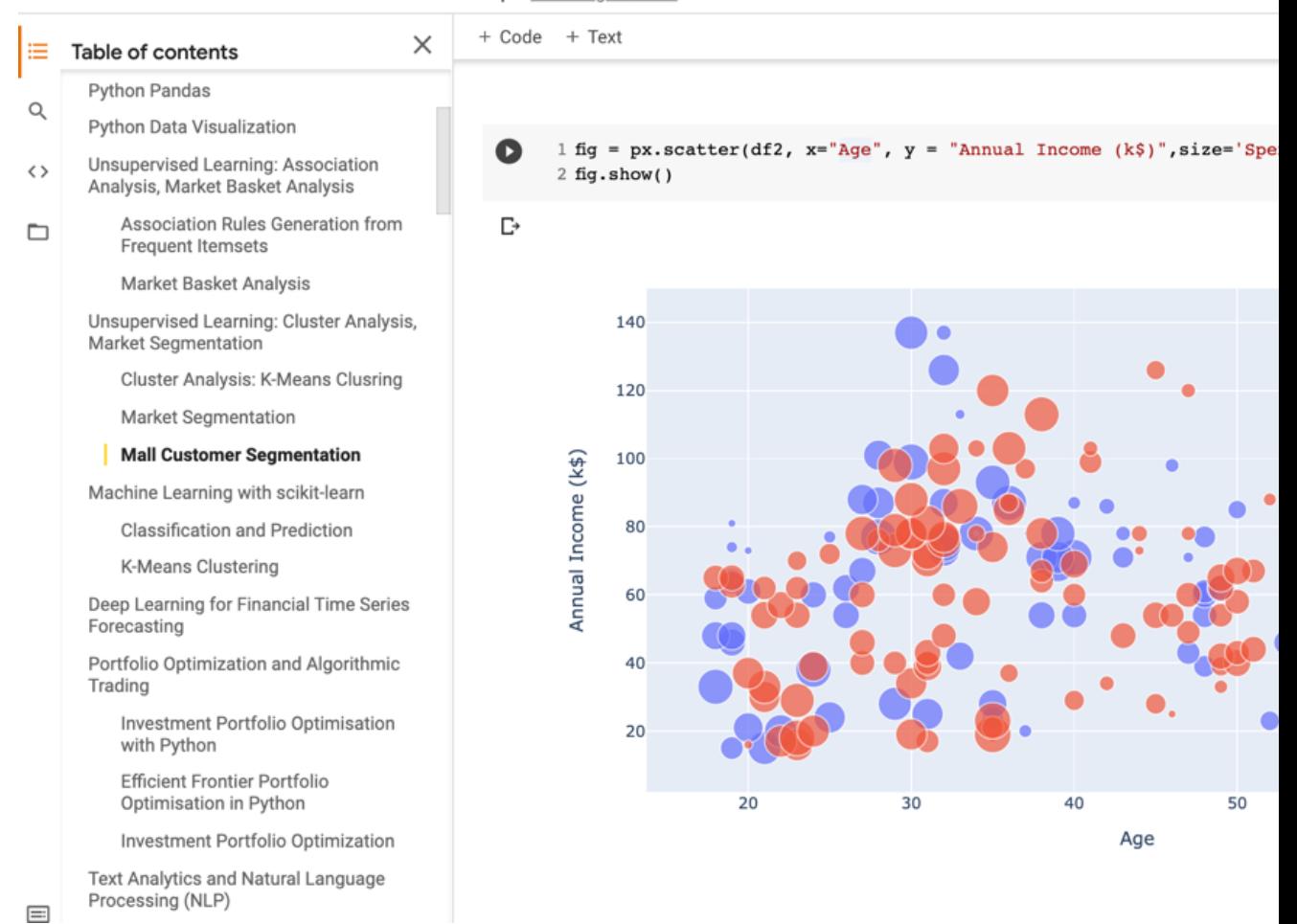

## **Mall Customer Segme**

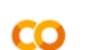

#### $\blacktriangle$  python101.ipynb  $\vec{\approx}$

File Edit View Insert Runtime Tools Help All changes saved

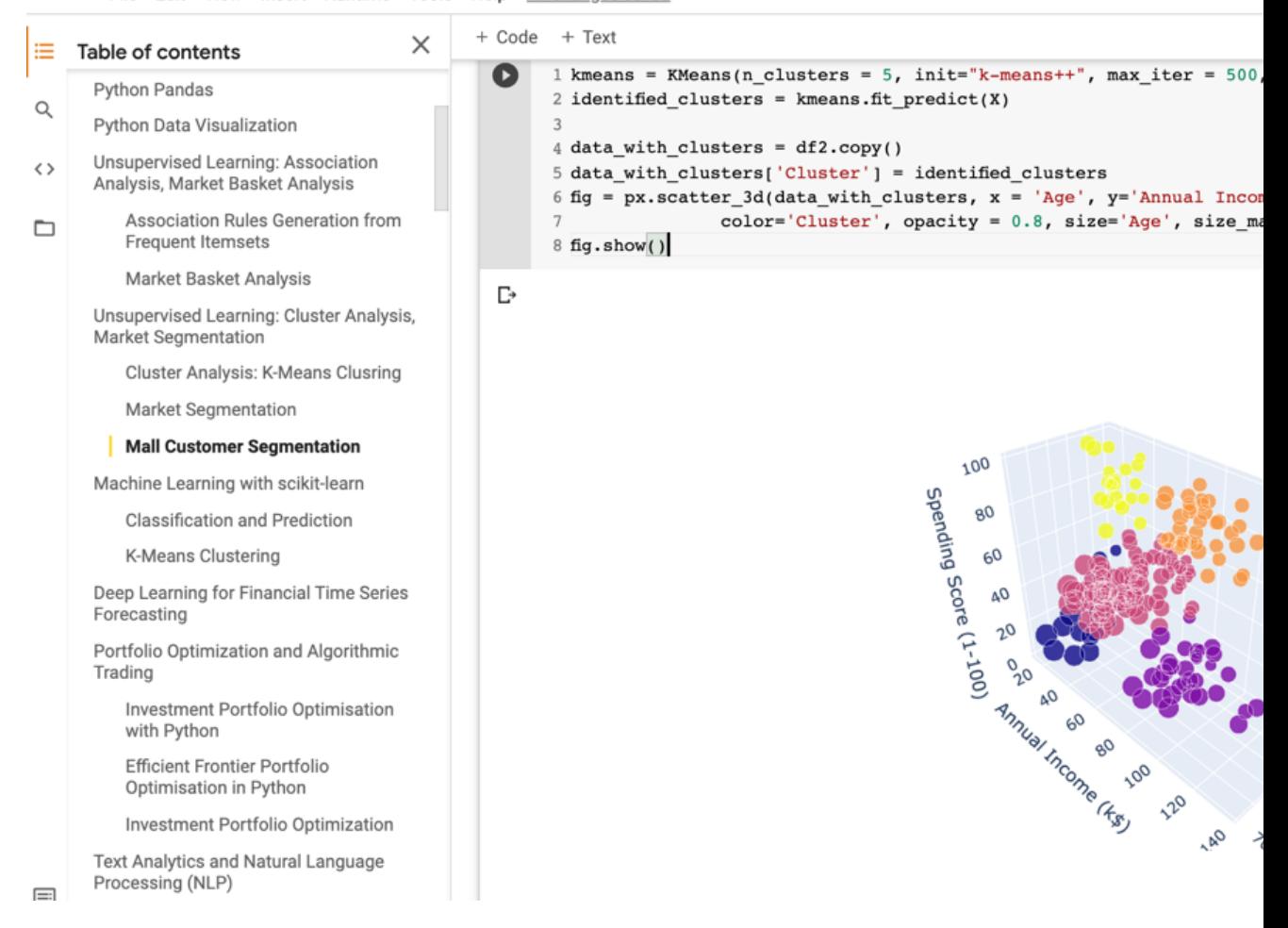

**Machine Learning: Unsupervised Learning: Association Analysis, Market Basket Analysis**

### **Machine Learning: Data Mining Tasks & Methods**

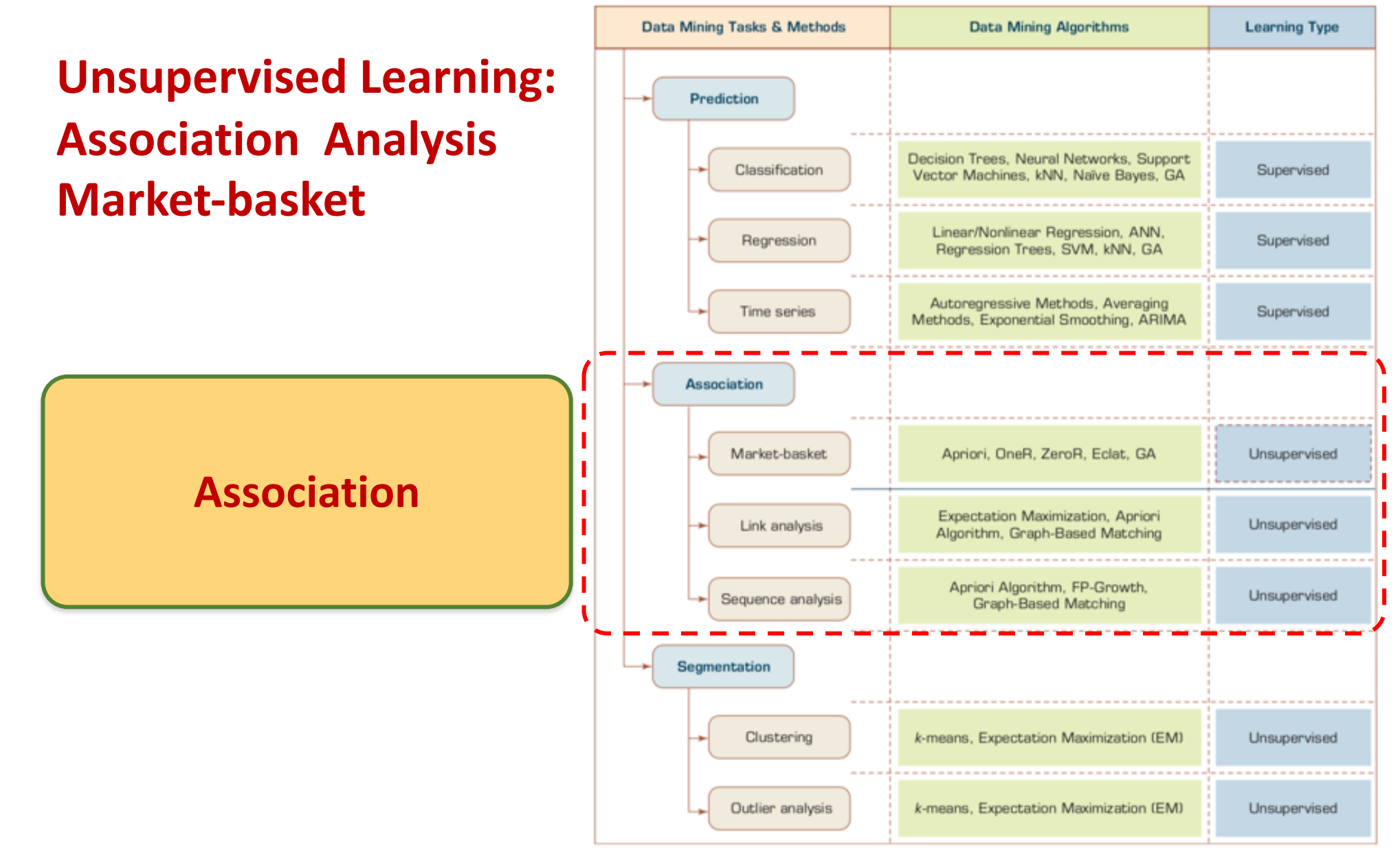

# **Transaction Database**

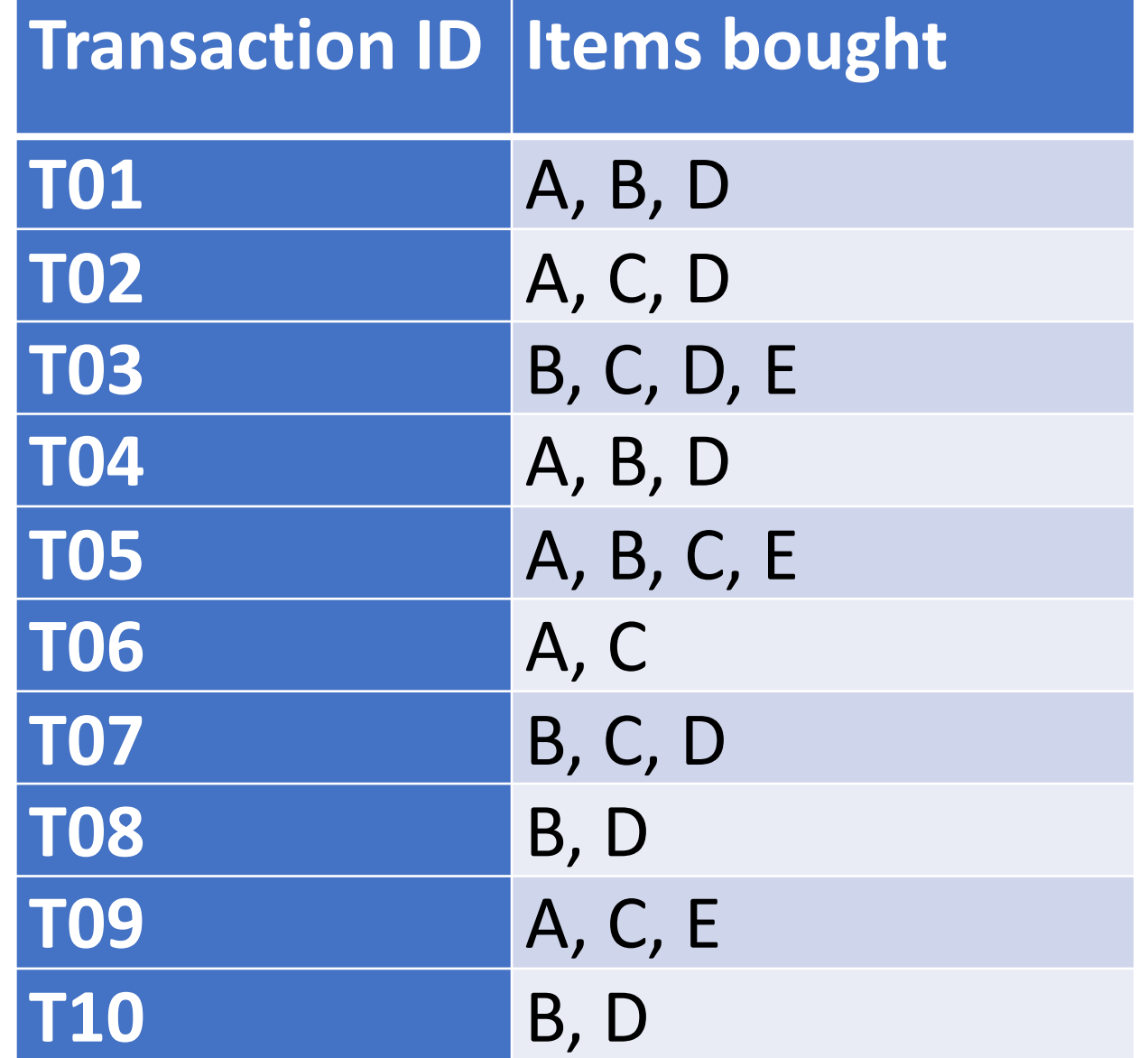

# **Association Analysis**

### **Market Basket Analysis**

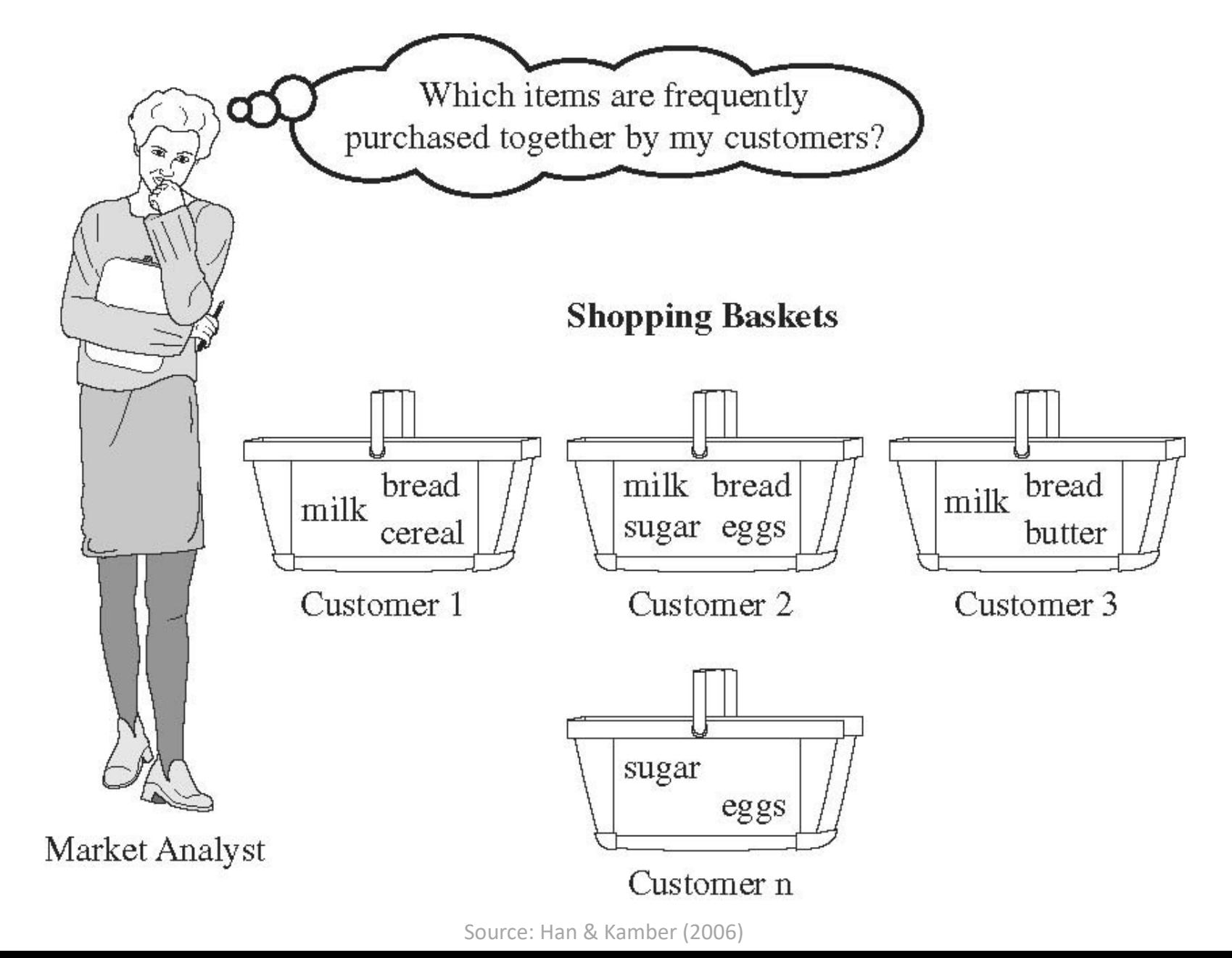

### **Python mlxtend Associat**

**# !pip install mlxtend import pandas as pd** from mlxtend.preprocessing import Transaction from mlxtend.frequent patterns import aprio from mlxtend.frequent patterns import assoc

```
dataset = [['A', 'B', 'D'],
         ['A', 'C', 'D'], 
         ['B', 'C', 'D', 'E'], 
         ['A', 'B', 'D'],
         ['A', 'B', 'C', 'E'],
         ['A', 'C'],
         ['B', 'C', 'D'],
         ['B', 'D'],
         ['A', 'C', 'E'], 
         ['B', 'D']]
te = TransactionEncoder()
te_ary = te.fit(dataset).transform(dataset)
df = pd.DataFrame(te_ary, columns=te.columns_)
frequent itemsets = apriori(df, min support=0.2, use collect
association_rules(frequent_itemsets, metric="confidence", min_threshold=0.8)
```
### **Python mixtend Associat**

#### 1 # !pip install mlxtend 2 import pandas as pd

```
3 from mlxtend.preprocessing import TransactionEncoder
```

```
4 from mlxtend.frequent patterns import apriori
```

```
5 from mlxtend. frequent_patterns import association_rules
```

```
6 dataset = [['A', 'B', 'D'],
```

```
[ 'A', 'C', 'D'],
\overline{7}['B', 'C', 'D', 'E'],
8
```

```
['A', 'B', 'D'],9
10
```

```
[ 'A', 'B', 'C', 'E'],
```

```
[^{1}A^{\dagger}, ^{1}C^{\dagger}],
```

```
['B', 'C', 'D'],
1213
```

```
['B', 'D'],
14
               [ 'A', 'C', 'E'],
```

```
15
              [ 'B', 'D']
```

```
16 \text{ te} = TransactionEncoder()
```

```
17 te_ary = te.fit(dataset).transform(dataset)
```

```
18 df = pd. DataFrame(te_ary, columns=te.columns_)
```

```
19 frequent itemsets = apriori(df, min support=0.2, use colnames=True)
```

```
20 rules = association_rules(frequent_itemsets, metric="confidence", min_threshold=
```

```
21 rules
```
 $11$ 

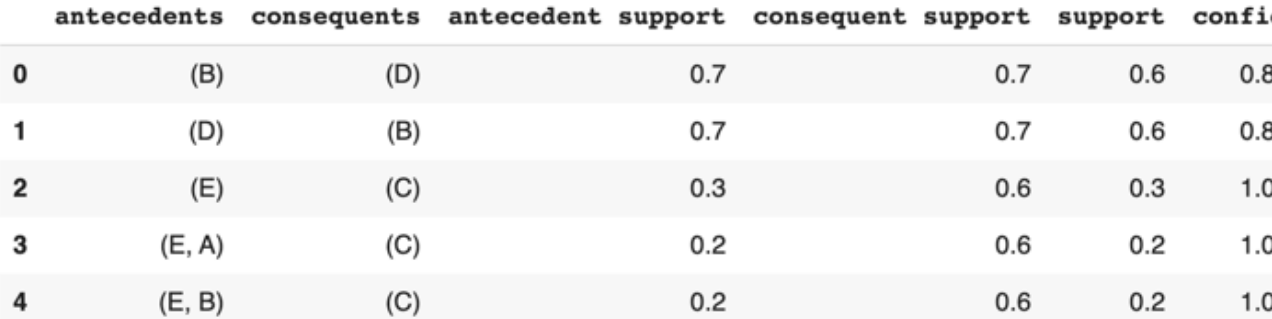

# **Python in Google Colab (P)**

### https://colab.research.google.com/drive/1FEG6DnGvwfUbe

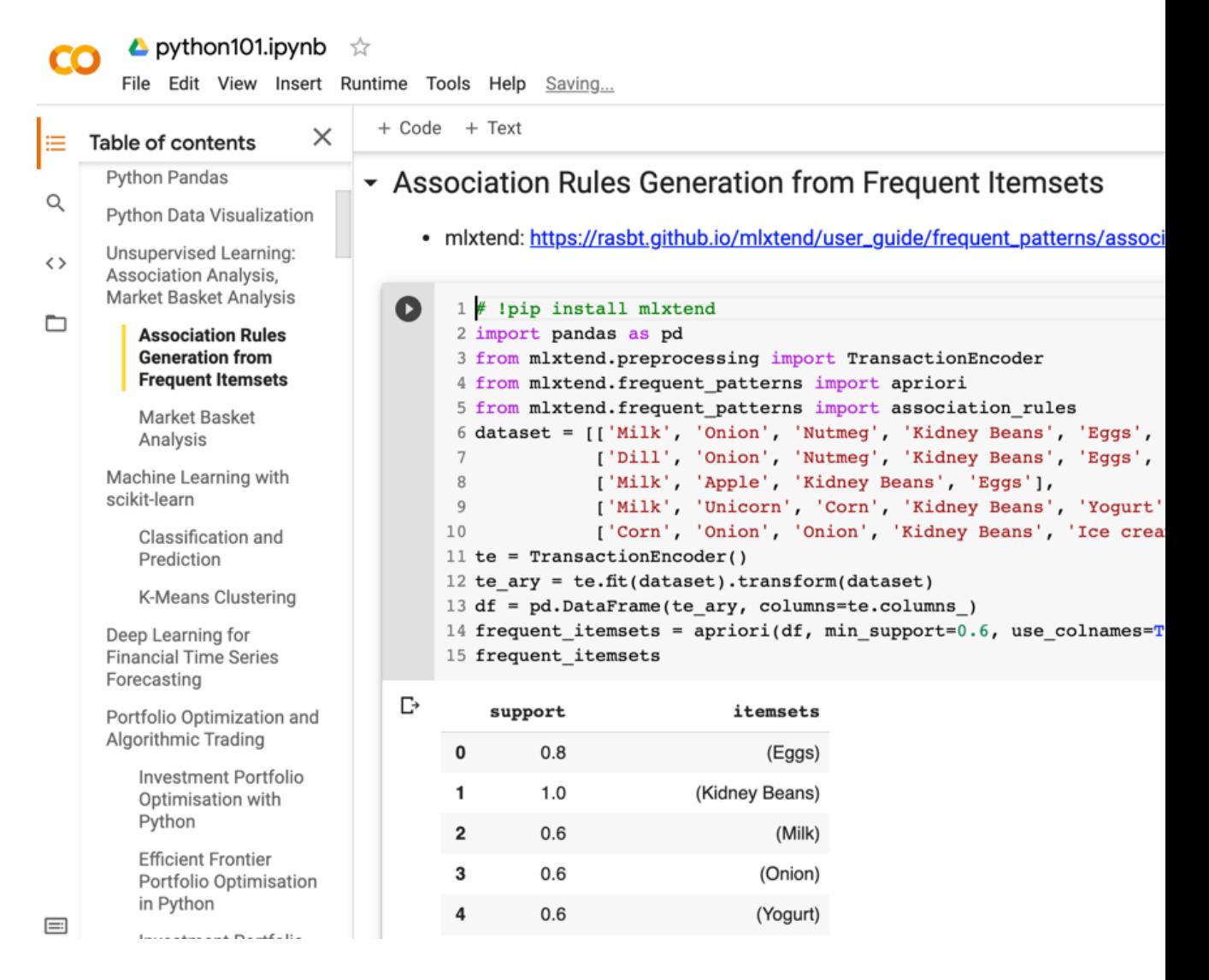

### **# ! pip install mlxtend**

**from mlxtend.frequent\_patterns import apriori** from mlxtend.frequent patterns import a

**frequent\_itemsets = apriori(df, min\_support=0.6, use\_colnames=True)**

```
1 \mid # ! pip install mlxtend
 2 import pandas as pd
 3 from mlxtend.preprocessing import TransactionEncoder
 4 from mlxtend.frequent_patterns import apriori
 5 from mlxtend. frequent patterns import association rul
 6
 dataset = [['Milk', 'Onion', 'Nutmeg', 'Kidney Beans'<br>
['Dill', 'Onion', 'Nutmeg', 'Kidney Beans'<br>
['Milk', 'Apple', 'Kidney Beans', 'Eggs'],<br>
['Milk', 'Unicorn', 'Corn', 'Kidney Beans'
10<sup>1</sup>['Corn', 'Onion', 'Onion', 'Kidney Beans',
111213 te = TransactionEncoder()
14 te ary = te.fit(dataset).transform(dataset)
15 df = pd.DataFrame(te_ary, columns=te.columns_)
16 frequent itemsets = apriori(df, min support=0.6, use
17
18 frequent itemsets
```
## **# ! pip install mlxtend**

**import pandas as pd** from mlxtend.preprocessing import Transa from mlxtend.frequent patterns import ap from mlxtend.frequent patterns import as

dataset = [['Milk', 'Onion', 'Nutmeg', 'Kidney Beans', ['Dill', 'Onion', 'Nutmeg', 'Kidney Beans', 'E **['Milk', 'Apple', '[Kidney Beans](https://tinyurl.com/aintpupython101)'[,](https://tinyurl.com/aintpupython101) '[Eggs](https://tinyurl.com/aintpupython101)'[\]](https://tinyurl.com/aintpupython101),** ['Milk', 'Unicorn', 'Corn', 'Kidney Beans', 'Y ['Corn', 'Onion', 'Onion', 'Kidney Beans', 'Ic

```
te = TransactionEncoder()
te_ary = te.fit(dataset).transform(dataset)
df = pd.DataFrame(te_ary, columns=te.columns_)
frequent itemsets = apriori(df, min support
use_colnames=True)
```
**frequent\_itemsets**

## frequent\_itemsets = apri min\_support=0.6, use\_colnames=True)

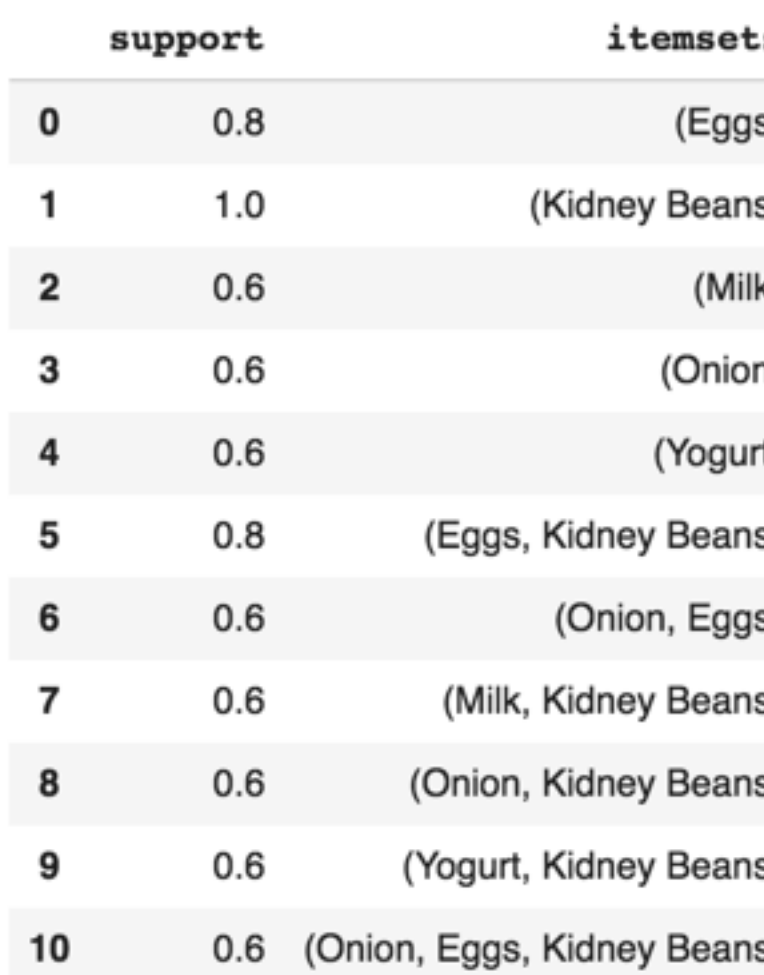

https://tinyurl.com/aintpupython101

### $\texttt{association\_rules}(\texttt{frequent\_i})$  $metric="connidence"$ ,  $min_thr$

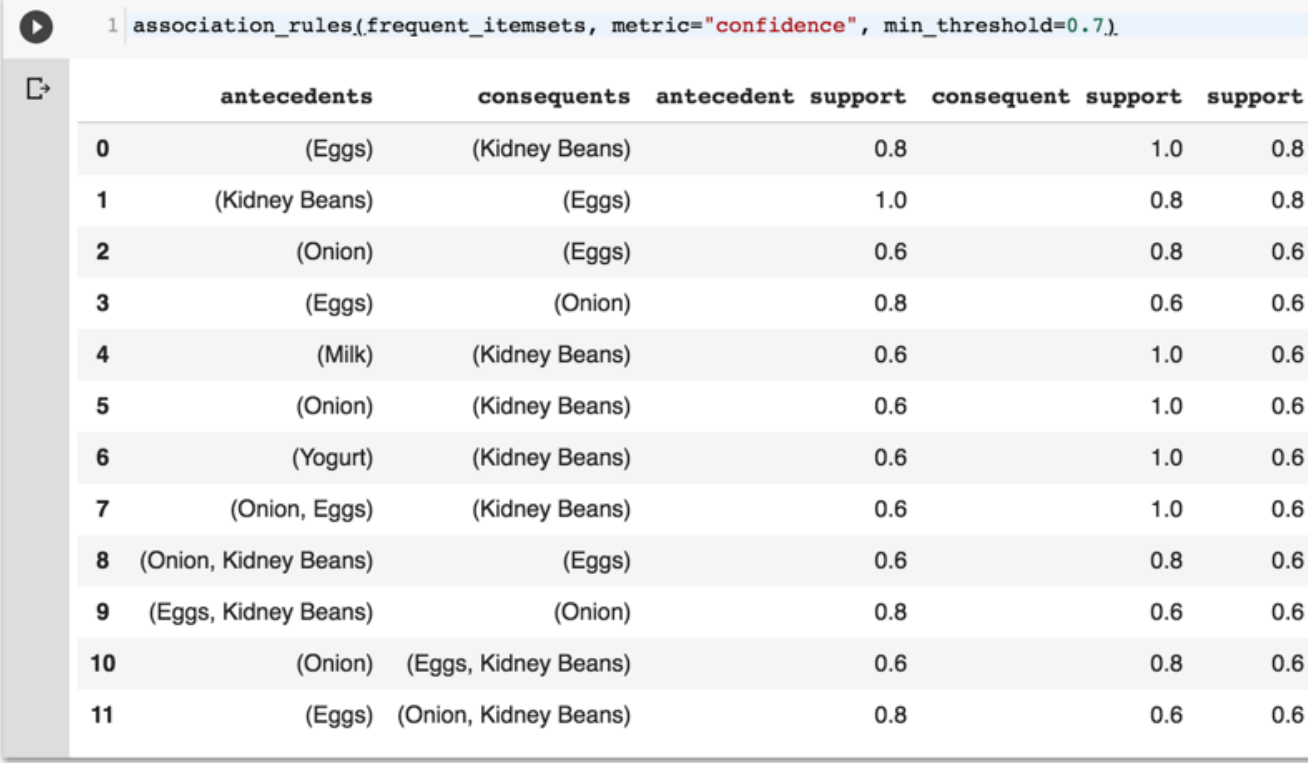

### **rules =**   $\texttt{association\_rules}(\texttt{frequent\_i})$ **metric="lift", min\_threshold=1.2) rules**

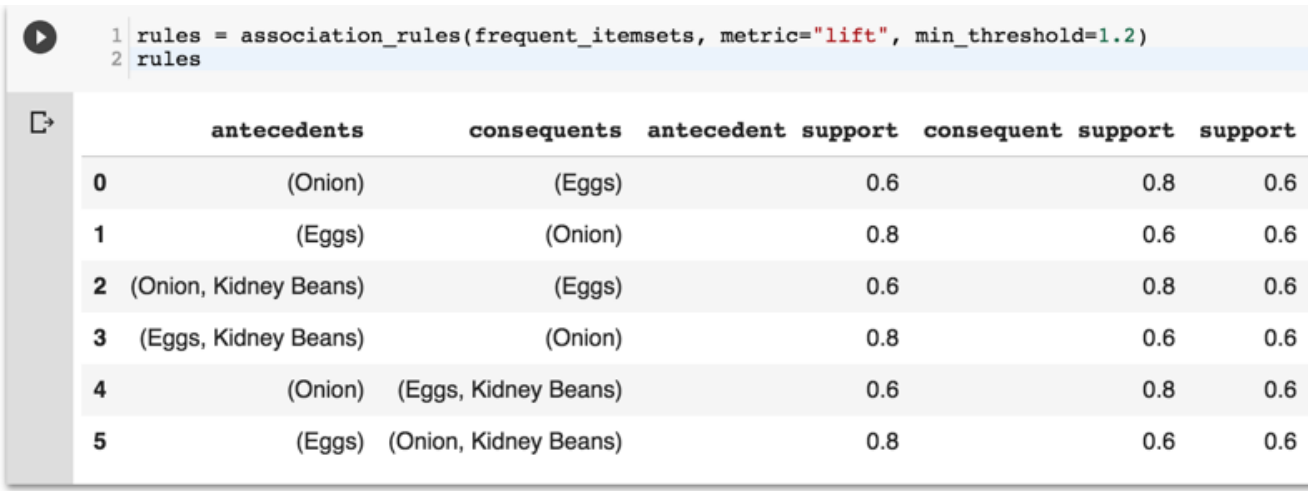

### **rules["antecedent\_len"] =**  rules<sup>["antecedents"].apply(lambda</sup> **rules**

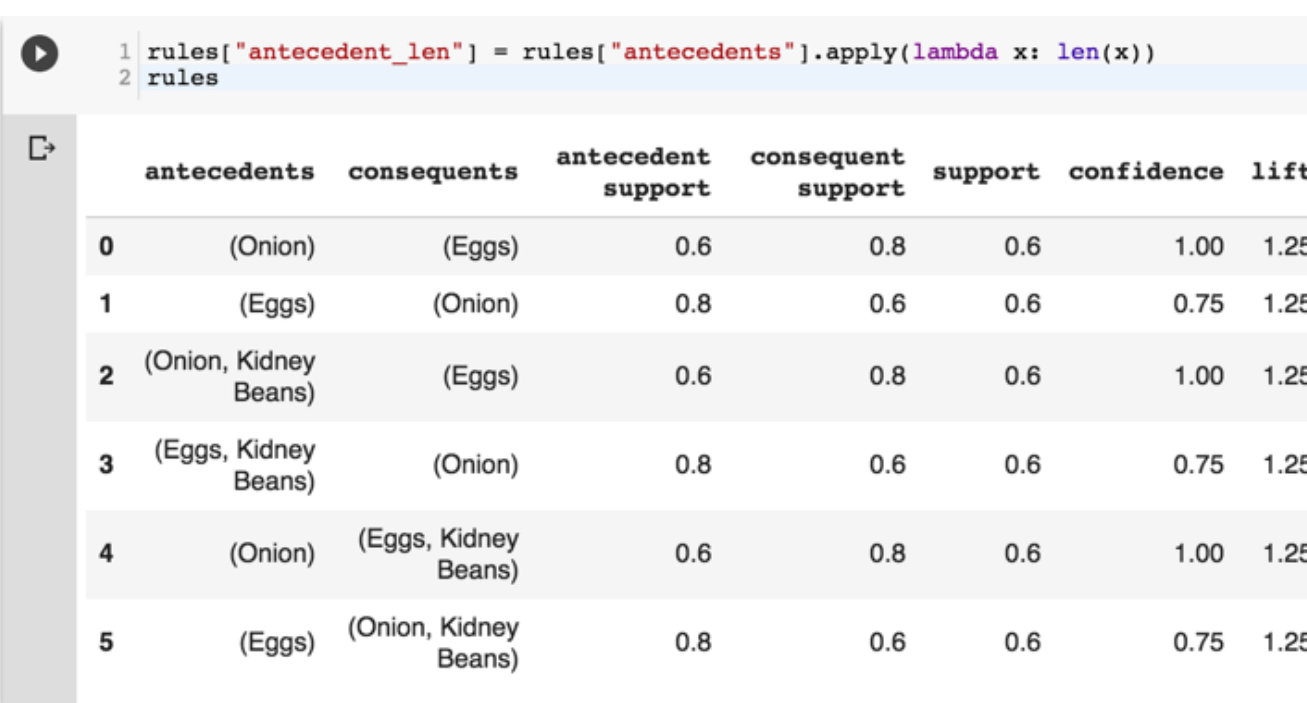

### **rules[ (rules['antecedent\_len'] >= 2) & (rules['confidence'] > 0.75) & (rules['lift'] > 1.2) ]**

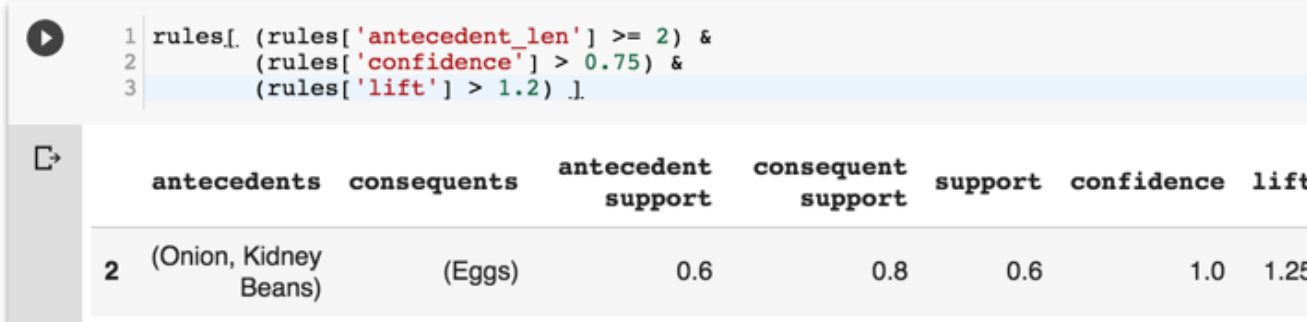

## rules [rules ['antecedents { 'Eggs', 'Kidney Beans' }

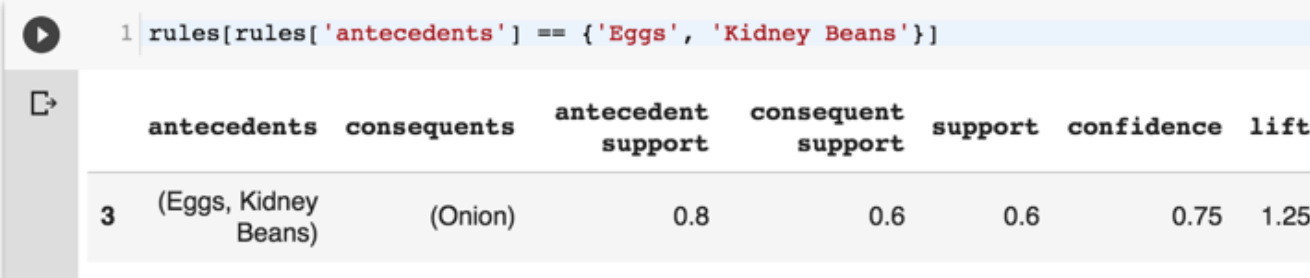

### **Aurélien Géron (2019), Hands-On Machine Learning with Scikit-Learn, Kerage Article Concepts, Tools, and Techniques to Build Intelligent O'Reilly Media, 2019**

#### **O'REILLY"**

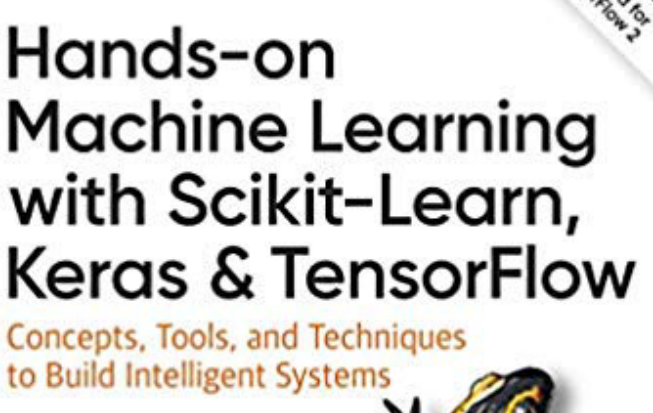

powered by upyt Aurélien Géron

#### https://github.com/ageron/handson-m

Source: https://www.amazon.com/Hands-Machine-Learning-Scikit-Learn-TensorFlov

# **[Hands-On Ma](https://nbviewer.jupyter.org/github/ageron/handson-ml2/blob/master/08_dimensionality_reduction.ipynb)[chine](https://nbviewer.jupyter.org/github/ageron/handson-ml2/blob/master/09_unsupervised_learning.ipynb) Learning**

# **[Scikit-Learn, Keras,](https://nbviewer.jupyter.org/github/ageron/handson-ml2/blob/master/10_neural_nets_with_keras.ipynb) and Ten**

#### **Notebooks**

- [1.The Machine Learning landscape](https://nbviewer.jupyter.org/github/ageron/handson-ml2/blob/master/13_loading_and_preprocessing_data.ipynb)
- [2.End-to-end Machine Learning project](https://nbviewer.jupyter.org/github/ageron/handson-ml2/blob/master/14_deep_computer_vision_with_cnns.ipynb)
- [3.Classification](https://nbviewer.jupyter.org/github/ageron/handson-ml2/blob/master/15_processing_sequences_using_rnns_and_cnns.ipynb)
- [4.Training Models](https://nbviewer.jupyter.org/github/ageron/handson-ml2/blob/master/16_nlp_with_rnns_and_attention.ipynb)
- [5.Support Vector Machines](https://nbviewer.jupyter.org/github/ageron/handson-ml2/blob/master/17_autoencoders.ipynb)
- [6.Decision Trees](https://nbviewer.jupyter.org/github/ageron/handson-ml2/blob/master/18_reinforcement_learning.ipynb)
- [7.Ensemble Learning and Random Forests](https://nbviewer.jupyter.org/github/ageron/handson-ml2/blob/master/19_training_and_deploying_at_scale.ipynb)
- 8.Dimensionality Reduction
- 9.Unsupervised [Learning Techniques](https://github.com/ageron/handson-ml2)
- 10.Artificial Neural Nets with Keras
- 11.Training Deep Neural Networks
- 12.Custom Models and Training with TensorFlow
- 13.Loading and Preprocessing Data
- 14.Deep Computer Vision Using Convolutional Ne
- 15.Processing Sequences Using RNNs and CNNs
- 16. Natural Language Processing with RNNs and A
- 17. Representation Learning Using Autoencoders
- 18.Reinforcement Learning
- 19. Training and Deploying TensorFlow Models at S

https://github.com/ageron/handson-ml2

# **Python in Google Colab (P)**

#### https://colab.research.google.com/drive/1FEG6DnGvwfUbe

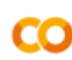

#### $\blacktriangle$  python101.ipynb  $\forall$

File Edit View Insert Runtime Tools Help Last saved at 10:43 AM

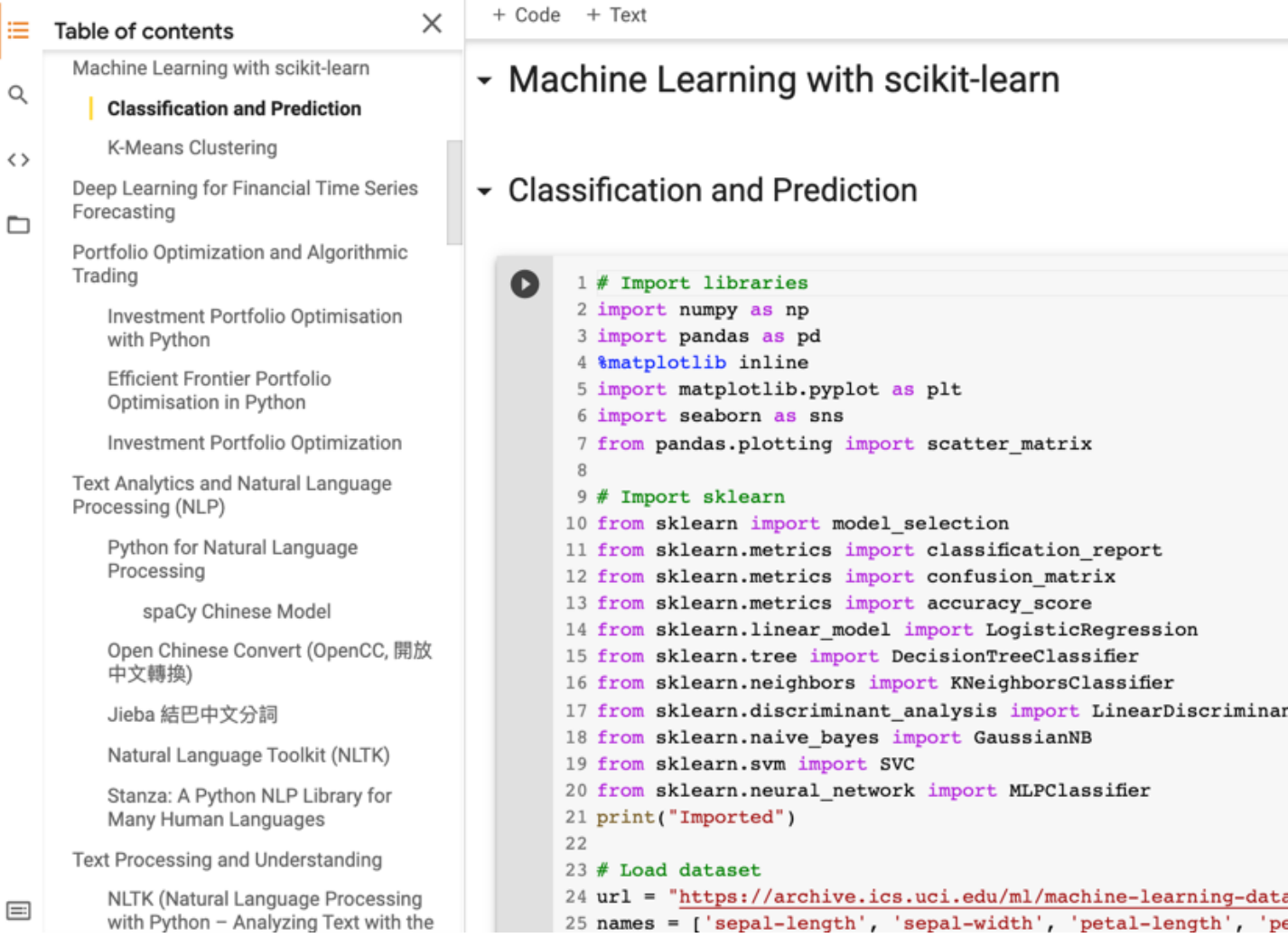

#### https://tinyurl.com/aintpupython101

### **Stuart Russell and Peter Norvig (2) Artificial Intelligence: A Modern**

**4th Edition, Pearson**

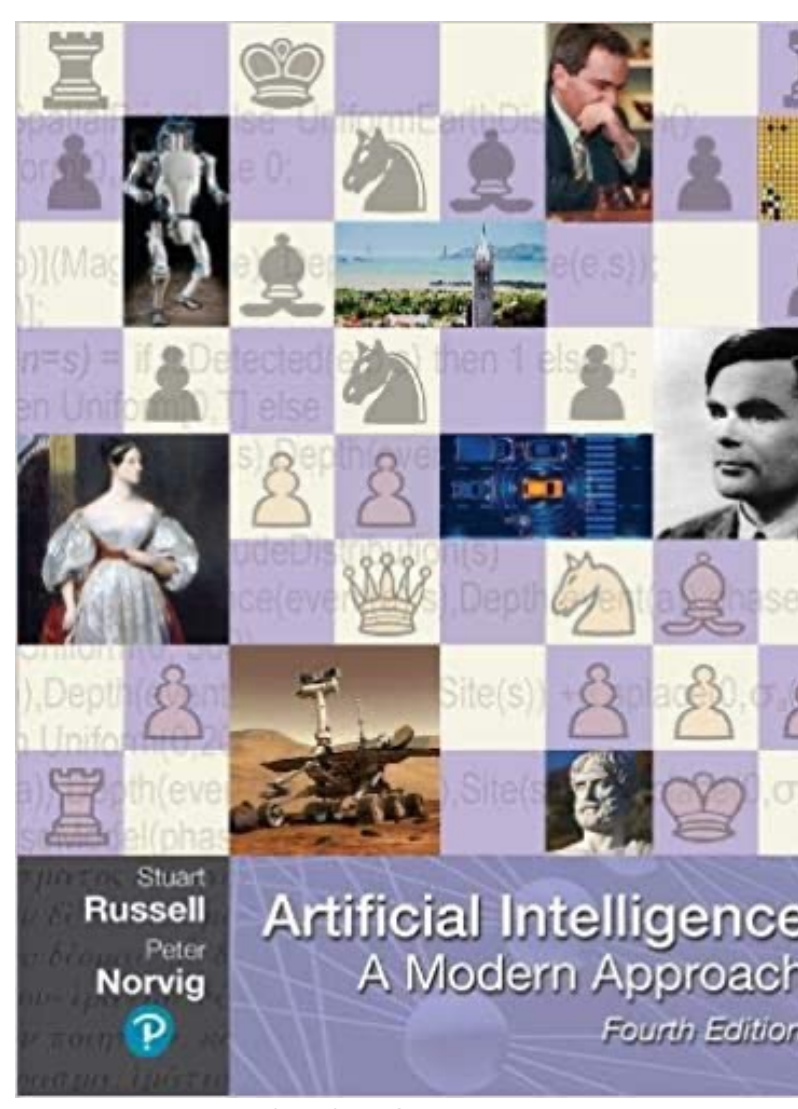

Source: Stuart Russell and Peter Norvig (2020), Artificial Intelligence: A Modern Approac

https://www.amazon.com/Artificial-Intelligence-A-Modern-Approach/dp/013461

# **Artificial Intelligence: A Modern A**

- **Artificial Intelligence: A Modern Approacl** 
	- **[http://aima.cs.berkeley.edu/](http://aima.cs.berkeley.edu/python/learning.html)**
- **AIMA Python**
	- http://aima.cs.berkeley.edu/python/read
	- https://github.com/aimacode/aima-pytho
- **Learning**
	- http://aima.cs.berkeley.edu/python/learn

## **Artificial Intelligence: A Modern A**

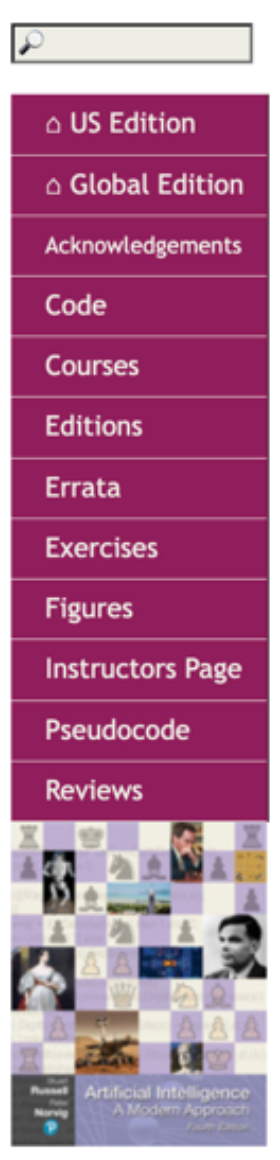

### **Artificial Intelligence: A Modern Approa**

#### by Stuart Russell and Peter

The authoritative, most-used AI textbook, adopted by

Table of Contents for the US Edition (or see the

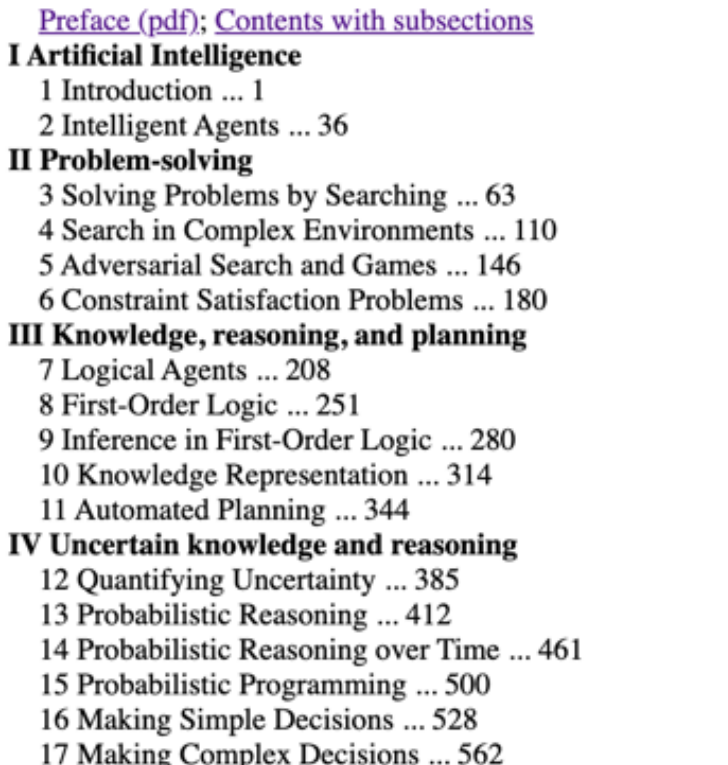

18 Multiagent Decision Making ... 599

#### V Machine Lear

- 19 Learning fr 20 Learning P
- 21 Deep Learn
- 
- 22 Reinforcen
- **VI Communicat**
- 23 Natural Lar
- 24 Deep Learn
- 25 Computer \
- 26 Robotics ...
- **VII Conclusions**
- 27 Philosophy 28 The Future Appendix A: N Appendix B: N
- Bibliography. Index ... 1069

Exercises (wel Figures (pdf) Code (website Covers: US, G

http://aima.cs.berkeley.edu/

# **Papers with Cod State-of-the-Art (SO**

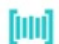

Search for papers, code and tasks

Le Browse State-of-the-Art

Follow

#### Browse State-of-the-Art

L™ 1509 leaderboards • 1327 tasks • 1347 datasets • 17810 papers with code

Follow on **■** Twitter for updates

#### **Computer Vision**

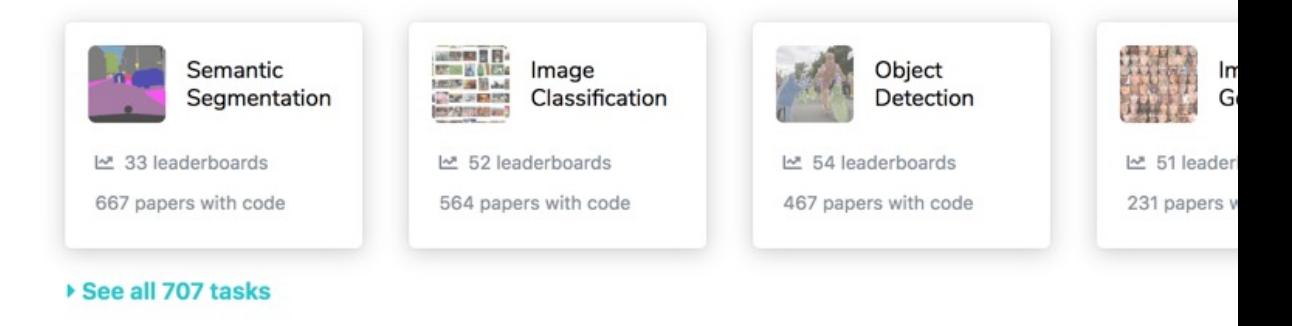

#### **Natural Language Processing**

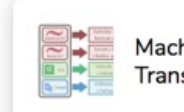

Machine **Translation** 

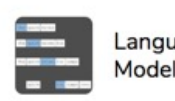

Language Modelling

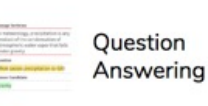

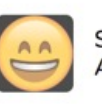

#### https://paperswithcode.com/sota

# **Summary**

- **Machine Learning**
- **Supervised Learning**
- **Unsupervised Learning**

# **References**

- Stuart Russell and Peter Norvig (2020), Artificial Intelligence: A Modern Approach, 4th Edition, Pearson.
- Aurélien Géron (2019), Hands-On Machine Learning with Scikit-Learn, Keras, and TensorFlow: Concepts, Tools, and Techniques to Build Intelligent Systems, 2nd Edition, O'Reilly Media.
- Steven D'Ascoli (2022), Artificial Intelligence and Deep Learning with Python: Every Line of Code Explained For Readers New to AI and New to Python, Independently published.
- Nithin Buduma, Nikhil Buduma, Joe Papa (2022), Fundamentals of Deep Learning: Designing Next-Generation Machine Intelligence Algorithms, 2nd Edition, O'Reilly Media.